# **Daljinsko upravljanje i nadzor pneumatskog manipulatora**

**Vico, Anđelko**

**Master's thesis / Diplomski rad**

**2021**

*Degree Grantor / Ustanova koja je dodijelila akademski / stručni stupanj:* **University of Zagreb, Faculty of Mechanical Engineering and Naval Architecture / Sveučilište u Zagrebu, Fakultet strojarstva i brodogradnje**

*Permanent link / Trajna poveznica:* <https://urn.nsk.hr/urn:nbn:hr:235:019866>

*Rights / Prava:* [Attribution 3.0 Unported](http://creativecommons.org/licenses/by/3.0/) / [Imenovanje 3.0](http://creativecommons.org/licenses/by/3.0/)

*Download date / Datum preuzimanja:* **2024-07-05**

*Repository / Repozitorij:*

[Repository of Faculty of Mechanical Engineering](https://repozitorij.fsb.unizg.hr) [and Naval Architecture University of Zagreb](https://repozitorij.fsb.unizg.hr)

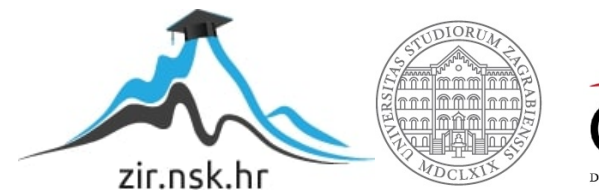

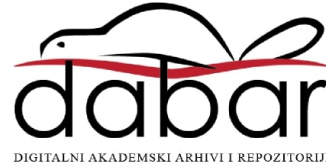

SVEUČILIŠTE U ZAGREBU FAKULTET STROJARSTVA I BRODOGRADNJE

# **DIPLOMSKI RAD**

**Anđelko Vico**

Zagreb, godina 2021.

SVEUČILIŠTE U ZAGREBU FAKULTET STROJARSTVA I BRODOGRADNJE

# **DIPLOMSKI RAD**

Prof. dr. sc. Željko Šitum, dipl. ing. Anđelko Vico

Mentor: Student:

Zagreb, godina 2021.

Izjavljujem da sam ovaj rad izradio samostalno koristeći znanja stečena tijekom studija i navedenu literaturu.

Zahvaljujem se mentoru prof. dr. sc. Željku Šitumu, dipl.ing. na ukazanom povjerenju prihvaćanjem mentorstva te na odvojenom vremenu za savjete i pomoć.

Također, zahvaljujem se ko-mentoru Juraju Beniću, mag.ing. na ukazanom povjerenju te za vođenje tijekom izrade rada s korisnim savjetima.

Zahvaljujem obitelji na neprestanoj potpori pruženoj kroz studij.

Anđelko Vico

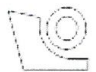

# SVEUČILIŠTE U ZAGREBU FAKULTET STROJARSTVA I BRODOGRADNJE

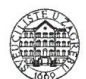

Središnje povjerenstvo za završne i diplomske ispite Povjerenstvo za diplomske radove studija strojarstva za smjerove: proizvodno inženjerstvo, računalno inženjerstvo, industrijsko inženjerstvo i menadžment,

inženjerstvo materijala te mehatronika i robotika

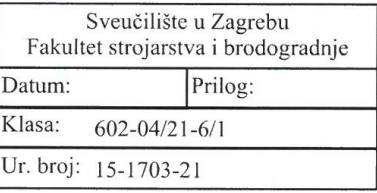

# **DIPLOMSKI ZADATAK**

Student:

**ANDELKO VICO** 

Mat. br.: 0035201621

Naslov rada na hrvatskom jeziku:

Daljinsko upravljanje i nadzor pneumatskog manipulatora

Naslov rada na engleskom jeziku:

Remote control and monitoring of the pneumatic manipulator

Opis zadatka:

U Laboratoriju za automatiku i robotiku nalazi se pneumatski manipulator koji je prije tridesetak godina izrađen u tvrtki Festo za edukacijske svrhe. Sastoji se od devet pneumatskih cilindara, dvije vakuumske prihvatnice te od jedanaest elektromagnetskih ventila za upravljanje cilindrima i prihvatnicama. Cilindri omogućuju dva translacijska i dva rotacijska gibanja manipulatora te jedno translacijsko gibanje za svaku od dvije palete. Palete služe za odlaganje valjkastih predmeta koje manipulator prenosi iz jedne palete u drugu. Upravljanje je bilo izvedeno pomoću programabilnog logičkog kontrolera (PLC-a) proizvođača Festo. S obzirom da navedeni PLC više nije u upotrebljivom stanju, potrebno ga je zamijeniti novim upravljačkim uređajem i osuvremeniti upravljanje s ciljem daljinskog upravljanja i nadzora rada manipulatora primjenom tehnologije Interneta stvari prema načelima Industrije 4.0.

U radu je potrebno:

- pregledati sve pneumatske i elektroničke dijelove radne stanice, zamijeniti dotrajale komponente i dovesti radnu stanicu u funkcionalno stanje,
- načiniti upravljački program u Arduino jeziku za implementaciju u PLC,
- ostvariti upravljanje radne stanice putem Interneta korištenjem Modbus TCP/IP protokola, s mogućnošću prikaza podataka na korisničkom računalu,
- povezati upravljački program s aplikacijom za daljinsko upravljanje i nadzor sustava.

U radu je potrebno navesti korištenu literaturu i eventualno dobivenu pomoć.

Zadatak zadan: 6. svibnja 2021.

Zadatak zadao:  $\mathcal{L}$ prof. dr. sc. Željko Šitun Rok predaje rada: 8. srpnja 2021.

Predviđeni datum obrane: 12. srpnja do 16. srpnja 2021.

Predsjednica Povjerenstva: prof. dr. sc. Biserka Runje

# <span id="page-5-0"></span>SADRŽAJ

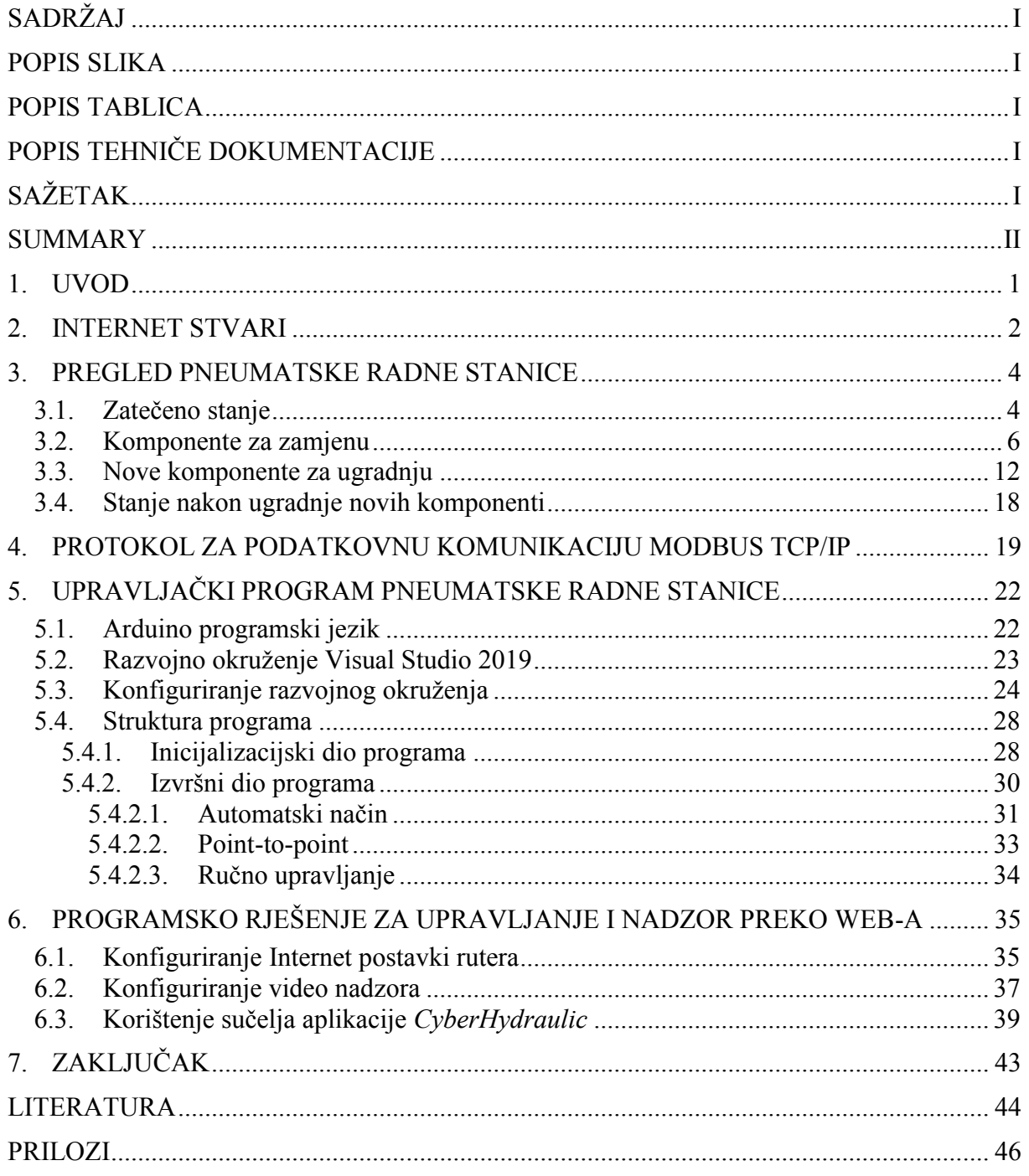

# <span id="page-6-0"></span>**POPIS SLIKA**

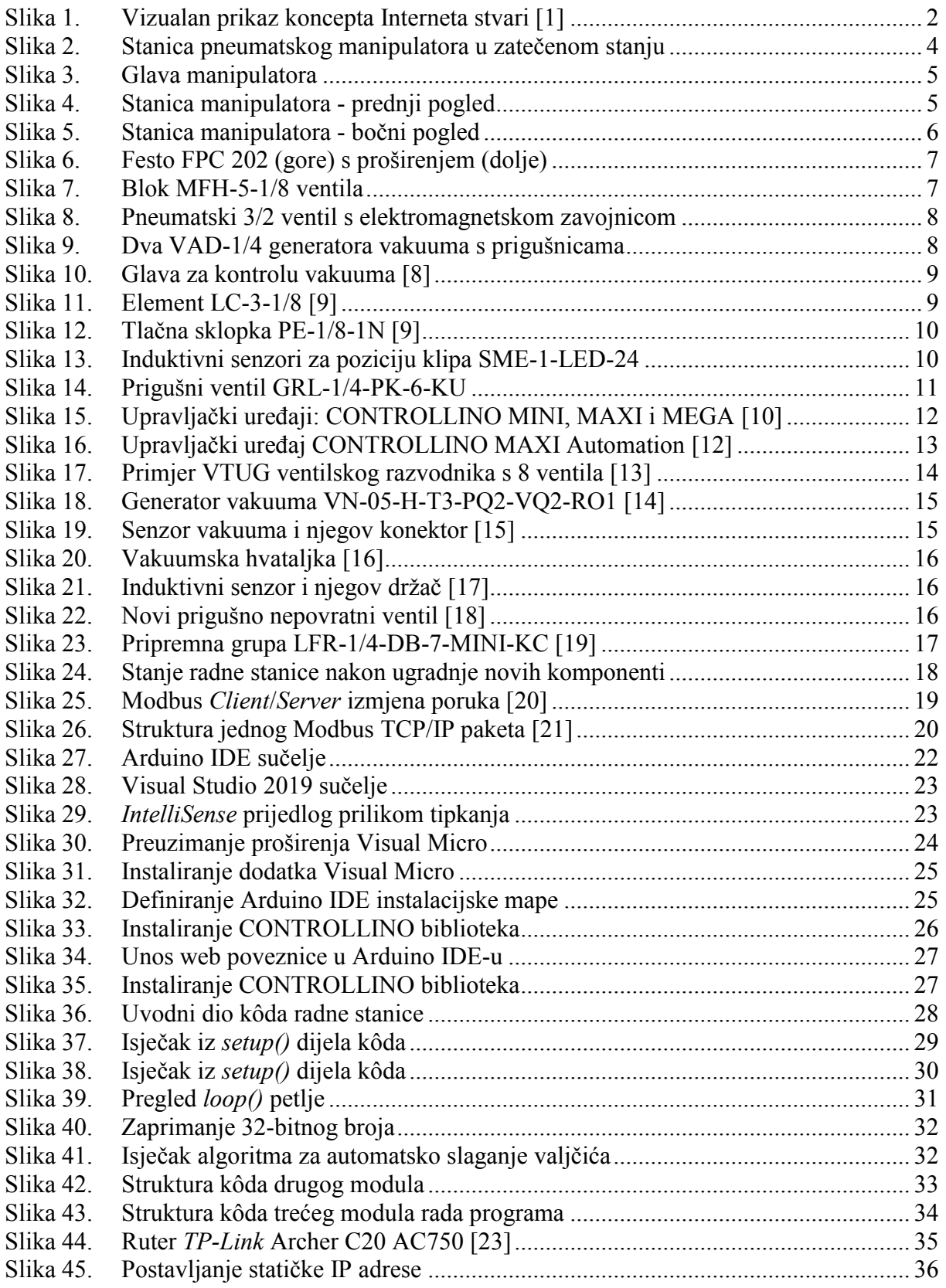

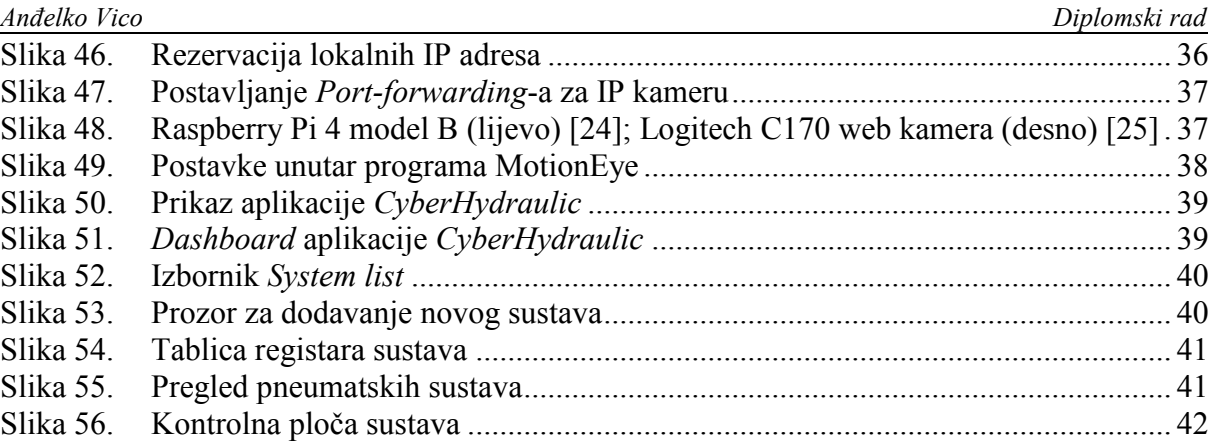

# <span id="page-8-0"></span>**POPIS TABLICA**

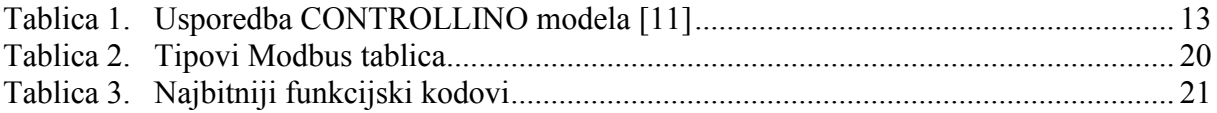

# <span id="page-9-0"></span>**POPIS TEHNIČE DOKUMENTACIJE**

PROGRAMSKI KÔD STANICE

# <span id="page-10-0"></span>**SAŽETAK**

U ovom zadatku opisana je obnova edukacijske radne stanice pneumatskog manipulatora. Opisan je koncept Interneta stvari, protokol Modbus TCP/IP i njihova primjena na radnu stanicu. Zatim je prikazan proces programiranja upravljačkog uređaja (PLC) stanice u Arduino jeziku. Naposljetku, opisana je konfiguracija Internet postavki i video nadzora kako bi se cijela radna stanica mogla upravljati i nadzirati preko razvijene web platforme *CyberHydraulic*.

Ključne riječi: Internet stvari, Modbus TCP/IP, pneumatika, Arduino, Raspberry Pi

# <span id="page-11-0"></span>**SUMMARY**

This work describes the renewal of a educational pneumatic manipulator station. The concept of the Internet of Things, the Modbus TCP / IP protocol and their application to the pneumatic station are also described. Afterwards, the process of programming the station's PLC in Arduino language is shown. Finally, the configuration of Internet and video surveillance settings is explained so that the entire station can be managed and monitored via the web platform *CyberHydraulic*.

Key words: Internet of Things, Modbus TCP/IP, pneumatics, Arduino, Raspberry Pi

# <span id="page-12-0"></span>**1. UVOD**

Napretkom tehnologije nezaobilazno dolazi do zastarenja ustaljenih načina proizvodnje, istraživanja, ali i razmišljanja. Prije ili kasnije javlja se potreba za modernizacijom. U ovom diplomskom radu načinjena je obnova jedne zastarjele edukacijske radne stanice pneumatskog manipulatora u Laboratoriju za automatiku i robotiku Fakulteta strojarstva i brodogradnje.

Oprema koja se trenutno nalazi na radnoj stanici datira iz 1980.-ih i potrebno ju je zamijeniti suvremenim dijelovima. Iako su mnogi dijelovi i dalje, zbog svoje robusnosti, funkcionalni kao npr. razvodnici, prigušivači i ventili, moderna oprema donosi niz drugih pogodnosti. Veličinom su puno manji, lakše je održavanje, a jednostavnija je instalacija i povezivanje s PLC-om. Ne treba zaboraviti kako današnji PLC-ovi nude nove mogućnosti nezamislive do prije 40 godina, koliko je stara oprema.

Kako se nalazimo u dobu u kojem je Internet sve dostupniji, uređaji sve pametniji i sve dostupniji cijenom, prirodno se javlja potreba za primjenom novih tehnologija i usvajanjem novih pristupa. Ovdje se naravno govori o Industriji 4.0. Ona ovisi o nizu novih i inovativnih tehnologija, a najvažnija među njima je Internet stvari, o čemu će biti riječ u nastavku. Stoga će se u ovom radu, osim osuvremenjivanjem opreme, obrađivati implementacija upravljanja i nadzora radne stanice putem Interneta.

# <span id="page-13-0"></span>**2. INTERNET STVARI**

Prije nego razmotrimo što je *Internet stvari*, dobro je shvatiti što točno riječ Internet označava. Internet je skraćenica od "network of intra-networks" ili jednostavno mreža više mrežâ. Bilo koje poduzeće ili kućanstvo može imati svoju lokalnu mrežu uređaja koji komuniciraju međusobno bez da su spojeni na Internet tj. s ostatkom svijeta. Ovakva mreža zove se intranet. Ako više intraneta umnožimo kroz neki zajednički protokol kao što je to Internet, dobivamo povezanost na globalnoj razini.

S druge strane Internet stvari, ili skraćeno IoT (eng. Internet of Things), odnosi se na sustav međusobno povezanih uređaja gdje svatko ima svoj unikatni identifikacijski broj i mogućnost da samostalno šalje podatke preko mreže. Glavni cilj interneta stvari jest imati sustav u kojem uređaji sami javljaju svoje stanje u stvarnom vremenu. IoT uređaji su opremljeni senzorima, aktuatorima, sustavom za komunikaciju i software-om koji dohvaća, filtrira i izmjenjuje podatke o sebi, svom stanju i stanju okoliša. Time se povećava cjelokupna efikasnost, jer sustav može sam donositi odluke i manje je ovisan o ljudskoj intervenciji. "Stvar" u imenu "Internet stvari" može, u teoriji, označavati bilo koju komponenetu povezanu na Internet s IoT tehnologijom, bio to fizički objekt ili živo biće. Pojam IoT se uglavnom koristi za uređaje od kojih generalno ne očekujemo da imaju mogućnost spajanja na Internet. Dakle, pod tim pojmom ne podrazumijevamo laptope, pametne mobitele ili servere.

<span id="page-13-1"></span>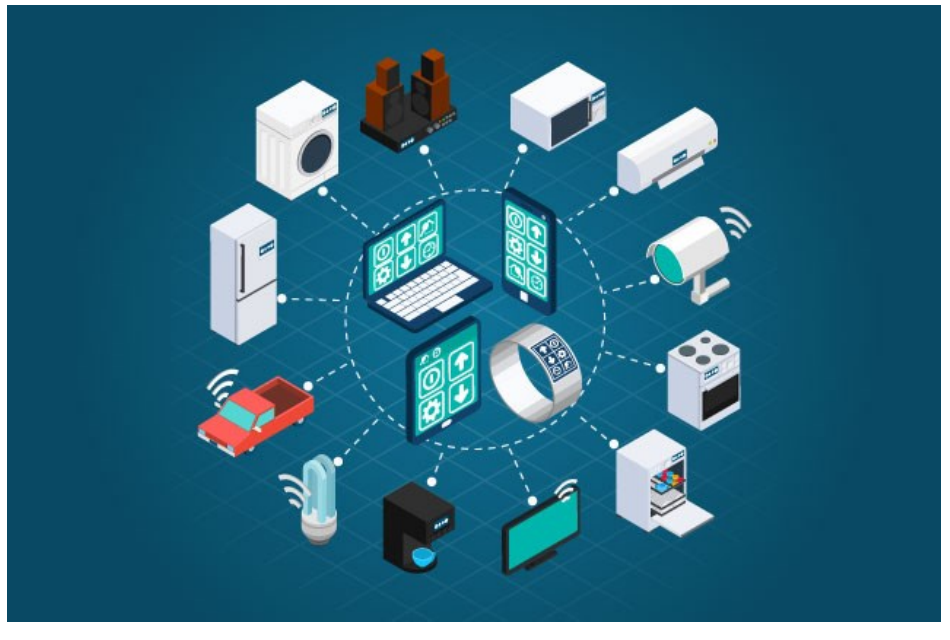

**Slika 1. Vizualan prikaz koncepta Interneta stvari [1]**

Na potrošačkoj razini se vidi sve veća dostupnost "pametnih uređaja". Prednosti internetske povezanosti za neke uređaje su očite, dok za druge nisu toliko da bi kupci bili odmah zainteresirani, nešto što se može reći, između ostalog, za pametne hladnjake. Pametni zvučnici nam omogućuju da putem glasovnih naredbi interaktivno komuniciramo s ugrađenim virtualnim asistentom koji nam može servirati informacije o vremenu, reproducirati glazbu, podsjetiti na obveze itd. Termostati mogu naučiti kada smo najčešće doma i time automatski regulirati temperaturu prostorije. Pametni automobili mogu sami izvršiti tehničku dijagnozu i naručiti potrebne dijelove [2].

Iako je tržište prepuno primjera kako Internet stvari postaje realnost, ono se i dalje nalazi u začetku što se tiče razvoja zbog tehničkih izazova koje je potrebno prebroditi. Uspješna primjena Interneta stvari podrazumijeva pronalazak najprije smislenog slučaja upotrebe, a potom prilagodbu postojećeg sustava i organizacije. Nakon uspješne tehničke provedbe javlja se potreba za kontinuiranim održavanjem cijelog sustava. Uz sve to, potrebno je istovremeno zadržati privatnost korisnika i kibernetičku sigurnost koja je *condicio sine qua non*, jer koliko pozitivnih stvari može donijeti toliko kod zloporabe može biti opasan.

Na koncu, važno je naglasiti da, slično kao i u slučaju pojave Interneta, samim povezivanjem uređaja ne stvara se nikakva vrijednost, nego ona nastaje tek kad se pronađe praktična primjena. U ovom radu, praktična primjena se očituje u omogućivanju daljinskog upravljanja i nadzora nad radnom stanicom korištenjem komunikacijskog protokola Modbus TCP/IP.

# <span id="page-15-0"></span>**3. PREGLED PNEUMATSKE RADNE STANICE**

U sklopu izrade ovog rada, korištena je postojeća pneumatska radna stanica koja se nalazi u Laboratoriju za automatiku i robotiku Fakulteta strojarstva i brodogradnje. Stanica može poslužiti za demonstraciju rada pneumatskih aktuatora u svrhu manipulacije objektima koji se nalaze na razdvojenim stolovima.

# <span id="page-15-1"></span>**3.1. Zatečeno stanje**

Na slici 2 prikazana je radna stanica u zatečenom stanju. Stanica se sastoji od pomične glave manipulatora s dvije vakuumske hvataljke i dva pomična stola, svaki sa po 9 mjesta za valjčiće. Na slici se također vidi da na stanici nedostaju pneumatske cijevi, da su senzori razmješteni i da se koriste stari tipovi elektromagnetskih ventila.

<span id="page-15-2"></span>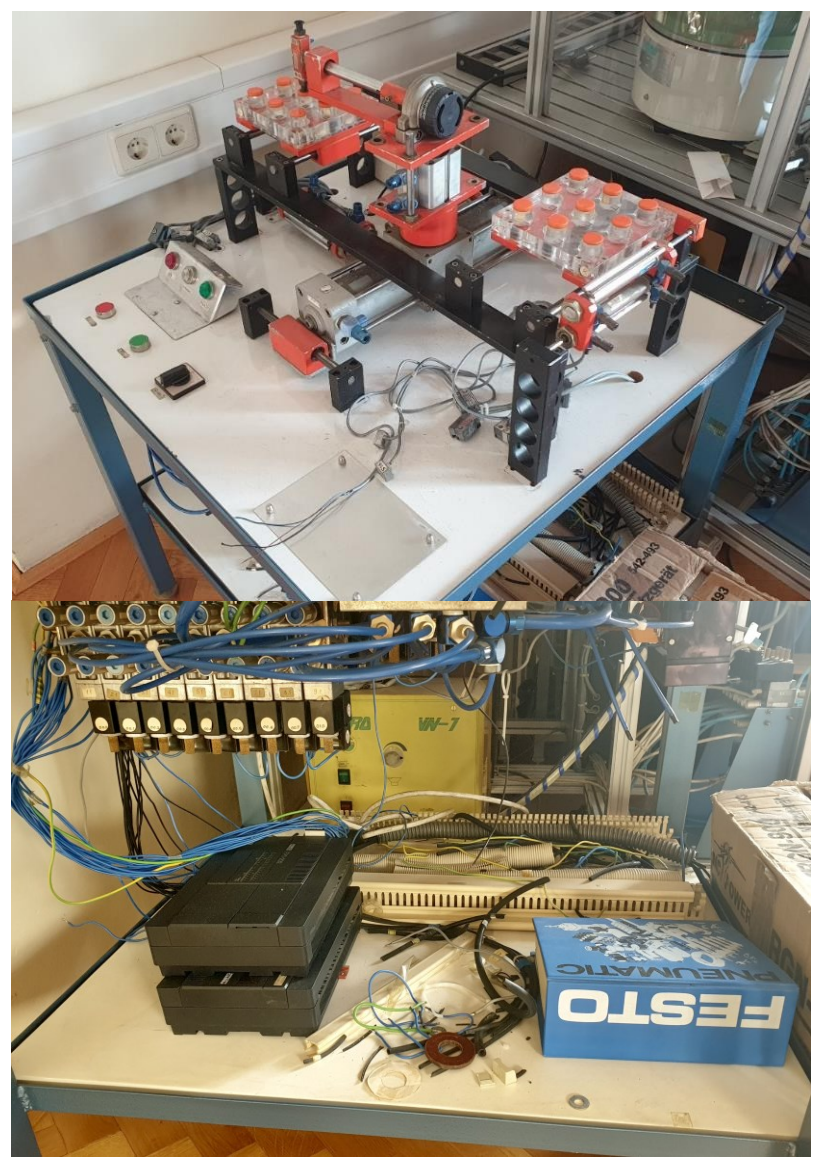

**Slika 2. Stanica pneumatskog manipulatora u zatečenom stanju**

Manipulator radne stanice ima četiri stupnja slobode gibanja:

 **Rotacija glave manipulatora** – Omogućuje korištenje dviju vakuumski hvataljki na jednoj glavi. Zbog svoje istrošenosti silikonske hvataljke će biti zamijenjene novima.

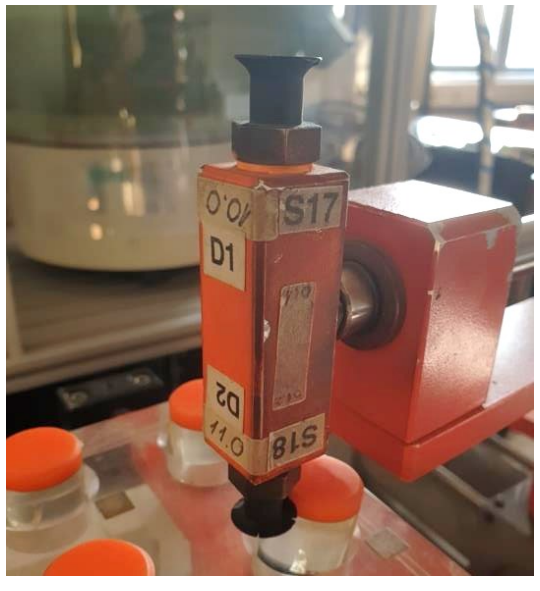

**Slika 3. Glava manipulatora**

- <span id="page-16-0"></span>**Pomak glave gore-dolje** – Dvije moguće pozicije glave.
- **Rotacija postolja za 180 stupnjeva** Dvije moguće pozicije postolja.
- **Pomak postolja lijevo-desno** Korištenjem dva cilindra moguće je ostvariti tri različite pozicije postolja.

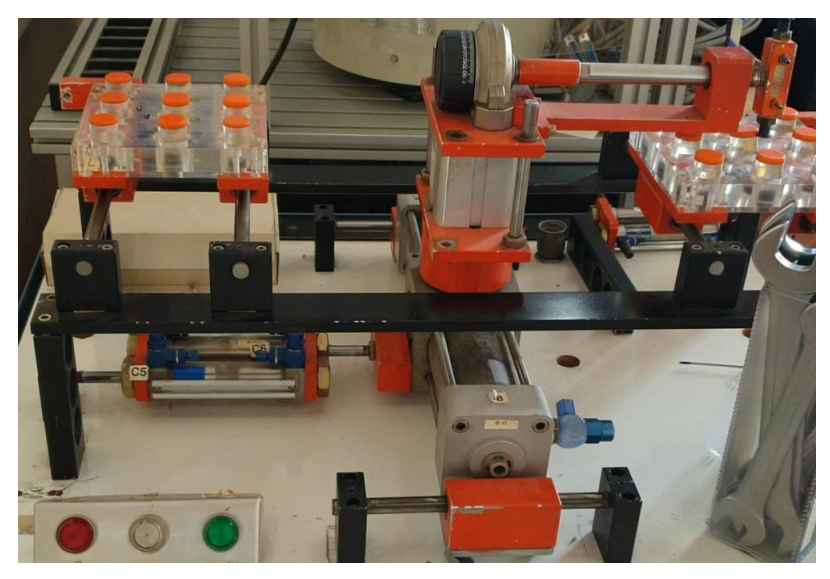

**Slika 4. Stanica manipulatora - prednji pogled**

<span id="page-16-1"></span>Oba stola mogu se, uz pomoć dva cilindra, pravocrtno gibati u neku od tri moguće pozicije. Time se glavi manipulatora omogućuje pristup ka sva tri reda valjčića na stolu, kao što je to vidljivo na slici 5.

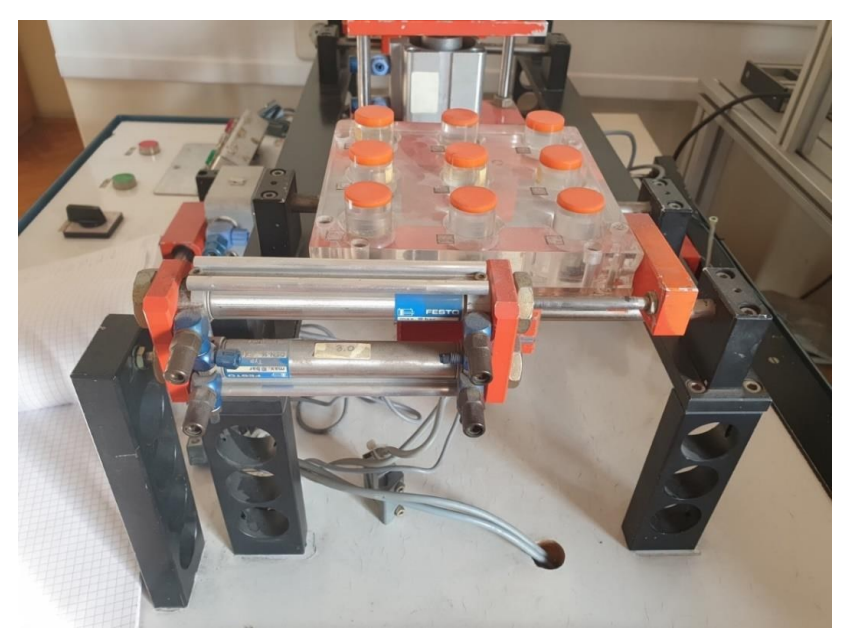

**Slika 5. Stanica manipulatora - bočni pogled**

<span id="page-17-1"></span>U sklopu obnove stanice cilindri neće biti zamjenjivani novima, međutim priključci za vodove na njima hoće. Svaki konektor na stanici, koji ujedno služi kao prigušnica zraka, spaja se na vodove promjera 6 mm.

# <span id="page-17-0"></span>**3.2. Komponente za zamjenu**

U uvodnom dijelu je spomenuto kako neke zastarjele dijelove, iako su i dalje funkcionalni, je isplativo zamijeniti modernim varijantama. U ovom poglavlju opisat će se dijelovi koji će dobiti zamjenu.

## **Programabilni logički kontroler Festo FPC 202**

Na radnoj stanici je korišten Festo FPC 202 PLC koji datira iz 1980.-ih godina. Ima 16 ulaza, 8 tranzistorskih izlaza i 8 relejnih izlaza, a postoji mogućnost proširenja ulaza/izlaza uz spajanje drugog PLC-a. Na slici 6 se vidi da je takav pristup korišten. Za programiranje ovog PLC-a potrebno je računalo sa "FST200C" programom proizvođača Festo. Podržano je programiranje samo s Ladder dijagramima (LAD) i sa Statement list (STL) jezikom. PLC je mogao pohraniti do 8 programa u memoriji, a oni su se mijenjali uz pomoć tipki na prednjoj strani. [3]

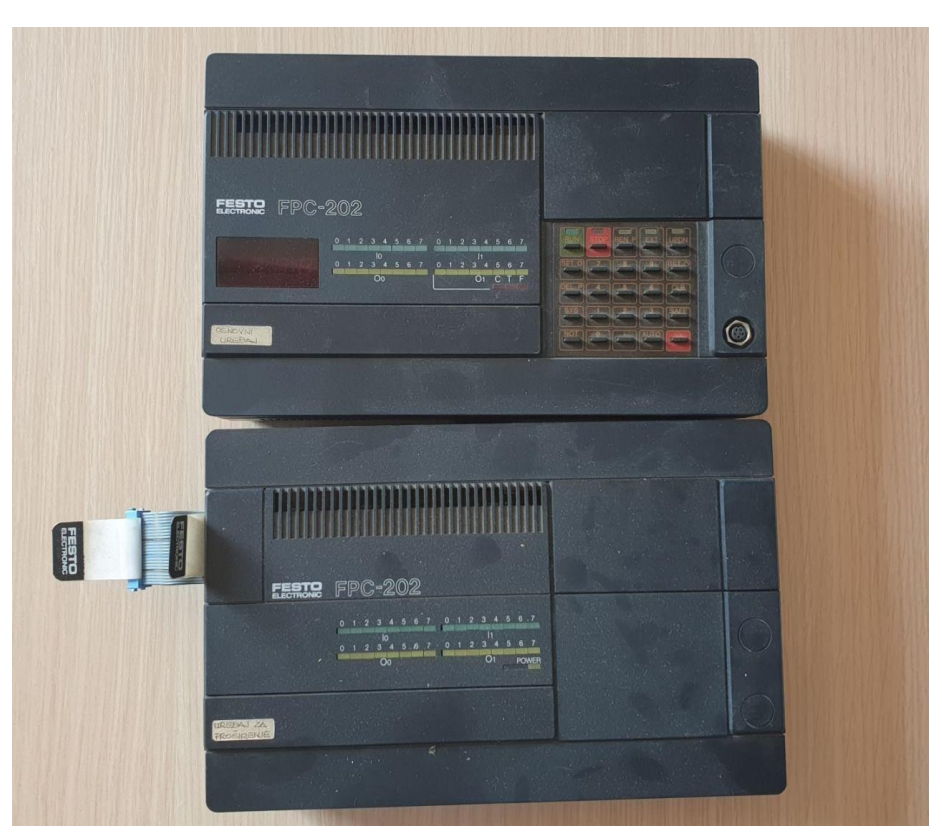

**Slika 6. Festo FPC 202 (gore) s proširenjem (dolje)**

# <span id="page-18-0"></span>**Pneumatski ventil MFH-5-1/8**

Ventil MFH-5-1/8 je monostabilni 5/2 ventil, električki aktuiran, nazivnog protoka 500 l/min s radnim tlakom u rasponu 1,8 do 8 bar [4]. Na slici 7 prikazan je blok od 9 takvih ventila. Za aktiviranje ventila koriste se elektromagnetske zavojnice MSFG-24/42-50/60-OD koje se moraju zasebno naručiti.

<span id="page-18-1"></span>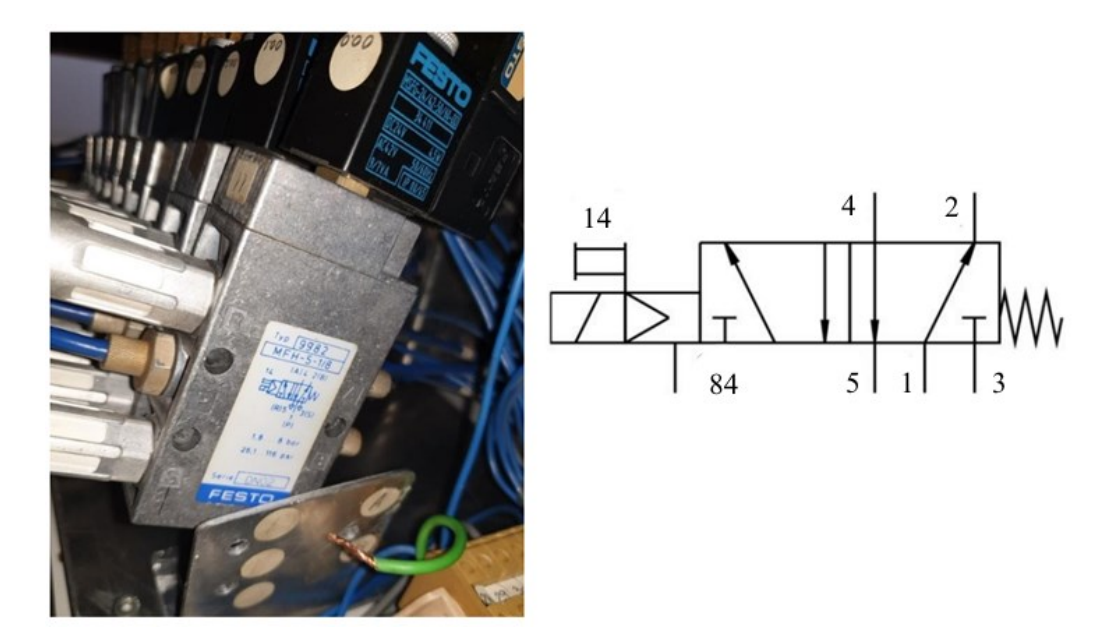

**Slika 7. Blok MFH-5-1/8 ventila**

#### **Pneumatski ventil MFH-3-M5**

Neposredno pored prethodno spomenutih 9 ventila nalaze se dva MFH-3-M5 ventila. To su monostabilni 3/2 ventili, električki aktuirani sa nazivnim protokom u iznosu od 58 l/min [5]. Za rad ventila potrebno je zasebno nabaviti elektromagnetsku zavojnicu. Na ovoj stanici se koristila zavojnica MSFG-24/42-50/60-OD s radnim napon od 24 V [6].

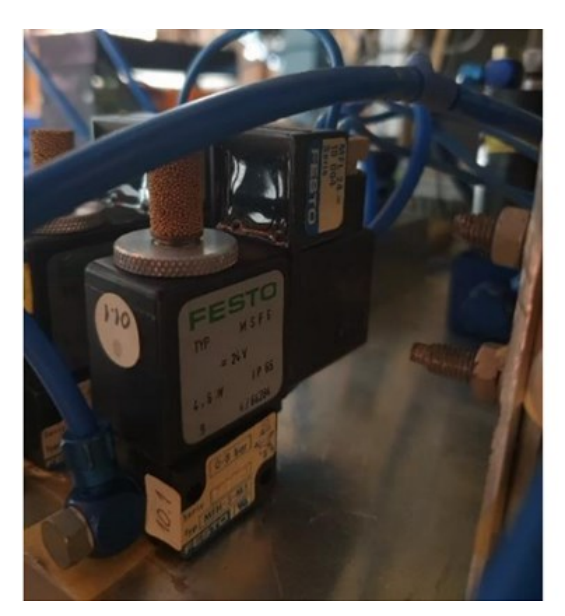

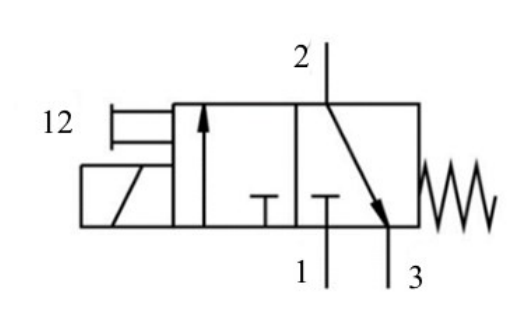

**Slika 8. Pneumatski 3/2 ventil s elektromagnetskom zavojnicom**

#### <span id="page-19-0"></span>**Generator vakuuma VAD-1/4**

VAD-1/4 je kompaktni generator vakuuma koji djeluje prema Venturijevom principu nastajanja podtlaka. Oba generatora koriste prigušnice radi smanjena buke. Njihov radni tlak iznosi 1.5 - 10 bar i mogu stvoriti podtlak u iznosu do -1 bar [7].

<span id="page-19-1"></span>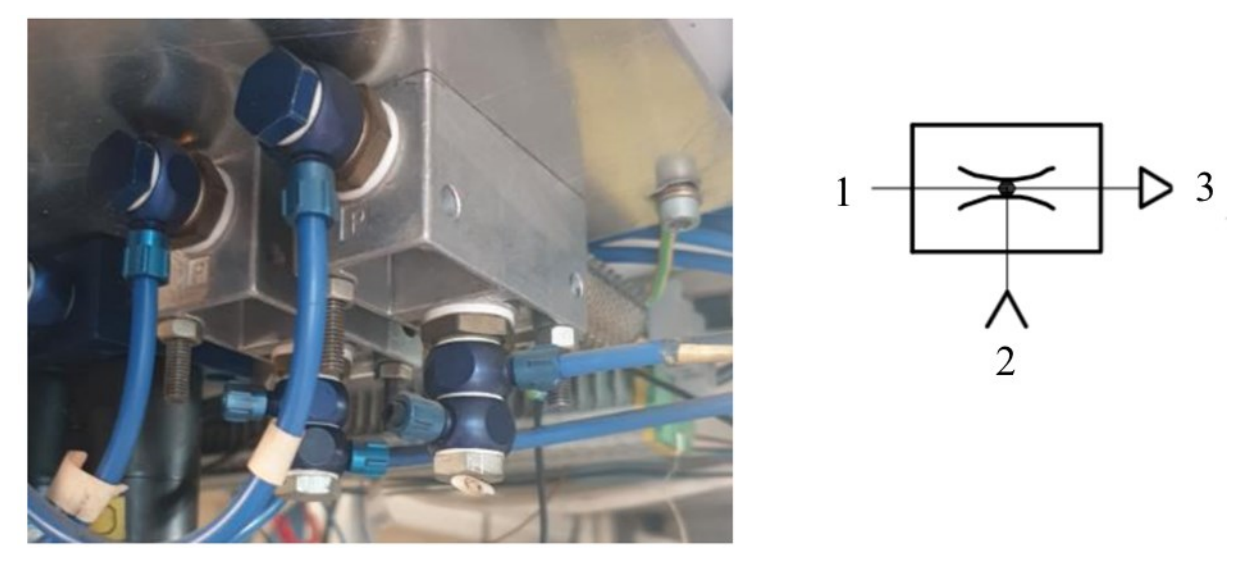

**Slika 9. Dva VAD-1/4 generatora vakuuma s prigušnicama**

#### **Glava za kontrolu vakuuma VUV**

Glava za kontrolu vakuuma (njem. Vakuumschaltkopf) služi kao ventil koji se aktivira dovodom vakuumskog signala. Uz pomoć vijka moguće je namjestiti silu opruge tj., potreban iznos vakuuma za aktivaciju.

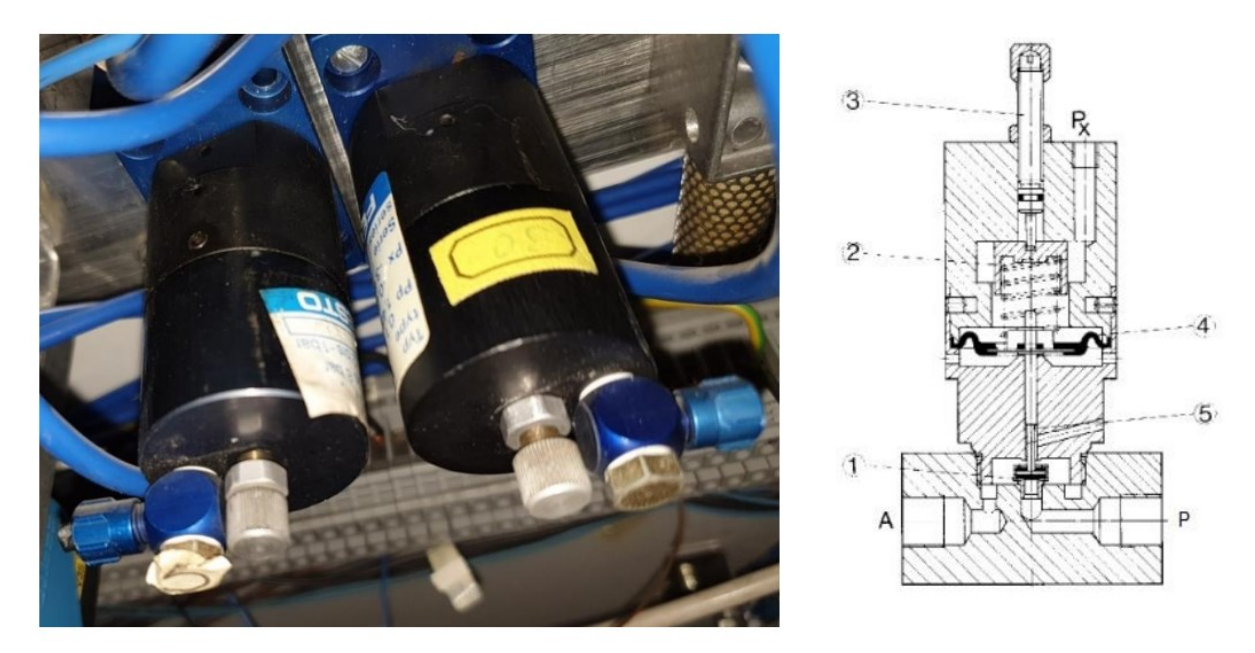

**Slika 10. Glava za kontrolu vakuuma [8]**

## <span id="page-20-0"></span>**Element LC-3-1/8**

Funkcija ovog elementa ovisi o dodatku koji se koristi na njemu. U našem slučaju to je VUV glava za kontrolu vakuuma iz prethodnog poglavlja. Na slici 11 moguće je vidjeti ovaj dio bez dodataka.

<span id="page-20-1"></span>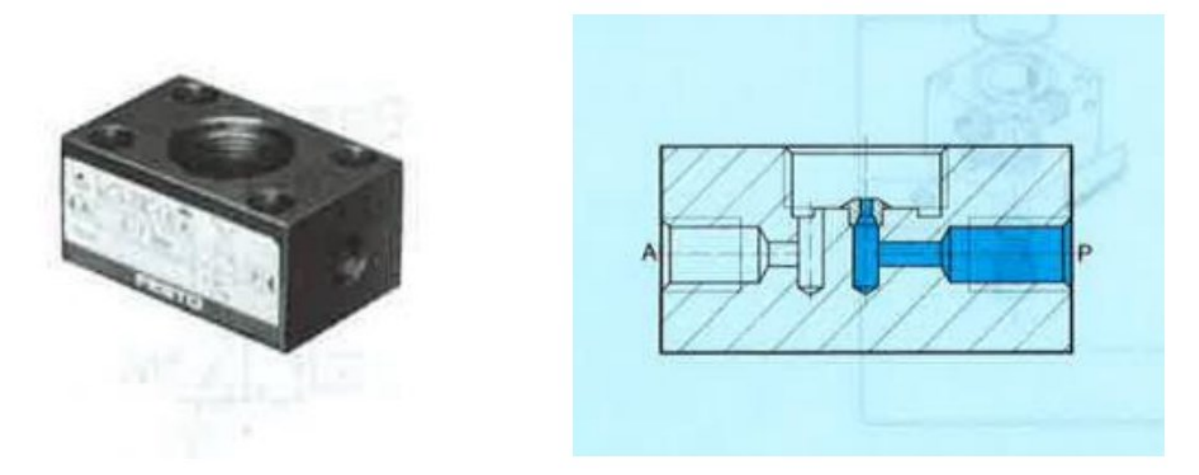

**Slika 11. Element LC-3-1/8 [9]**

# **Tlačna sklopka PE-1/8-1N**

Na slici 12 prikazana je tlačna sklopka koja za aktivaciju koristi zrak pod tlakom do 8 bar. U oznaci komponente "1N" označen je tip šine na koju se spaja, a "1/8" označava navoj priključka za crijevo zraka.

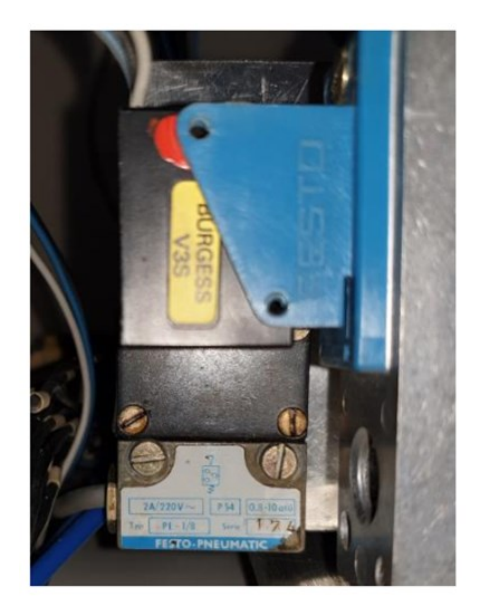

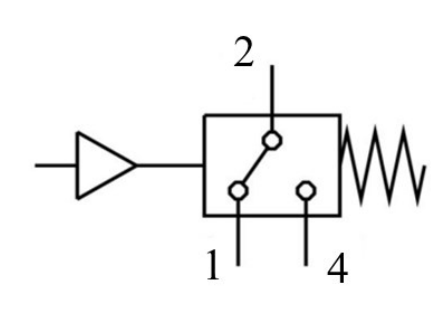

**Slika 12. Tlačna sklopka PE-1/8-1N [9]**

# <span id="page-21-0"></span>**Senzor SME-1-LED-24**

Ovaj senzor služi za detekciju položaja klipa cilindra. Prilikom detekcije, uključuje se LED lampica na senzoru. Nakon testiranja ispravnosti induktivnih senzora na cilindrima uspostavljeno je da su dva neispravna te će stoga biti naručen odgovarajući novi.

<span id="page-21-1"></span>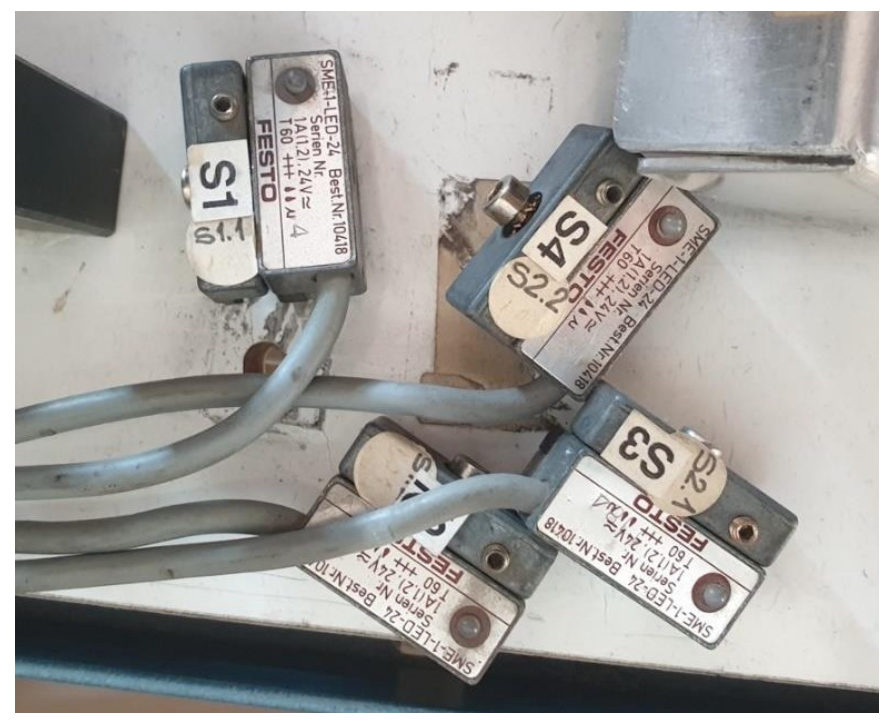

**Slika 13. Induktivni senzori za poziciju klipa SME-1-LED-24**

## **Raznovrsni prigušni ventili starog tipa**

Na radnoj stanici koristili su se prigušni ventili različitih veličina, a zajedničko im je bilo to što se protok u jednom smjeru može regulirati. U svrhu pojednostavljenja, prilikom narudžbe novih prigušnih ventila pazilo se da, koliko god je moguće, budu iste veličine. Kod modernih varijanti pojednostavljen je način spajanja pneumatskih vodova time što više nije potrebno stezati navoj.

<span id="page-22-0"></span>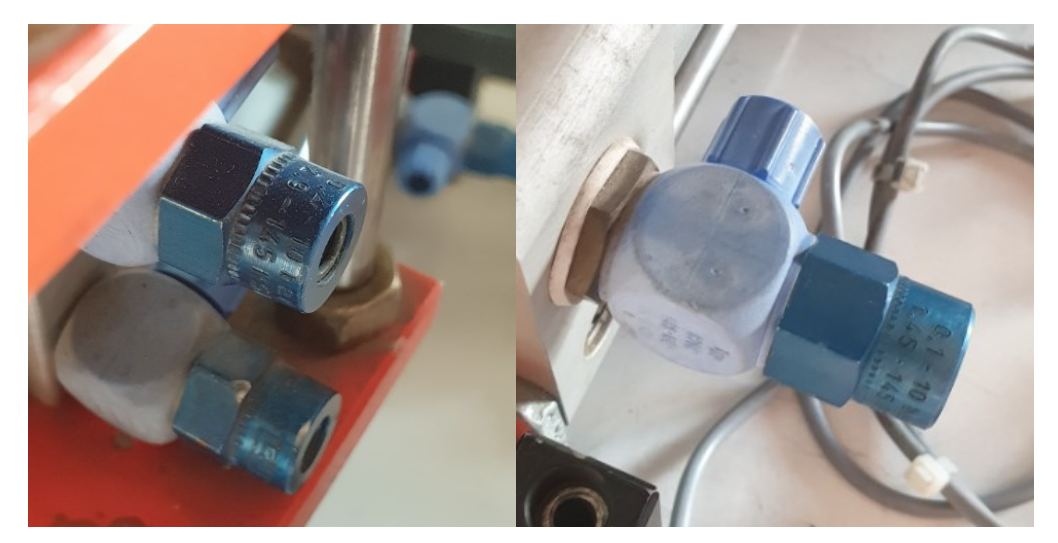

**Slika 14. Prigušni ventil GRL-1/4-PK-6-KU**

# <span id="page-23-0"></span>**3.3. Nove komponente za ugradnju**

# **Upravljački uređaj CONTROLLINO MAXI Automation**

Za potrebe ovog projekta odabran je CONTROLLINO industrijsko računalo. CONTROLLINO je industrijski PLC u potpunosti kompatibilan s Arduinom. Osnovna značajka ovog proizvoda je kombinacija pouzdanosti PLC-a i fleksibilnost i otvorenost Arduino ekosustava. Proizvod je austrijske tvrtke CONELCOM GmbH sa sjedištem u Innsbruck-u. U svojoj ponudi nude 3 linije proizvoda:

- CONTROLLINO MINI
- CONTROLLINO MAXI
- CONTROLLINO MEGA

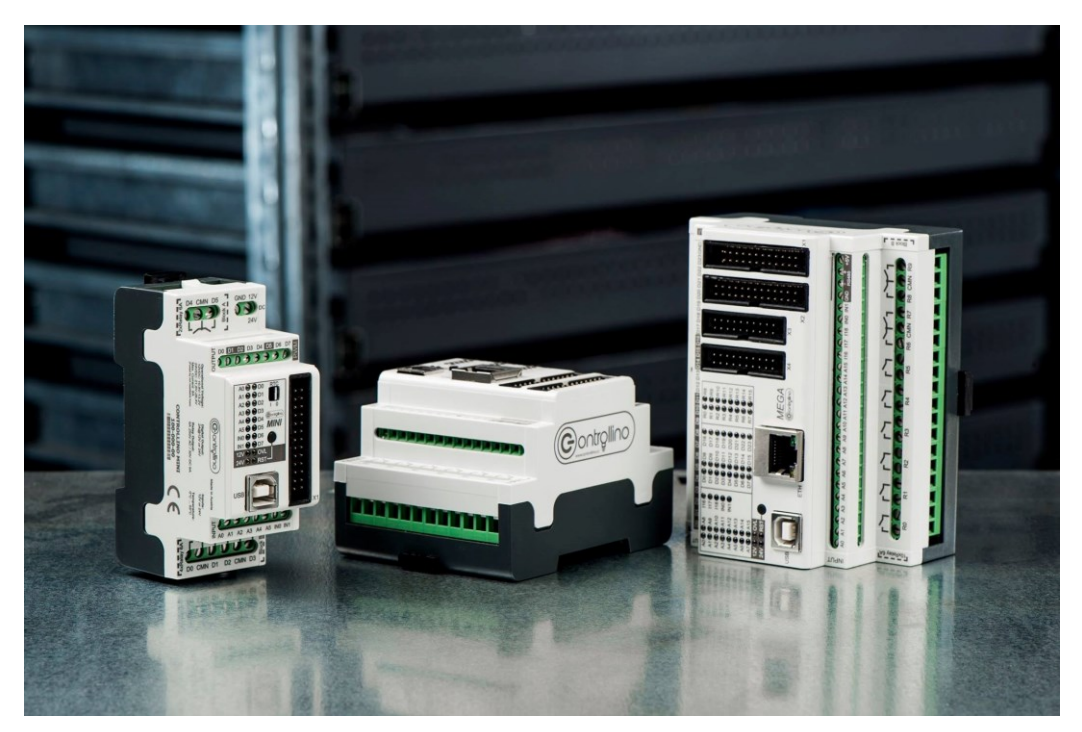

**Slika 15. Upravljački uređaji: CONTROLLINO MINI, MAXI i MEGA [10]**

<span id="page-23-1"></span>CONTROLLINO je moguće programirati u bilo kojem okruženju koje podržava Arduino. Najpoznatija razvojna okruženja za Arduino su:

- Arduino IDE
- Atmel Studio
- Visual Studio (uz proširenje VisualMicro)
- Eclipse for Arduino
- EmbedXcode (sa MacOS sustav)

U sklopu ovog projekta koristit će se model "MAXI Automation", jedini model koji ima analogne izlaze i ulaze. U Tablici 1. prikazana je usporedba glavnih karakteristika pojedinog CONTROLLINO modela.

<span id="page-24-1"></span>

|                            | <b>MINI</b>    | <b>MAXI</b>    | <b>MAXI Automation</b> | <b>MEGA</b>    |
|----------------------------|----------------|----------------|------------------------|----------------|
| Analogno/digitalni ulazi   | 6              | 10             | 12                     | 16             |
| Isključivo digitalni ulazi | $\overline{2}$ | $\overline{2}$ | 6                      | 5              |
| Analogni 0-10V ulazi       |                |                | $\boldsymbol{2}$       | $\overline{2}$ |
| Digital 2A izlazi          | 8              | 12             | 8                      | 24             |
| Analogni 0-10V izlazi      |                |                | $\overline{2}$         |                |
| Releji                     | 6              | 10             | 10                     | 16             |
| Serijski TTL protokol      | DA             | DA             | DA                     | DA             |
| $I2C$ protokol             | DA             | DA             | DA                     | DA             |
| RS485 protokol             | <b>NE</b>      | DA             | <b>NE</b>              | DA             |
| Ethernet podrška           | <b>NE</b>      | DA             | DA                     | DA             |

**Tablica 1. Usporedba CONTROLLINO modela [11]**

Ethernet veza omogućit će nam implementaciju razvijenih web-aplikacija npr., daljinsko upravljanje i očitavanje senzora. Deset galvanski izoliranih relejnih izlaza prikladni su za veća opterećenja ili za situacije gdje se koriste uređaji koji rade s 230 V izmjenične struje.

<span id="page-24-0"></span>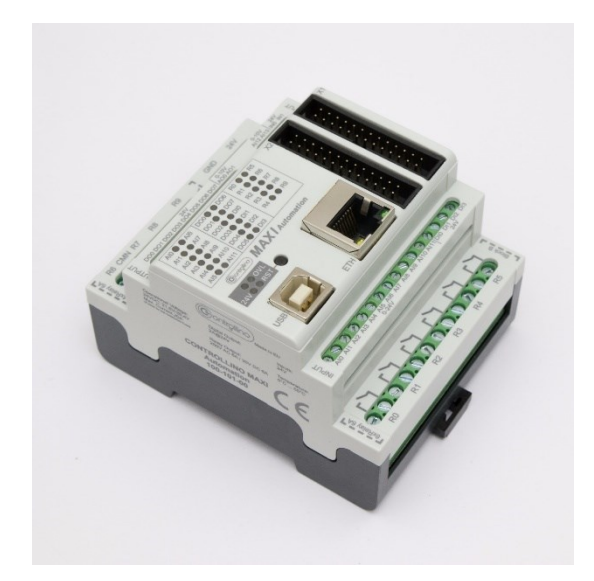

**Slika 16. Upravljački uređaj CONTROLLINO MAXI Automation [12]**

.

# **Ventilski razvodnik VTUG**

Ventilski razvodnik VTUG podržava rad do 24 ventila s mogućnošću odabira električne veze. U ovom radu koristit će se multipolski konektor kao na slici 17, no moguće je naručiti model s I/O link-om, CANopen-om, PROFIBUS-om itd. Maksimalni protok za model koji će se koristiti u ovom projektu jest 330 l/min, a nominalno on iznosi 130 l/min -1150 l/min, ovisno o varijanti modela. Razvodnik radi s tlakom u rasponu od -0,9 do 10 bar [13].

U domeni ovog projekta, svi pneumatski ventili koji će se koristiti bit će ugrađeni na jednom ventilskom bloku. Usporedno s trenutnim načinom kako je stanica konstruirana, prednosti koje ćemo s tim dobiti su kompaktnost i organiziranost ožičenja.

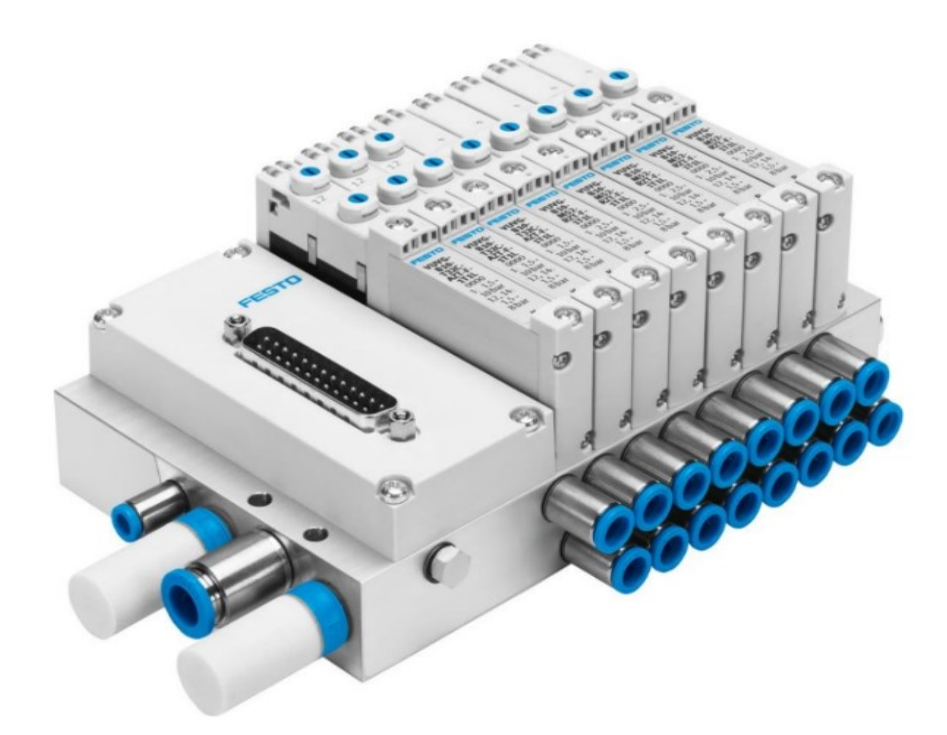

**Slika 17. Primjer VTUG ventilskog razvodnika s 8 ventila [13]**

<span id="page-25-0"></span>Potpuni naziv modela koji će se naručiti glasi: VTUG-10-MSDRB1T-25V20-Q8L-UL-Q6S-11AK-M1. Razvodnik koji će biti korišten na stanici imat će jedanaest 5/2 monostabilnih ventila i dva 3/2 monostabilna ventila. Devet od jedanaest 5/2 ventila mijenjat će stare ventile iz prethodnog poglavlja, a ostala dva će se koristiti kod upravljanja protokom za vakuumske hvataljke.

#### **Generator vakuuma VN-05-H-T3-PQ2-VQ2-RO1**

S ovom komponentom zamjenjujemo stari generator vakuuma opisanog u prethodnom poglavlju. Radi s ulaznim tlakom u rasponu 1–8 bar i generira maksimalan vakuum u iznosu od -0,9 bar. Još jedna razlika naspram starog generatora vakuuma, osim u veličini, jest u tome što se ovdje koriste utični priključci za vodove promjera 6 mm [14].

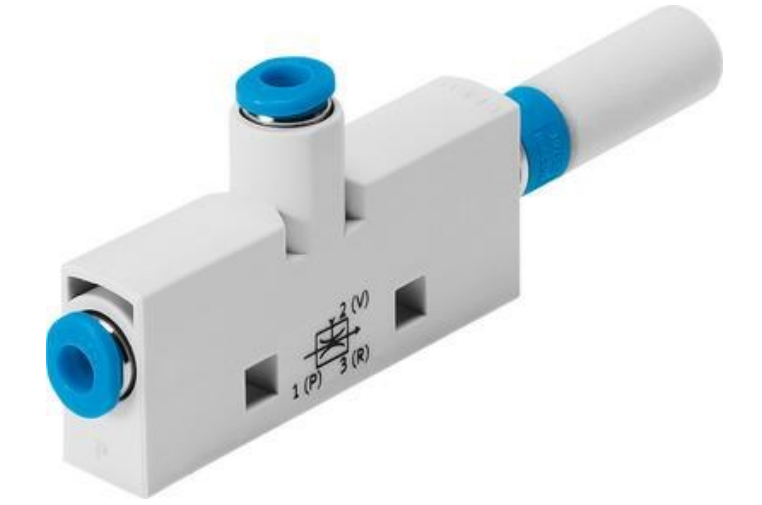

**Slika 18. Generator vakuuma VN-05-H-T3-PQ2-VQ2-RO1 [14]**

### <span id="page-26-0"></span>**Senzor vakuuma SDE5-V1-FP-Q6-P-M8**

S ovim senzorom dobivamo povratnu informaciju o tome da li je predmet prihvaćen s vakuumskom hvataljkom. Na senzoru postoji tipka s kojom se može programirati modul rada. Za konekciju se koristi 3-pinski kabel (puno ime: NEBU-M8G3-K-5-LE3) kao na slici 19.

<span id="page-26-1"></span>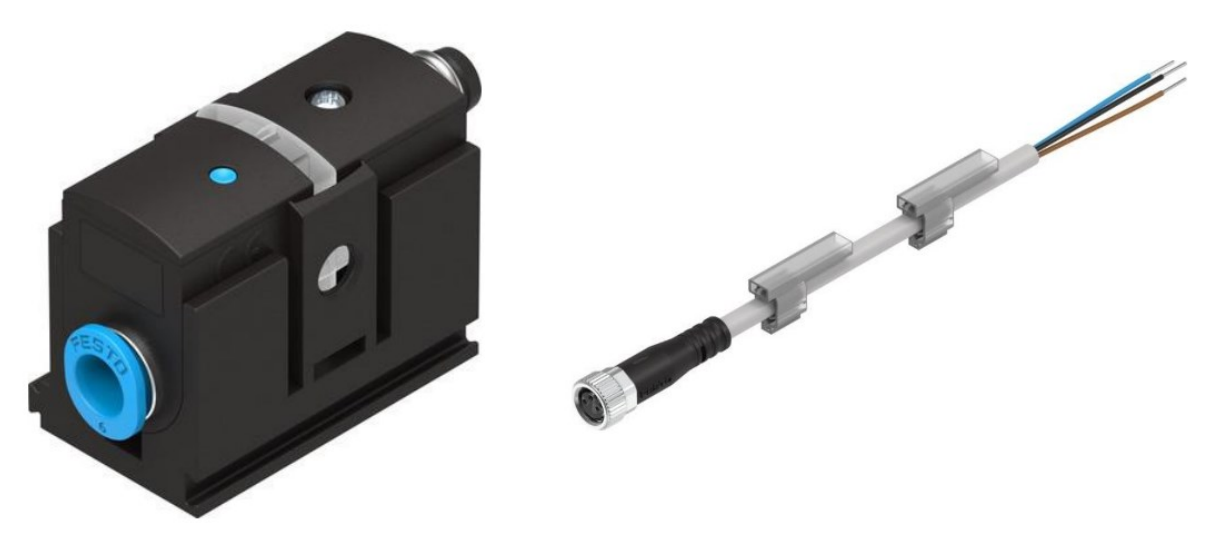

**Slika 19. Senzor vakuuma i njegov konektor [15]**

#### **Vakuumska hvataljka VAS-15-1/8-NBR**

Stare i dotrajale vakuumske hvataljka potrebno je zamijeniti novima. Dimenzije novih su iste, a jedina razlika je u materijalu izrade. Novi model je izrađen od nitrilne gume (skraćeno: NBR).

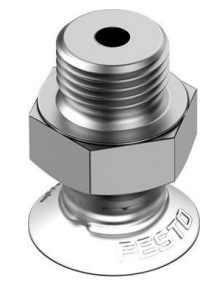

**Slika 20. Vakuumska hvataljka [16]**

## <span id="page-27-0"></span>**Induktivni senzor SME-8M-DS-24V-K-2,5-OE**

Kako dva induktivna senzora ne rade ispravno, potrebno je naručiti nove. Uz njega naručen je i montažni komplet SMBR-8-16 (slika 21, desno).

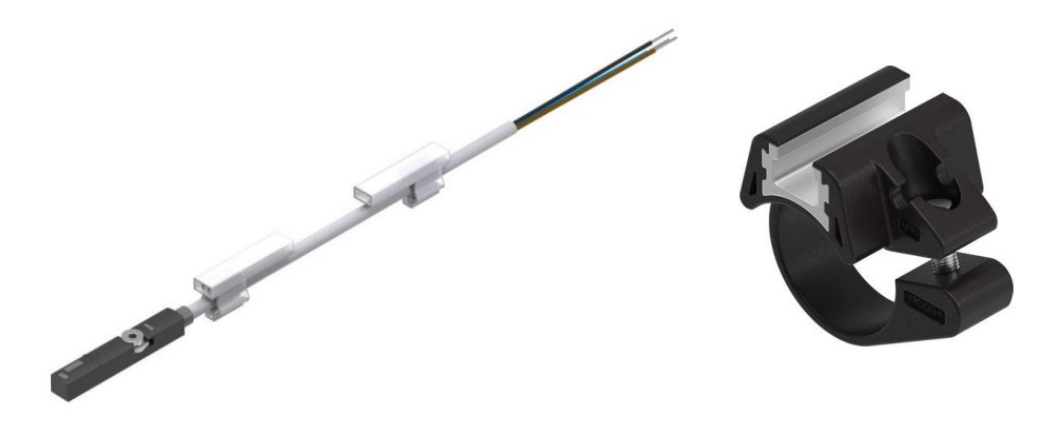

**Slika 21. Induktivni senzor i njegov držač [17]**

# <span id="page-27-1"></span>**Prigušno nepovratni ventili**

Postojeći ventili na radnoj stanici koriste zastarjele načine spajanja vodova i uz to svaki od njih prima različite promjere crijeva. S ovom narudžbom riješit će se oba problema. Naručeni su modeli: GRLA-1/8-QS-6-D, GRLA-M5-QS-6-D, GRLA-3/8-QS-6-D.

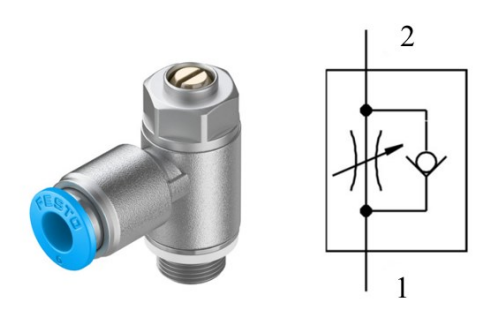

<span id="page-27-2"></span>**Slika 22. Novi prigušno nepovratni ventil [18]**

# **Pripremna grupa LFR-1/4-DB-7-MINI-KC**

Pripremna grupa za zrak je kombinacija filtra, zauljivača i regulatora u jednom. Moguće je regulirati tlak zraka u rasponu od 0,5 do 7 bar-a. Dotok zraka se aktivira i deaktivira ručno, a nazivni protok iznosi 1900 l/min. [19]

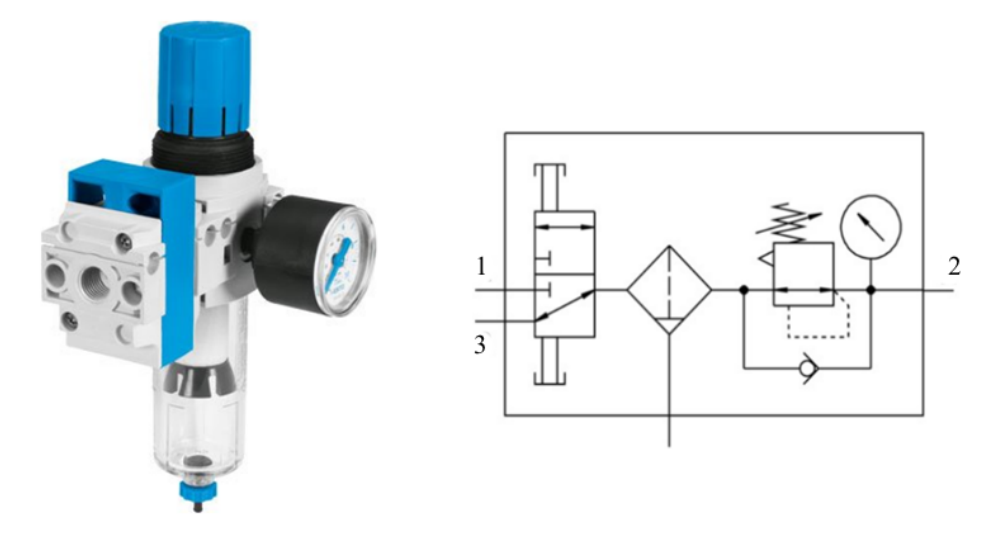

<span id="page-28-0"></span>**Slika 23. Pripremna grupa LFR-1/4-DB-7-MINI-KC [19]**

# <span id="page-29-0"></span>**3.4. Stanje nakon ugradnje novih komponenti**

Na slici 24 prikazano je stanje na radnoj stanici nakon što se ugrade novi dijelovi. Na slici se još vidi 24V napajanje i ruter o kojem će se kasnije biti riječ.

<span id="page-29-1"></span>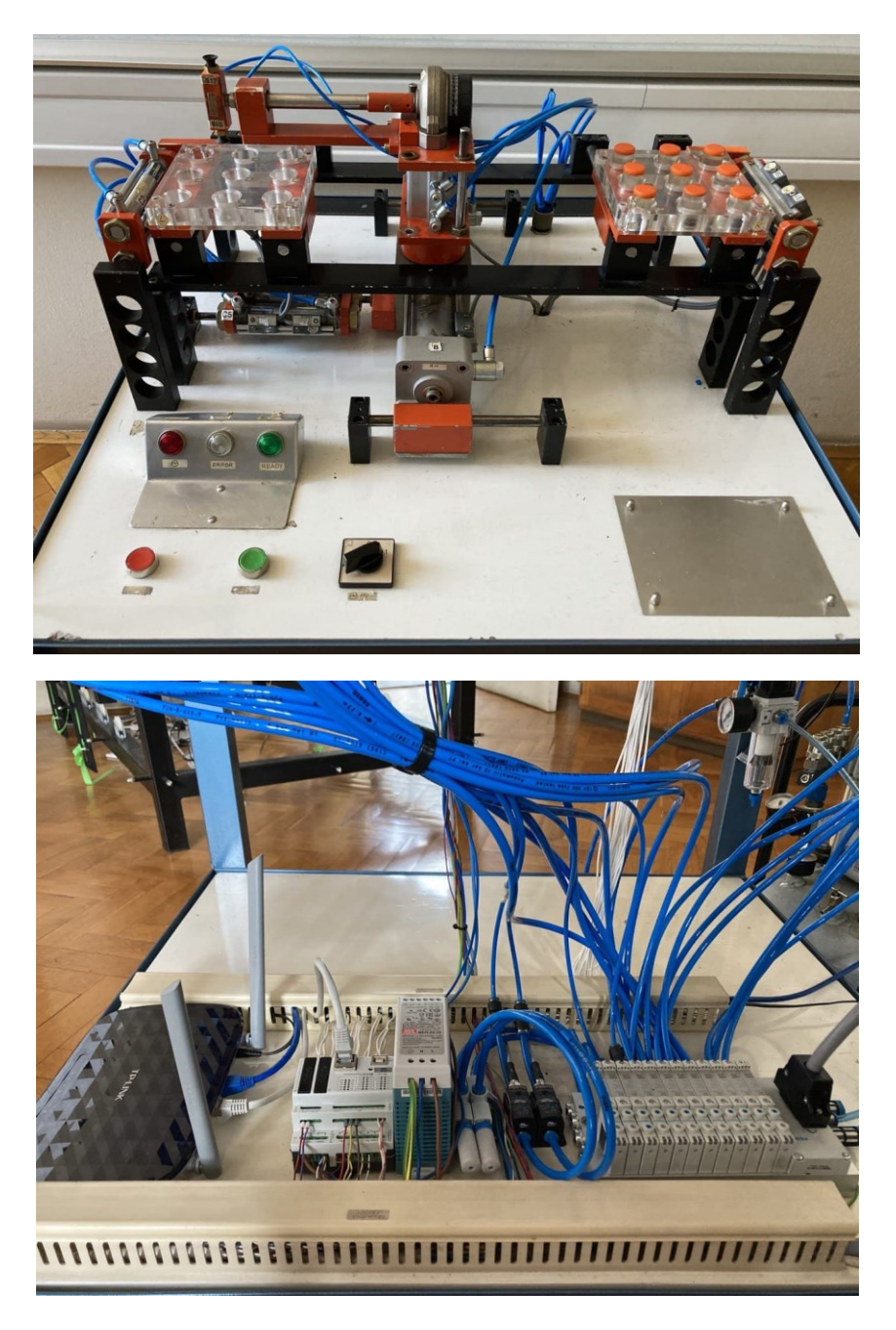

**Slika 24. Stanje radne stanice nakon ugradnje novih komponenti**

# <span id="page-30-0"></span>**4. PROTOKOL ZA PODATKOVNU KOMUNIKACIJU MODBUS TCP/IP**

Modbus je komunikacijski protokol za prijenos informacija između elektroničkih uređaja putem serijske veze ili preko Etherneta. U upotrebi je više od 40 godina, a svoj uspjeh i rasprostranjenost duguje ponajviše svojoj jednostavnosti, robusnosti i činjenici da je besplatan za korištenje. Svoju primjenu pronalazi ponajviše u području industrijske automatizacije.

Cijela komunikacija temelji se na Master/Slave odnosu između uređaja. U takvom odnosu komunikacija se uvijek odvija u paru - jedan uređaj inicira zahtjev i čeka odgovor. Modbus uređaj koji inicira zahtjeve zove se *Master (*ili *Server* kod Modbus TCP/IP *)* i on je odgovoran za započinjanje svake interakcije.

Postoje četiri tipa poruka koji se mogu izmijeniti unutar Modbus komunikacije:

- MODBUS Request poruka koju šalje klijent da bi inicirao izmjenu
- MODBUS Response odgovor koji šalje server (npr. glavni PLC) klijentu
- MODBUS Indication poruka koju je primio server
- MODBUS Confirmation poruka koju je primio klijent

Redoslijed izmjena poruka prikazan je vizualno na slici 25:

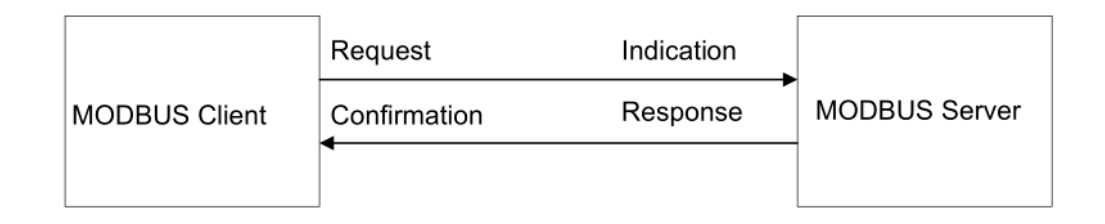

#### **Slika 25. Modbus** *Client***/***Server* **izmjena poruka [20]**

<span id="page-30-1"></span>Modbus je izvorno kreiran kao jedan protokol namijenjen samo za serijske veze. Kako je rasla potražnja za Modbusom, javila se potreba za promjenom u jezgri protokola koja bi omogućila implementaciju ostalih komunikacijskih veza. Stoga sad postoje dva sloja u Modbus poruci: Protocol data unit (PDU) i, onaj mrežni sloj, Application data unit (ADU). PDU se sastoji od 1-bitnog funkcijskog koda koji je popraćen sa 252-bitnim podatkom. ADU dio se odnosi na cjelokupnu poruku tj. to je PDU koji u zaglavlju još ima i dio za TCP/IP komunikaciju. Razlika u strukturi ADU-a naspram serijskog Modbus RTU (engl. Remote Terminal Unit) je u tome što

*Fakultet strojarstva i brodogradnje 19*

je izbačen dio za provjeru integriteta poruke i u tome što se za adresiranje sad koriste IP adrese, kao što je prikazano na slici 26.

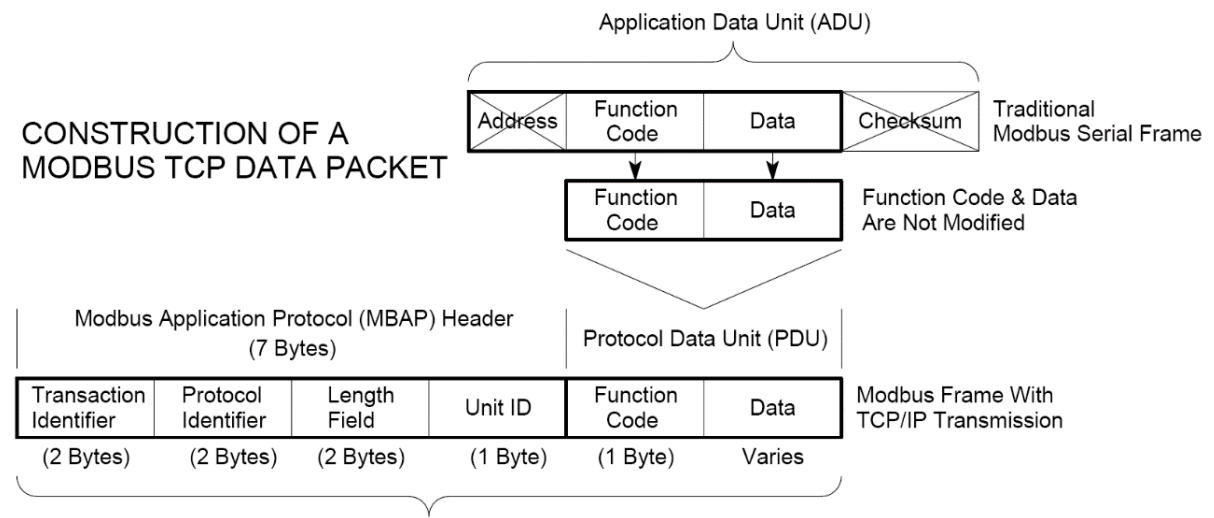

Modbus TCP/IP ADU (This information is embedded into the data portion of the TCP frame)

<span id="page-31-0"></span>Svaki Modbus *Slave*/*Client* uređaj koristi tablice kako bi upravljao ulazno/izlaznim podacima. Podaci se mogu spremati u jedan od četiri moguća tipa tablica kao što je to prikazano u tablici 2. Na jednoj adresi stane 2 bajta podataka, točnije jedan pozitivan decimalni broj u rasponu od 0 do 65536. U slučaju da želimo poslati više od 2 bajta podataka, npr. neki broj puno veći od 65536, potrebno je zauzeti dvije adrese za taj podatak.

<span id="page-31-1"></span>

| Ime tablice               | Tip             | Adresni rang    | Veličina |
|---------------------------|-----------------|-----------------|----------|
| Diskretni izlazi          | Čitanje/pisanje | $00001 - 09999$ | 1 bit    |
| Diskretni ulazi           | Samo čitanje    | 10001 - 19999   | 1 bit    |
| Analogni ulazni registri  | Samo čitanje    | 30001 - 39999   | 16 bita  |
| Analogni izlazni registri | Čitanje/pisanje | 40001 - 49999   | 16 bita  |

**Tablica 2. Tipovi Modbus tablica**

Da bi se manipuliralo podacima u tablici potrebno je najprije *Slave*/*Client* uređaju poslati neki od funkcijskih kodova. Definicija svakog funkcijskog koda određena je standardom. Tablica 3. prikazuje najčešće korištene funkcijske kodove.

**Slika 26. Struktura jednog Modbus TCP/IP paketa [21]**

<span id="page-32-0"></span>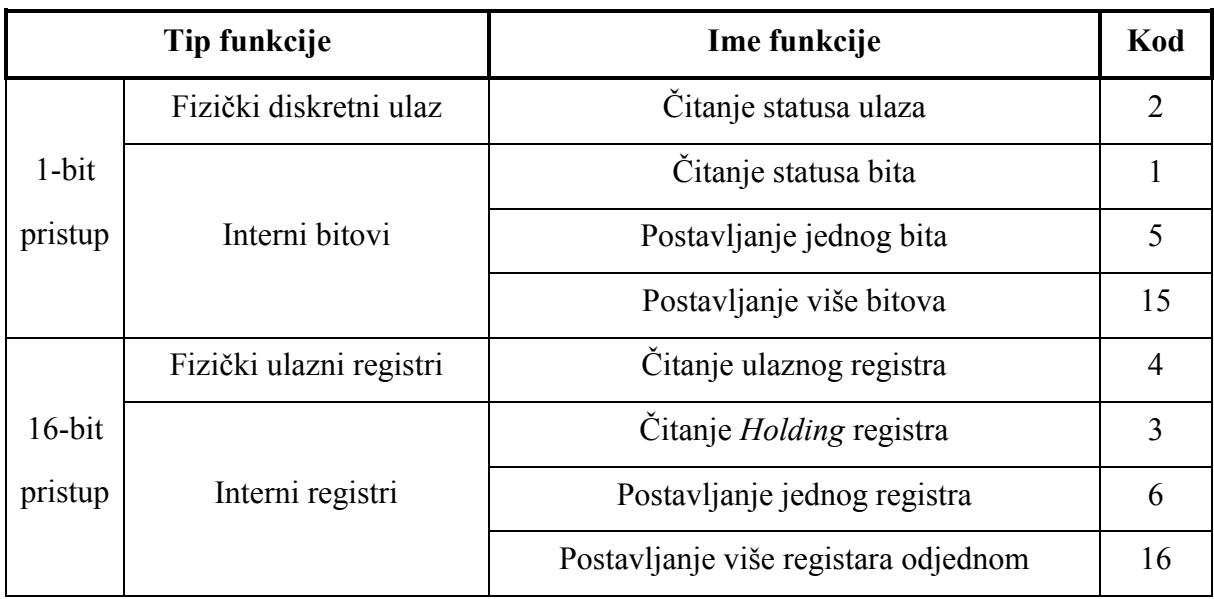

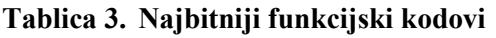

U sklopu ovog diplomskog rada korištene su samo funkcije za postavljanje i čitanje *holding* registara, dakle funkcijski kodovi 3 i 6.

TCP (engl. Transmission Control Protocol) je komunikacijski standard koji omogućuje izmjenu podataka između uređaja na mreži. TCP definira da se, nakon uspostave konekcije između servera i klijenta, poruka najprije podijeli u manje pakete kako bi se izbjegla situacija u kojoj se cijela poruka mora ispočetka poslati u slučaju greške u prijenosu. IP (engl. Internet Protocol) protokol se često spominje zajedno uz TCP. On je odgovoran za ispravno adresiranje poruka i usmjeravanje poruka između uređaja.

TCP i IP su protokoli za prijenos podataka, međutim oni ne određuju kako će se ti isti podaci interpretirati. To je zadatak aplikacijskog protokola, u našem slučaju Modbus-a. Stoga, Modbus TCP/IP koristi fizičku mrežu (Ethernet) da bi, zajedno sa mrežnim standardom (TCP/IP), enkapsulirao Modbus komunikaciju.

# <span id="page-33-0"></span>**5. UPRAVLJAČKI PROGRAM PNEUMATSKE RADNE STANICE**

U ovom poglavlju obradit će se izrada programa koji će izvoditi na CONTROLLINO PLC-u.

## <span id="page-33-1"></span>**5.1. Arduino programski jezik**

CONTROLLINO PLC, kao što je već spomenuto, se programira u Arduino jeziku koji se temelji na C++ jeziku. Koristi se ograničen broj standardnih C++ biblioteka tako da bi program bio kompatibilan s Arduino uređajima koji sami po sebi imaju malo radne memorije i ograničene procesorske mogućnosti.

Arduino IDE (engl. Integrated Development Enviroment) je program otvorenog kôda koji služi za pisanje i učitavanje kôda na Arduino kompatibilnim pločicama. Navedeno sučelje je više nego dovoljno opremljeno za pisanje jednostavnih programskih rješenja. Međutim, kako složenost programa raste, javlja se potreba za korištenjem naprednijih razvojnih okruženja koji nude dodatne mogućnosti.

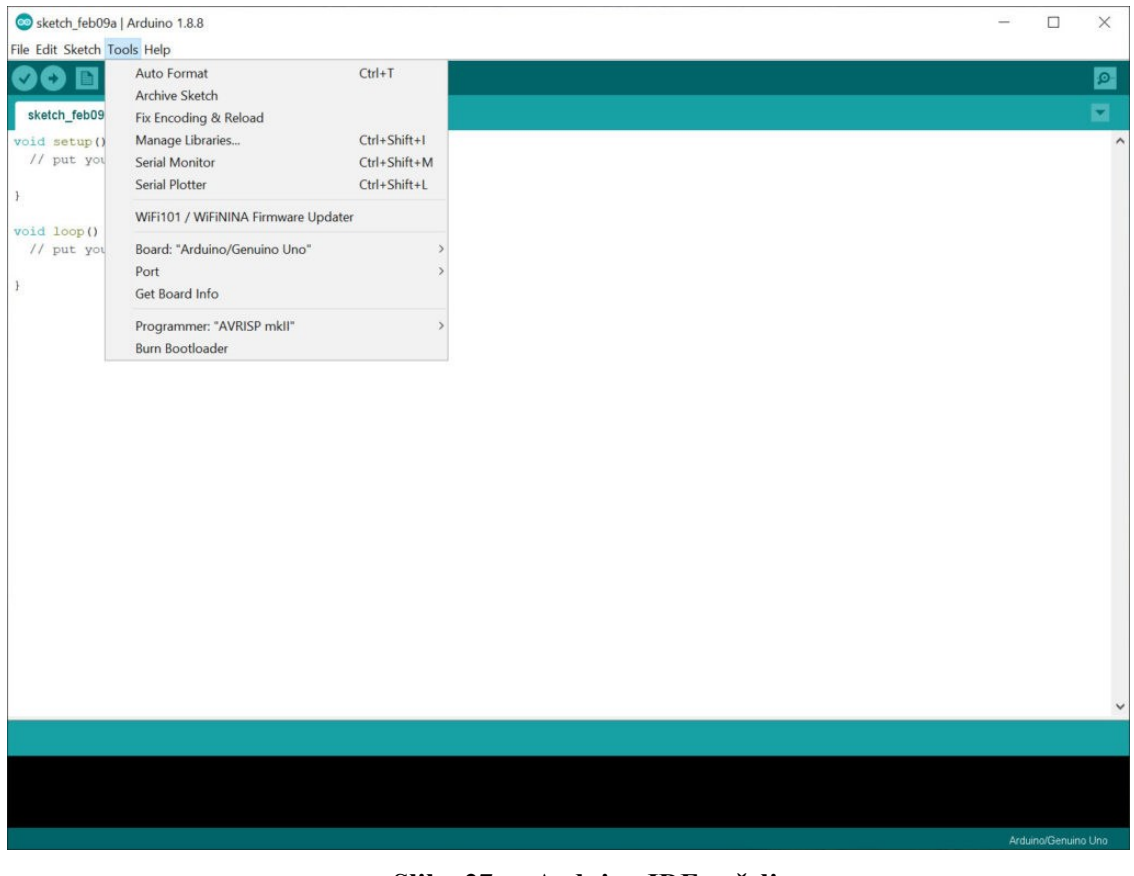

**Slika 27. Arduino IDE sučelje**

<span id="page-33-2"></span>.

### <span id="page-34-0"></span>**5.2. Razvojno okruženje Visual Studio 2019**

Programski kôd stanice napisan je u programu Visual Studio 2019. Proizveden i održavan od strane Microsoft-a, Microsoft Visual Studio ili kraće VS je integrirano razvojno okruženje koje se koristi za razvoj računalnih programa, web stranica, web aplikacija, web servisa, mobilnih aplikacija itd. Sučelje nije vezano za jedan jezik kao što je to npr. Arduino IDE (engl. Integrated Development Enviroment) pa se stoga može koristiti za pisanje kôda u C, C++, C#, Python, JavaScript i za mnoge druge programske jezike.

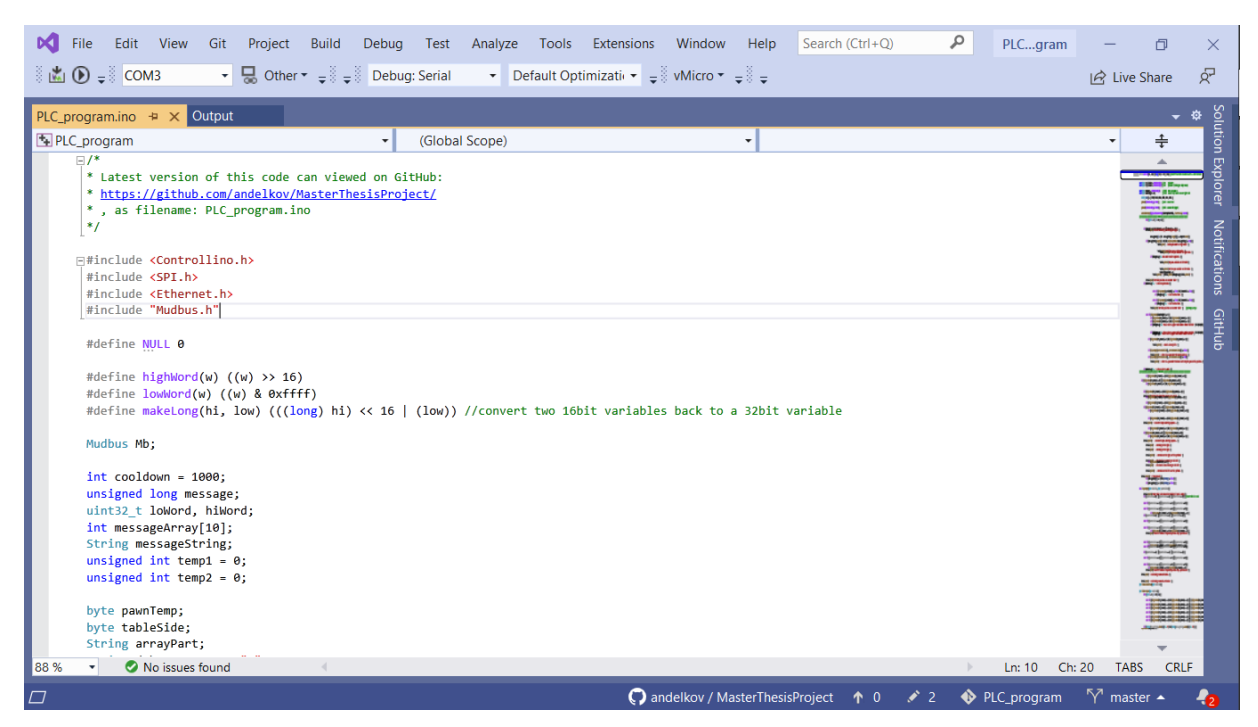

**Slika 28. Visual Studio 2019 sučelje**

<span id="page-34-1"></span>Visual Studio, kao i većina naprednih IDE-a, ima ugrađeni alat za inteligentno dovršavanje kôda imena *IntelliSense*. Dok unosimo kod, *IntelliSense* pokušava preko različitih algoritama predvidjeti što želimo upisati i potom nam nudi prijedloge u iskočnom prozoru (slika 29). Time se značajno smanjuju tipografske i sintaksne pogreške prilikom programiranja.

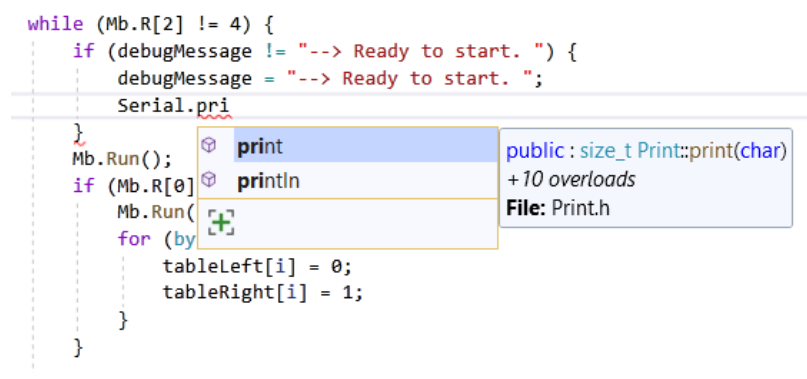

<span id="page-34-2"></span>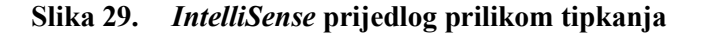

Nadalje, ako se program u bilo kojem trenutku ne izvodi očekivano, moguće je iznova pokrenuti program u tzv. *debugging* način rada. U tom načinu rada moguće je npr. pauzirati program kada izvršavanje dođe do određene linije koda te na taj način ući u trag *bug*-u. Također, prilikom izrade rada korišten je *git* sustav kontrole verzije preko proširenja "GitHub" kojeg je potrebno zasebno instalirati.

Ove i mnoge druge mogućnosti nisu dostupne u programu Arduino IDE. Program Visual Studio sam po sebi ne podržava Arduino jezik, stoga je potrebno instalirati dodatak Visual Micro. Osim što s ovim proširenjem dobijemo podršku pisanja za Arduino jezik, taj dodatak je neophodan ako želimo kôd kompilirati i poslati na PLC ili Arduino pločicu.

## <span id="page-35-0"></span>**5.3. Konfiguriranje razvojnog okruženja**

Potrebno je najprije program Visual Studio 2019 preuzeti s Interneta. Na raspolaganju se nude tri inačice: Visual Studio 2019 *Community, Professional* i *Enterprise*. *Community* verzija je dovoljno opremljena značajkama za potrebe ovog rada i besplatna je ako se prijavimo s Microsoft računom.

Nakon instalacije, potrebno je preuzeti dodatak VisualMicro. Jedan od lakših načina za preuzeti taj dodatak jest da koristimo upravitelj za proširenja unutar programa. To činimo tako da na glavnoj izbornoj traci odaberemo: *Extensions* > *Manage Extension*, u tražilicu unesemo "Arduino" i potom odaberemo "Arduino IDE for Visual Studio (Visual Micro).

<span id="page-35-1"></span>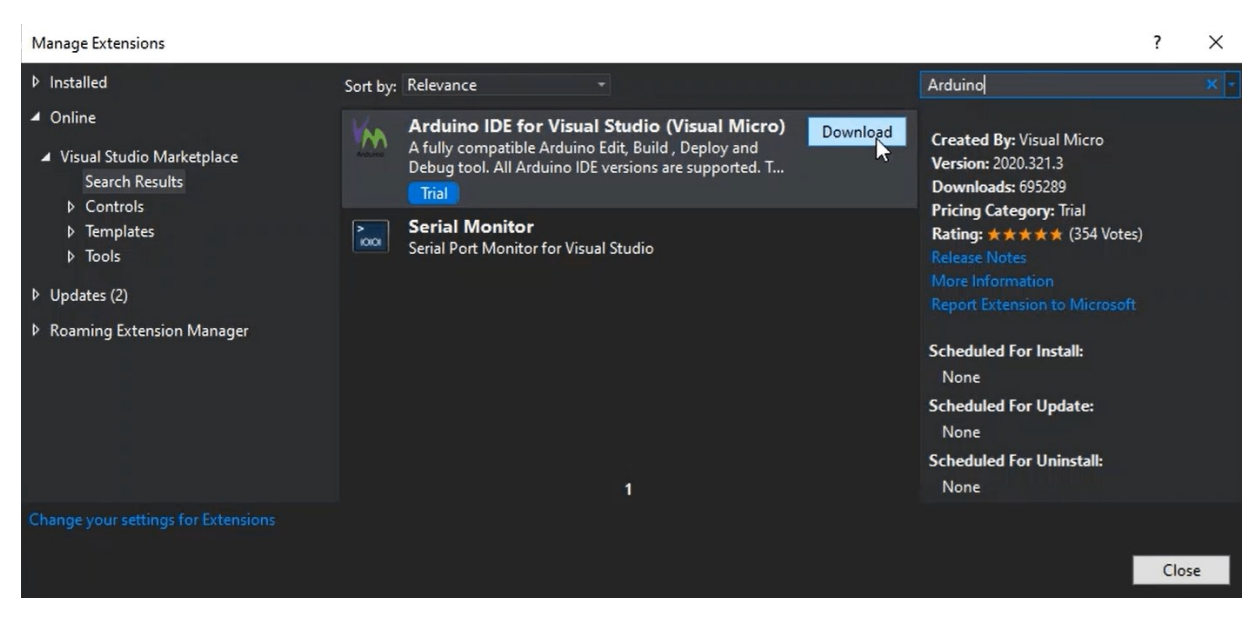

**Slika 30. Preuzimanje proširenja Visual Micro**
Klikom na *Download* dočekat će nas prozor kao na slici 31. Instalaciju možemo započet odabirom *Modify.* Nakon uspješne instalacije potrebno je ponovno pokrenuti Visual Studio.

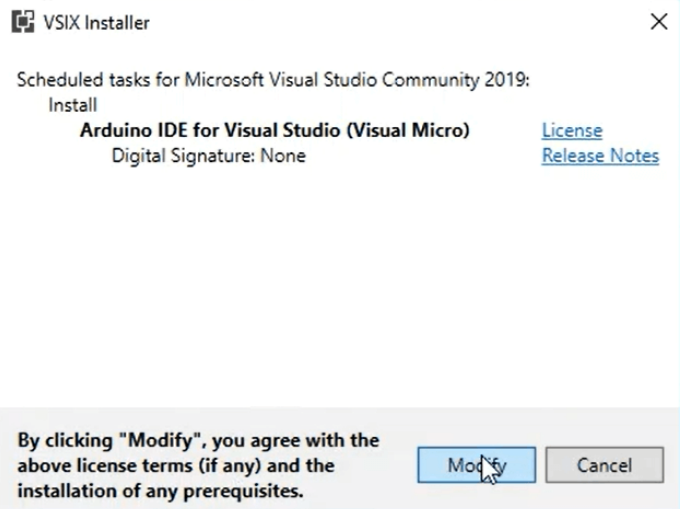

#### **Slika 31. Instaliranje dodatka Visual Micro**

Prilikom prvog pokretanja nakon instalacije dočekat će nas prozor *Configuration Manager* gdje je potrebno definirati mapu u kojoj se nalazi instalacija Arduino IDE-a. Ako on ne postoji, moguće ga je preuzeti i instalirati odabirom tipke *Download/Install Ide.*

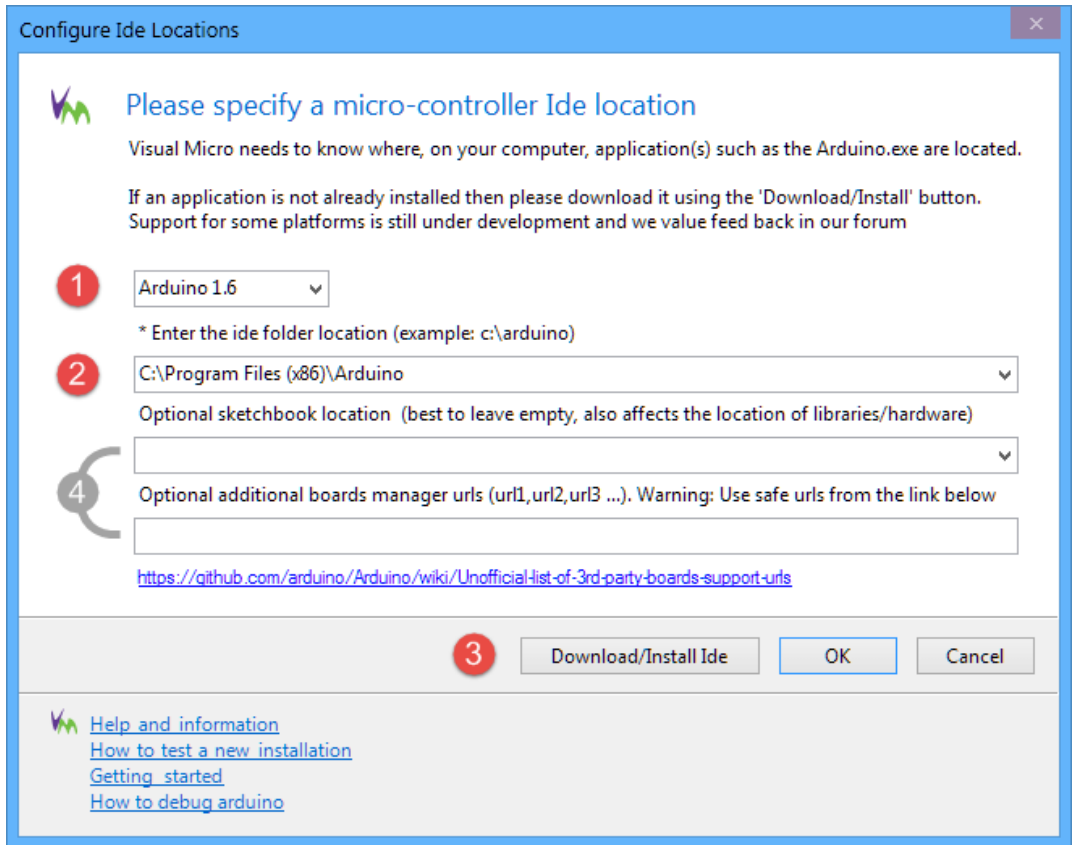

#### **Slika 32. Definiranje Arduino IDE instalacijske mape**

Polje *Optional sketchbook location* definira adresu mape u kojoj će Visual Micro potražiti korisničke biblioteke. Ako se ovo polje ostavi prazno, Visual Micro će koristiti istu lokaciju kao što ju koristi Arduino IDE.

Da bi mogli programirati PLC potrebno je najprije instalirati službene CONTROLLINO biblioteke za Arduino. Ovdje će se pokazati instalacija preko programa Arduino IDE. Nakon pokretanja programa, u glavnoj izbornoj traci potrebno je odabrati *Sketch*>*Include Library*>*Manage Libraries.* Pojavit će se prozor kao na slici 33. U tražilicu upišemo "controllino" i odabiremo *Install* na prvom rezultatu.

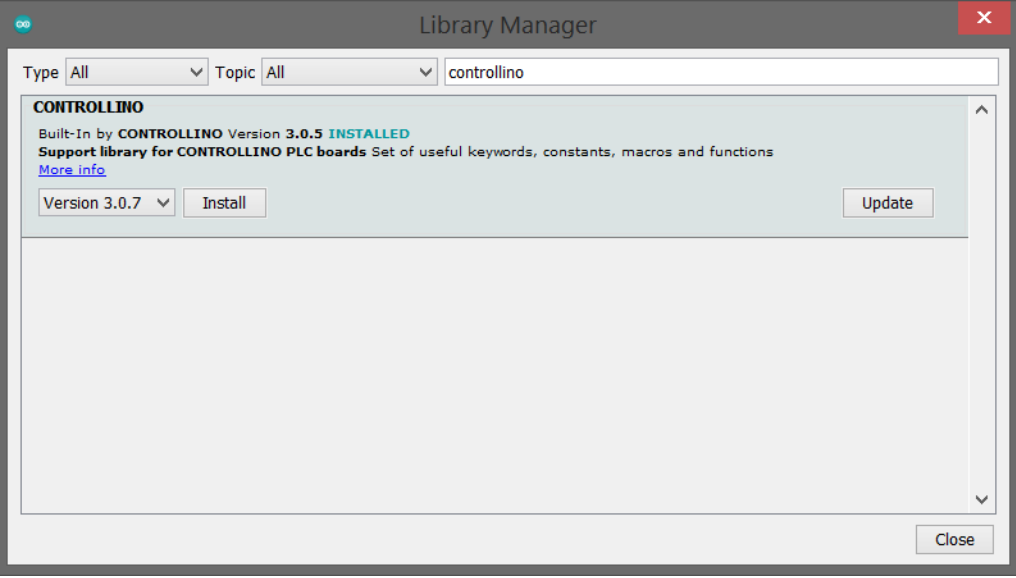

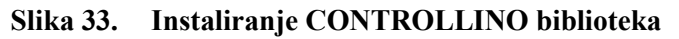

Uspješnost instalacije možemo provjeriti tako da u glavnoj alatnoj traci pod Sketch>Include vidimo da li postoji biblioteka CONTROLLINO. Na isti način potrebno je provjeriti da je instalirana biblioteka "Ethernet" i "SPI". Za implementaciju Modbus TCP/IP protokola korištena je bilbioteka "Mudbus.h", koja se ručno instalira tako da se kopira u mapu *libraries* koja se nalazi unutar instalacijske mape Arduina, a ona se može preuzeti s poveznice:

https://github.com/luizcantoni/mudbus

U posljednjem koraku konfiguracije potrebno je još da u postavkama navedemo web poveznicu koja nosi dodatne informacije o CONTROLLINO pločama. Poveznica se unosi u postavkama pod *File*>*Preferences* u polju *Additional Boards Manager URLs* kao što je prikazano na slici 34. Poveznica koju je potrebno unijeti glasi [22]:

https://raw.githubusercontent.com/CONTROLLINO-PLC/CONTROLLINO\_Library/master/Boards/package\_ControllinoHardware\_index.json

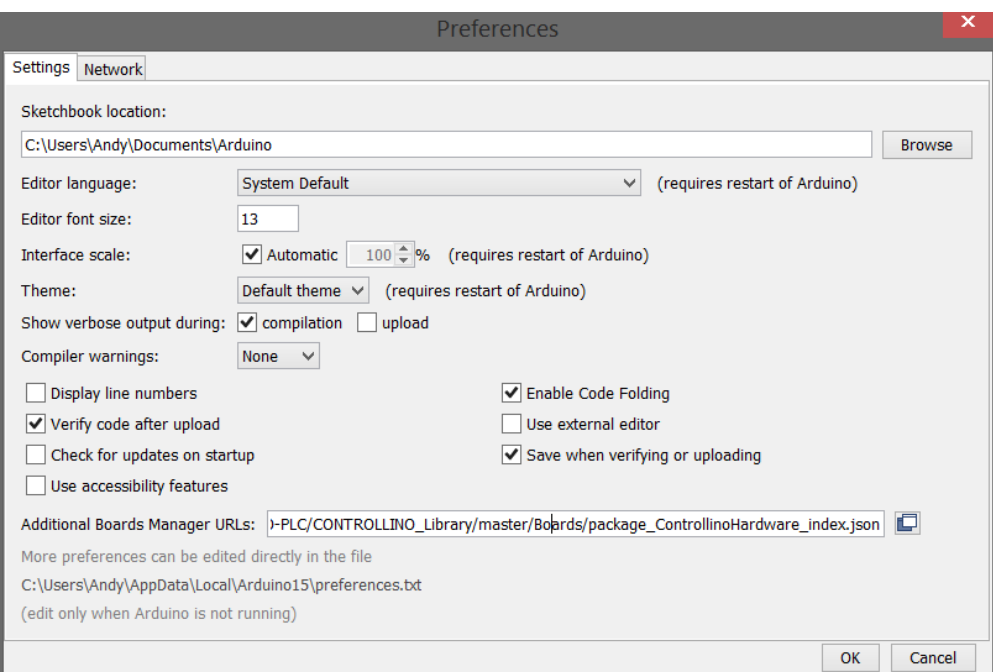

**Slika 34. Unos web poveznice u Arduino IDE-u**

CONTROLLINO PLC, kao i bilo koja druga Arduino pločica, se s računalom može povezati pomoću USB kabela. Nakon povezivanja još preostaje odabrati *port* i vrstu uređaja kojeg programiramo pod *Extensions*>*vMicro*>*Board* i pod *Extensions*>*vMicro*>*Port or IP* kao što je prikazano na slici 35.

| Edit<br><b>View</b><br>Git<br>Project<br><b>Build</b>                                                                                                    | Debug<br>Test         | Analyze                             | Tools             | Extensions                                        | Window                        |                           | Help | Search (Ctrl+Q)                                     |         | PLCgram           |                                 |             | $\times$             |
|----------------------------------------------------------------------------------------------------|-----------------------|-------------------------------------|-------------------|---------------------------------------------------|-------------------------------|---------------------------|------|-----------------------------------------------------|---------|-------------------|---------------------------------|-------------|----------------------|
| $\overline{\phantom{a}}$ $\overline{\phantom{a}}$ Other $\overline{\phantom{a}}$ $\overline{\phantom{a}}$ $\overline{\phantom{a}}$ $\overline{\phantom{a}}$ Debug: Serial<br>$\mathbb{R}$ $\mathbb{R}$ $\mathbb{D}$ = $\mathbb{R}$ COM3 |                       |                                     |                   | ► Default Optimizati $\cdot$ = VMicro $\cdot$ = = |                               |                           |      |                                                     |         |                   | $\overrightarrow{R}$ Live Share |             | Ŗ                    |
|                                                                                                    |                       |                                     |                   |                                                   |                               |                           |      | IDE Arduino 1.6/1.8                                 |         |                   |                                 |             |                      |
| PLC_program.ino + × Output                                                                                                    |                       |                                     |                   |                                                   |                               |                           |      | Board CONTROLLINO MAXI Automation -                 |         |                   |                                 |             | Solution             |
| PLC_program                                                                                                    |                       | (Global Scope)                      |                   |                                                   |                               |                           |      | Adamult Circuit Playground                          |         |                   |                                 |             |                      |
| <b>PINMODE(CONTROLEINO AII, INPUT);</b>                                                                                                    | $11$ Alli sensor to.1 |                                     |                   |                                                   | Q                             | Visual N                  |      | Arduino Yún Mini                                    |         |                   |                                 |             |                      |
| pinMode(66, INPUT);                                                                                                    | //DI0                 | sensor C7.0,                        |                   |                                                   |                               | General                   |      | Arduino Industrial 101                              |         |                   |                                 |             | Explorer             |
| pinMode(67, INPUT);                                                                                                    | $11$ DI1              | sensor C7.1                         |                   |                                                   |                               |                           |      | Linino One                                          |         |                   |                                 |             |                      |
| pinMode(10, INPUT);                                                                                                    | $11$ DI2              | sensor vacuum 1                     |                   |                                                   |                               | Compil                    |      | Arduino Uno WiFi                                    |         |                   |                                 |             |                      |
| pinMode(11, INPUT);                                                                                                    | $11$ DI3              | sensor vacuum 2                     |                   |                                                   |                               |                           |      | Upload Arduino AVR Boards v3.1.0                    |         |                   |                                 |             | <b>Notifications</b> |
|                                                                                                    |                       |                                     |                   |                                                   |                               | Debugo                    |      |                                                     |         |                   |                                 |             |                      |
| pinMode(CONTROLLINO D0, OUTPUT);                                                                                                    | 11000                 | vacuum 1 ON (upper)                 |                   |                                                   |                               |                           |      | <b>CONTROLLINO MINI</b>                             |         |                   |                                 |             |                      |
| pinMode(CONTROLLINO D1, OUTPUT);                                                                                                    | 1/1001                | vacuum 2 ON (lower)                 |                   |                                                   |                               | Toolbai                   |      | <b>CONTROLLINO MAXI</b>                             |         |                   |                                 |             |                      |
| pinMode(CONTROLLINO D5, OUTPUT);                                                                                                    | $11$ DOS              | <b>LED Ready</b>                    |                   |                                                   |                               | Help                      |      | <b>CONTROLLINO MAXI Automation</b>                  |         |                   |                                 |             |                      |
| pinMode(CONTROLLINO D6, OUTPUT);<br>pinMode(CONTROLLINO D7, OUTPUT);                                                                                                    | $11$ DO6<br>11007     | <b>LED Error</b><br><b>LED Stop</b> |                   |                                                   |                               |                           |      | CONTROLLINO MEGA                                    |         |                   |                                 |             | GitHub               |
|                                                                                                    |                       |                                     |                   |                                                   |                               | New Ar                    |      | Find or install a board                             |         |                   |                                 |             |                      |
| pinMode(CONTROLLINO R1, OUTPUT);                                                                                                    | $1/$ R1               | Cylinder 1                          |                   |                                                   |                               |                           |      | Open Existing Arduino Project                       |         |                   |                                 |             |                      |
| pinMode(CONTROLLINO R2, OUTPUT),                                                                                                    | 11 R2                 | Cylinder 2                          |                   |                                                   |                               |                           |      |                                                     |         |                   |                                 |             |                      |
| pinMode(CONTROLLINO R3, OUTPUT);                                                                                                    | $11$ R3               | Cylinder 3                          |                   |                                                   |                               |                           |      | Show/Hide Hidden Files                              |         |                   |                                 |             |                      |
| pinMode(CONTROLLINO R4, OUTPUT);                                                                                                    | $11$ R4               | Cylinder 4                          |                   |                                                   |                               | <b>Project Properties</b> |      |                                                     |         |                   |                                 |             |                      |
| pinMode(CONTROLLINO R5, OUTPUT);                                                                                                    | $11$ R5               | Cylinder 5                          |                   |                                                   |                               |                           |      |                                                     |         |                   |                                 |             |                      |
| pinMode(CONTROLLINO R6, OUTPUT);                                                                                                    | $11$ R6               | Actuator 6                          |                   |                                                   |                               | <b>Add Library</b>        |      |                                                     |         |                   |                                 |             |                      |
| pinMode(CONTROLLINO_R7, OUTPUT);<br>pinMode(CONTROLLINO R8, OUTPUT);                                                                                                    | 1/RT                  | Actuator 7                          | (up-down of body) | (180 degree body rotal                            |                               | <b>Add Code</b>           |      |                                                     |         |                   |                                 |             |                      |
| pinMode(CONTROLLINO R9, OUTPUT);                                                                                                    | 1/RS<br>$1/$ R9       | Actuator 8<br>Actuator 9            |                   | (180 degree hand rotal                            |                               |                           |      |                                                     |         |                   |                                 |             |                      |
|                                                                                                    |                       |                                     |                   |                                                   | 读                             | <b>Build</b>              |      |                                                     |         |                   |                                 |             |                      |
| pinMode(interruptStartPin, INPUT);                                                                                                    |                       |                                     |                   | $(\triangleright)$                                | <b>Build &amp; Upload</b>     |                           |      |                                                     |         |                   |                                 |             |                      |
| pinMode(interruptStopPin, INPUT);                                                                                                    |                       |                                     |                   | Port or IP COM3                                   |                               |                           |      |                                                     |         |                   |                                 |             |                      |
| attachInterrupt(digitalPinToInterrupt(interruptStartPin), StartPressed, FALLING<br>attachInterrupt(digitalPinToInterrupt(interruptStopPin), StopPressed, RISING);                                                                       |                       |                                     |                   |                                                   |                               |                           |      |                                                     |         |                   |                                 |             |                      |
|                                                                                                    |                       |                                     |                   |                                                   | 只<br><b>View Port Monitor</b> |                           |      |                                                     |         |                   |                                 |             |                      |
|                                                                                                    |                       |                                     |                   |                                                   |                               |                           |      |                                                     |         |                   |                                 |             |                      |
| for (byte i = $0$ ; i < 125; i++) { // Set every Modbus register value to 0                                                                                                    |                       |                                     |                   |                                                   |                               |                           |      |                                                     |         |                   |                                 |             |                      |
| Mb $R[i] = R$                                                                                                    |                       |                                     |                   |                                                   |                               |                           |      |                                                     |         |                   |                                 |             |                      |
| 88 %<br>No issues found                                                                                                    |                       |                                     |                   |                                                   |                               |                           |      |                                                     | Ln: 169 | Ch: 22<br>Col: 34 | <b>TABS</b>                     | <b>CRLF</b> |                      |
| $\Box$ Ready                                                                                                    |                       |                                     |                   |                                                   |                               |                           |      | C andelkov / MasterThesisProject<br>10<br>$\cdot$ 2 |         | PLC program       | $\sqrt{ }$ master $\sim$        |             |                      |

**Slika 35. Instaliranje CONTROLLINO biblioteka**

#### **5.4. Struktura programa**

Programski kôd radne stanice može se podijeliti na četiri dijela:

- U **prvom dijelu** navedene su globalne varijable, definicije konstanti i biblioteke koje se uvoze.
- U **drugom dijelu**, pod funkcijom *setup*, izvršava se inicijalizacija. Ovdje se definiraju mrežne postavke za PLC, uspostavlja serijska komunikacija i definiraju ulazni/izlazni pinovi. Ovaj dio kôda izvršava se jedanput i to prilikom pokretanja PLC-a.
- U **trećem dijelu**, pod funkcijom *loop*, nalazi se dio kôda koji će se izvršavati u petlji dokle god je PLC uključen.
- U **četvrtom dijelu**, ispod funkcije *loop*, nalaze se funkcije koje će se pozivati unutar *loop*-a. Pisanjem funkcija značajno skraćujemo kôd i olakšavamo njegovo čitanje.

### *5.4.1. Inicijalizacijski dio programa*

U prvom dijelu pozivamo biblioteke sa ključnom riječi *#include* kao u primjeru na slici 36.

```
E#include <Controllino.h>
 #include <SPI.h>
 #include <Ethernet.h>
 #include "Mudbus.h"
 #define NULL 0
 #define highWord(w) ((w) >> 16)
 #define lowWord(w) ((w) & 0xffff)
 #define makeLong(hi, low) (((long) hi) << 16 | (low)) //convert two 16bit variables back to a 32bit variable
```
Mudbus Mb;

#### **Slika 36. Uvodni dio kôda radne stanice**

Biblioteka *Controllino.h* olakšava posao pisanja kôda time što za pozivanje pinova je potrebno samo koristiti ključne riječi, umjesto da se pamti broj za svaki pin. Primjer korištenja bit će vidljiv kasnije. Biblioteka *SPI.h* (skraćeno Serial Peripheral Interface) omogućuje komunikaciju s perifernim uređajima. U našem slučaju ova biblioteka je potrebna da bi mogli koristiti Ethernet modul na CONTROLLINO PLC-u. *Ethernet.h* biblioteka omogućava spajanje Arduina s Internetom. U ovom radu PLC će biti konfiguriran sa statičnom IP adresom, mada je moguće postaviti da se Arduino spaja u lokalnu mrežu s DHCP-om. Biblioteka *Mudbus.h* implementira Modbus TCP/IP protokol za *Slave/Client* uređaje.

Ispod biblioteka, sa ključnom riječi *#define* odredili smo da riječ *NULL* označava brojčanu vrijednost nula i ispod toga još tri, uvjetno rečeno, funkcije. S tim "funkcijama" moguće je zaobići jedno ograničenje koje nosi Modbus, a to je činjenica da je on dizajniran da prenosi 16 bitne podatke. Jedan od načina da se doskoči problemu jest da se 32-bitni broj najprije podjeli na dva 16-bitna broja i da se oni pošalju u dva registra. Program će pročitati te registre, te uz pomoć *bitwise* operacija rekonstruirati originalni broj.

Nadalje, sa dva *array*-a spremamo aktualne pozicije valjčića na stolovima. Svaki stol ima po 9 pozicija, ali odabran je *array* s 10 članova tako da bi se olakšalo čitanje koda pošto numeriranje članova počinje od 0 (nula). Iz tog razloga je dodan *NULL* na prvom mjestu, odnosno 0. Ti *array*-i, kao i varijable ispod njih, globalne su varijable što znači da one mogu pozvati i modificirati u bilo kojem dijelu programa.

U drugom dijelu programa, unutar vitičastih zagrada ispred *setup()* stavlja se kôd koji će se izvoditi jedanput, prilikom pokretanja Arduina. U ovom dijelu konfiguriraju se Internet postavke. MAC adresa je jedinstveni identifikacijski broj uređaja na mreži. Nije neuobičajeno da se ona definira od strane korisnika programatski kao što je to pokazano na slici 37. Ispod toga definira se IP adresa uređaja. Radna stanica će imati svoju statičnu IP adresu, međutim nju će koristiti ruter koji će potom promet preusmjeravati na lokalnu IP adresu PLC koju smo definirali ovdje. *Gateway* je IP adresa čvorišne točke koja stoji na putu između jedne mreže i druge. Ovdje je definirana čvorišna točka jedne mreže na Fakultetu strojarstva i brodogradnje. Subnet adresu nije nužno unijeti, ali je koristna ako se podesi, pošto pomaže da poruka kraće putuje do mrežnog odredišta.

```
\existsvoid setup() {
     uint8_t \text{ mac} = { 0x90, 0xA2, 0xDA, 0x00, 0x51, 0x06 };
     uint8_t ip[] = { 192, 168, 0, 160 };
     uint8 t gateway[] = { 161, 53, 116, 1 };
     uint8_t subnet[] = { 255, 255, 252, 0 };
     Ethernet.begin(mac, ip, subnet);
     delay(2000);
     Serial.begin(9600);
     Serial.print("Started. ");
     Serial.print("My IP address: ");
     Serial.println(Ethernet.localIP());
```
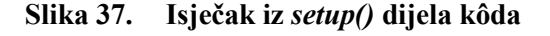

Unutar *setup()* je također potrebno explicitno definirati način rada za svaki *pin* koji ćemo koristiti. Umjesto da pišemo broj *pin*-a, koristit ćemo ključne riječi koje nudi CONTROLINNO biblioteka za Arduino pa tako, umjesto pisanja broja 29, može se napisati samo "CONTROLLINO\_R9".

Kako bi se mogle koristiti start i stop tipke na stanici, potrebno je koristiti *attachInterupt()* funkciju. U slučaju da korisnik pritisne neku od tipki, program na glavnoj petlji se zaustavlja i nastavlja se izvoditi unutar funkcije koju smo sami definirali. Na slici 38 se vidi da su za to definirane funkcije *StartPressed* i *StopPressed.*

Zadnji korak unutar *setup()* jest postaviti sve Modbus adrese u nulu, osim registra 5 i 2. Registar 2 služi kao statusni registar i upisivanjem vrijednosti 2 u njega javljamo *Masteru*/*Serveru* da se stanica nalazi u pripravnom stanju. Registar 5 i 6 primaju naredbe o pozicioniranju valjčića i, pošto vrijednost 0 (nula) ima značenje, ovdje su oni postavljeni u negativnu vrijednost.

```
pinMode(CONTROLLINO R7, OUTPUT);
                                       1/RTActuator 7
                                                             (180 degree body rotate)
    pinMode(CONTROLLINO R8, OUTPUT);
                                       1/ R8
                                                Actuator 8
                                                            (up-down of body)
    pinMode(CONTROLLINO_R9, OUTPUT);
                                     11 R9
                                                Actuator 9 (180 degree hand rotate)
    pinMode(interruptStartPin, INPUT);
    pinMode(interruptStopPin, INPUT);
    attachInterrupt(digitalPinToInterrupt(interruptStartPin), StartPressed, FALLING);
    attachInterrupt(digitalPinToInterrupt(interruptStopPin), StopPressed, RISING);
    for (byte i = 0; i < 125; i++) { // Set every Modbus register value to 0
        Mb.R[i] = 0;P
    Mb.R[5] = -1;// For Auto mode
    Mb.R[6] = -1; // For Auto mode
    Mb.R[2] = 2;// Set status to "Power on"
    Serial.println("Modbus registers set to 0.");
\rightarrow
```
#### **Slika 38. Isječak iz** *setup()* **dijela kôda**

#### *5.4.2. Izvršni dio programa*

Program stranice ima tri modula rada:

- Automatski
- *Point-to-point*
- Ručno upravljanje

O svakom načinu rada bit će zasebno napisano kako funkcionira. Struktura izvršnog dijela programa prikazana je na slici 39.

```
\equivvoid loop() {
     while (Mb.R[2] != 4) {
Ė
        if (debugMessage != "--> Ready to start. ") {
            \alpha debugMessage = "--> Ready to start. ";
            Serial.println(debugMessage);
        Þ
        Mb.Run();
        if (Mb.R[0] == 2) { ... }
É
        digitalWrite(LED_Start, 0);
        delay(500);
        digitalWrite(LED_Start, 1);
        delay(500);
        Mb.Run();
     j.
    Mb.Run();switch (Mb.R[3]) {
     case 1:
        \overline{\phantom{a}}break;
     case 2:
         l. . .
        break:
     case 3:
        Ц.
        break;
     default:
        if (modeMessage != "--> Please select a mode.") \{ \ldots \}break;
     j
Ī3
```
### **Slika 39. Pregled** *loop()* **petlje**

Ulaskom programa u *loop()* prvo se ispiše poruka u terminalu. Program potom čeka da se vrijednost statusnog registra 2 promjeni u 4 što bi označavalo da program nije više u stanju mirovanja. Dok se ona ne promjerni, moguće je definirati koji stol je popunjen s valjčićima preko registra 0. Na mjestima gdje se kôd vrti u petlji, dodana je naredba "Mb.Run()" koja služi za osvježavanje Modbus tablice i slanje povratnih poruka *Server-*u. Nakon izlaska iz stanja mirovanja, sljedeća naredba koju očekuje program jest odabir modula rada. Za to se koristi registar 3 i Arduino naredba *switch*.

### 5.4.2.1. Automatski način

Ideja ovog načina rada jest da se sa jednom naredbom od 9 binarnih znamenki definira raspored i brojčano stanje valjčića na pojedinom stolu. Odabrano je da naredba mora imati 9 znamenki pošto je to broj mjesta za valjčiće na svakom stolu. Broj "1" označava popunjeno, a "0" prazno

polje. Pa tako naredba "111000111" govori da želimo da prvi i treći red na stolu budu popunjeni. Prije slanja te naredbe potrebno je najprije odabrati stol koji želimo popuniti ili isprazniti tako što ispunimo registar 7 s vrijednošću "1" (lijevi stol) ili "2" (desni stol).

Budući da za spremanje broja s 9 znamenki potrebna 32-bitna varijabla, zadaća je *Server*/*Master* uređaja da ispravno ispuni dva registra s 16-bitnim podacima. Na slici 40 prikazan je dio koji se bavi zaprimanjem 32-bitnog broja.

```
case 1:if (modeMessage != "--> Auto-mode selected.") {
       modeMessage = "--> Auto-mode selected.";
        Serial.println(modeMessage);
    þ
    temp1 = Mb.R[6];temp2 = Mb.R[5];if ((Mb.R[6]) >= 0) && ((Mb.R[7] == 1) || (Mb.R[7] == 2)))message = makeLong(temp1, temp2);
       Serial.print("Received Mb.R[5] and Mb.R[6] messages: ");
       Serial.print(Mb.R[5]);
        Serial.print(", ");
       Serial.println(Mb.R[6]);
       Serial.print("Coververted Mb.R[5] and Mb.R[6] messages: ");
        Serial.print(temp1);
        Serial.print(", ");
        Serial.println(temp2);
        messageString = String(message);
```
#### **Slika 40. Zaprimanje 32-bitnog broja**

Nadalje, program provjerava je li zaprimljeni broj kraći od 10 znamenki i sadrži li samo binarne znamenke. Potom se, ovisno o odabranoj strani stola, izvršava algoritam za raspoređivanje valjčića za tu stranu. Na slici 41 prikazan je dio tog algoritma.

```
if ((messageString.length() < 10) && (onlyBinaryNumbers(messageString) == true)) {
    if (Mb.RI71 == 1) {
        Serial.println("--> Filling table 1. ");
        for (byte j = 1; j < 10; j++) {
            Mb.Run():Serial.print("--> Doing j number: ");
            Serial.println(j);if (messageArray[j] == 1) {
                if (tableLeft[i] != 1) {
                    pawnTemp = findAvailablePawn(2);.<br>Serial.print("--> Found pawn number at right table: ");
                     Serial.println(pawnTemp);
                    if (pawnTemp == 0) {
                         ..<br>Serial.println("No pawns available at right table");
                     else\{rotateRight():
                         goTo(2, pawnTemp);
                         pawnPickUp();
                         tableRight[pawnTemp] = 0;
                         rotateLeft();
                         goTo(1, j);pawnDrop();
                         tableLeft[j] = 1;<sup>3</sup>
                \overline{\phantom{a}}-3
            else if (messageArray[j] == 0) {
```
**Slika 41. Isječak algoritma za automatsko slaganje valjčića**

*Fakultet strojarstva i brodogradnje 32*

Algoritam se sastoji od *for* petlje koja broji od 1 do 9. Taj broj koristi se da bi se pristupilo vrijednostima u *array*-u. Ako je za zadanu iteraciju pronađena vrijednost "1", algoritam će potražiti figuru na suprotnom stolu, uzet ju i potom ostaviti na traženi stol u broj pozicije jednak broju iteracije. Ako je za zadanu iteraciju pronađena vrijednost "0", algoritam će potražiti prvo slobodno mjesto na drugom stolu i, ako ga ima, odnijet će valjčić tamo. Nakon što sve iteracije završe, algoritam će registre 5 i 6 postaviti u negativnu vrijednost tako da se modul zaustavi od ponovnog izvršavanja i čekat će sljedeći unos korisnika.

#### *5.4.2.2. Point-to-point*

U ovom modulu rada korisnik odabire jedan valjčić koji će biti prihvaćen i potom definira mjesto na kojem će se on ostaviti. Strana stola s kojeg će uzeti ili ostaviti valjčić se definira u registru 9. Ako se taj registar ostavi praznim, program će automatski definirat stranu stola preko senzora za poziciju stola. Koristeći Arduino petlju *do,while* spriječeno je da korisnik promijeni modul programa dok je valjčić u zraku (slika 42).

```
case 2:if (modeMessage != "--> Point-to-point mode.") {
        modeMessage = "--> Point-to-point mode.";
        Serial.println(modeMessage);
    ł
    if (Mb.R[9] == 0) {
       Mb.R[9] = currentTableSide();ł
    do \{Mb.Run();if ((Mb.R[9] == 1) || (Mb.R[9] == 2)) {
            if ((Mb.R[10] >= 1) &amp; 8 &amp; (Mb.R[10] <= 9)) {
                if (Mb.R[9] == 1) { ... }
                else if (Mb.R[9] == 2) { . . . }Y
            Mb.R[10] = 0;Y
    } while (ishandFull == true);break;
```
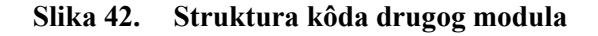

#### 5.4.2.3. Ručno upravljanje

U modulu ručnog upravljanja tj. *Jog mode* moguće je, kao što ime sugerira, manualno upravljati pokretima stolova i manipulatora. Naredbe za stol koje je moguće koristiti su pomicanje gore, dolje, lijevo ili desno. Naredbe za manipulator koje je moguće koristiti su rotacija tijela manipulatora lijevo ili desno, uzimanje i ispuštanje valjčića. Prije korištenja nekih od naredbi, potrebno je definirati koji stol želimo upravljati. Ako ovaj registar ostavimo praznim, algoritam će koristiti informaciju senzora pozicije manipulatora da bi odredio stranu. Slično kao i u prošlom modulu, *do, while* petlja zaustavlja korisnika da mijenja modul rada dok je valjčić u zraku.

```
case 3:
    if (modeMessage != "--> Jog mode.") {
        modeMessage = "-- Jog mode.";
        Serial.println(modeMessage);
        if (digitalRead(handIsLeft) == 1) {
           Mb.R[20] = 1;Y
        else if (digitalRead(handIsRight) == 1) {
           Mb.R[20] = 2;Y
    ł
    if (Mb.R[20] == 0) {
       Mb.RI201 = currentTableSide();
    Y
    do {
       Mb.Run();//go upif (Mb \cdot R[22] == 1) { ... }
       //go down
       if (Mb.R[21] == 1) {
       //go left
       if (Mb.R[23] == 1) \{ \ldots \}//go right
       if (Mb.R[24] == 1) { ... }
       //rotate left or right
       if ((Mb.R[25] == 1) || (Mb.R[25] == 2)) { ... }
        // pick up the pawn
        if (Mb.R[26] == 1) { ... }
        // drop the pawn
        if (Mb.R[27] == 1) { ... }
    } while (isHandFull == true);
    break;
```
**Slika 43. Struktura kôda trećeg modula rada programa**

## **6. PROGRAMSKO RJEŠENJE ZA UPRAVLJANJE I NADZOR PREKO WEB-A**

Za upravljanje sustavom koristit će se platforma *CyberHydraulic* kreirana od strane asistenta J. Benića. Također, ista platforma koristit će se i za video nadzor stanice. Prije nego se platforma može koristiti za upravljanje i nadzor, potrebno je najprije konfigurirati internet postavke na ruteru koji se nalazi na stanici.

## **6.1. Konfiguriranje Internet postavki rutera**

Model rutera koji se koristi jest *TP-Link* Archer C20 AC750, iako je moguće koristiti praktički bilo koji ruter, jer ih većina ima osnovne funkcionalnosti koje se ovdje traže. Da bi se pristupilo postavkama rutera, potrebno je preko UTP kabla spojiti računalo na jedan od četiri *switch* porta na ruteru. Računalo treba u TCP/IP postavkama imati omogućeno automatsko dobavljanje IP adresa. Nakon uspješno dobivene IP adrese, moguće je spojiti se na ruter preko Internet pretraživača tako se u polje za URL adrese unese 192.168.0.1. Ako je sve u redu, dočekat će nas stranica za prijavljivanje gdje je potrebno unijeti korisničko ime i lozinku.

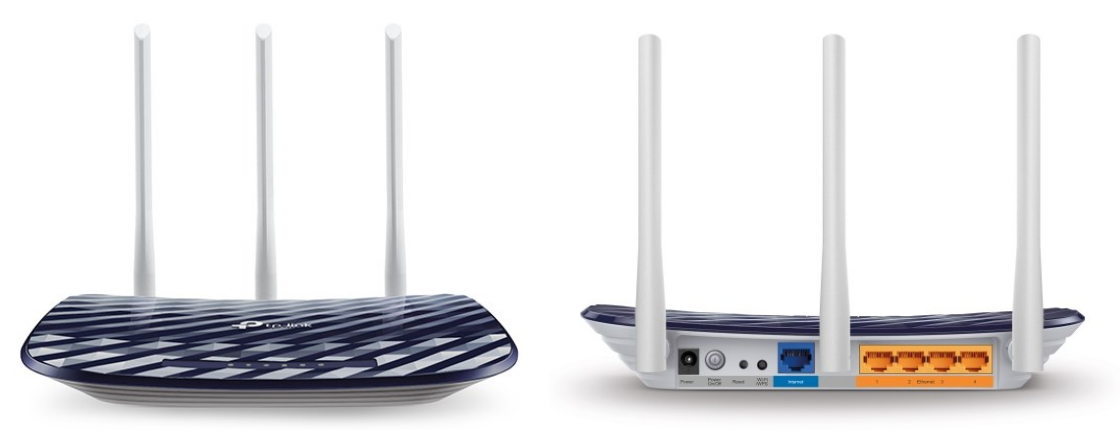

**Slika 44. Ruter** *TP-Link* **Archer C20 AC750 [23]**

Za povezivanje na internet koristit će se statička IP adresa. Stoga prva stvar koju treba postaviti jest tip konekcije na ruteru. Pod *Network* > *WAN* u postavkama u padajućem izborniku *Connection Type:* odabiremo *Static IP* kao na slici 45. U poljima ispod unosimo statičku IP adresu, *gateway* i ostale unaprijed od fakulteta definirane adrese.

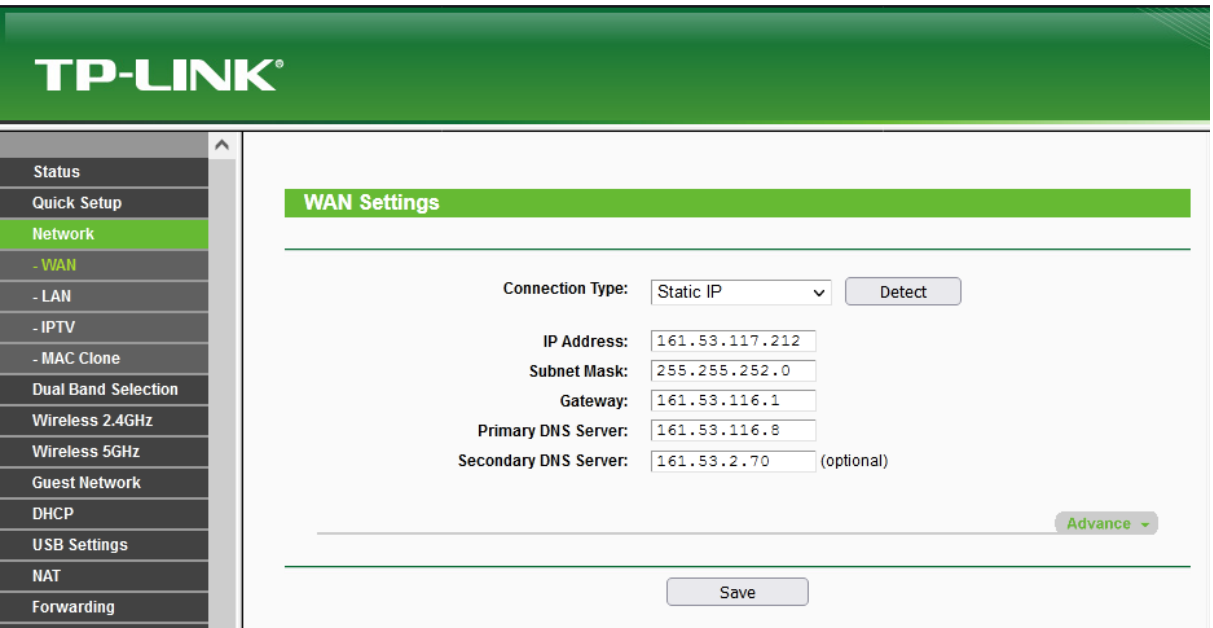

**Slika 45. Postavljanje statičke IP adrese**

Uređaji koji se povežu na ruter nalaze se unutar LAN mreže. IP adrese koje će im dodijeliti DHCP nalaze se u rasponu od 192.168.0.100 do 192.168.0.199. Kako bi osigurali da PLC i IP kamera svaki put dobiju istu IP adresu, potrebno je rezervirati adrese za njih. Na slici 46 prikazane su MAC adrese uređaja i IP adrese koje su vezane uz njih.

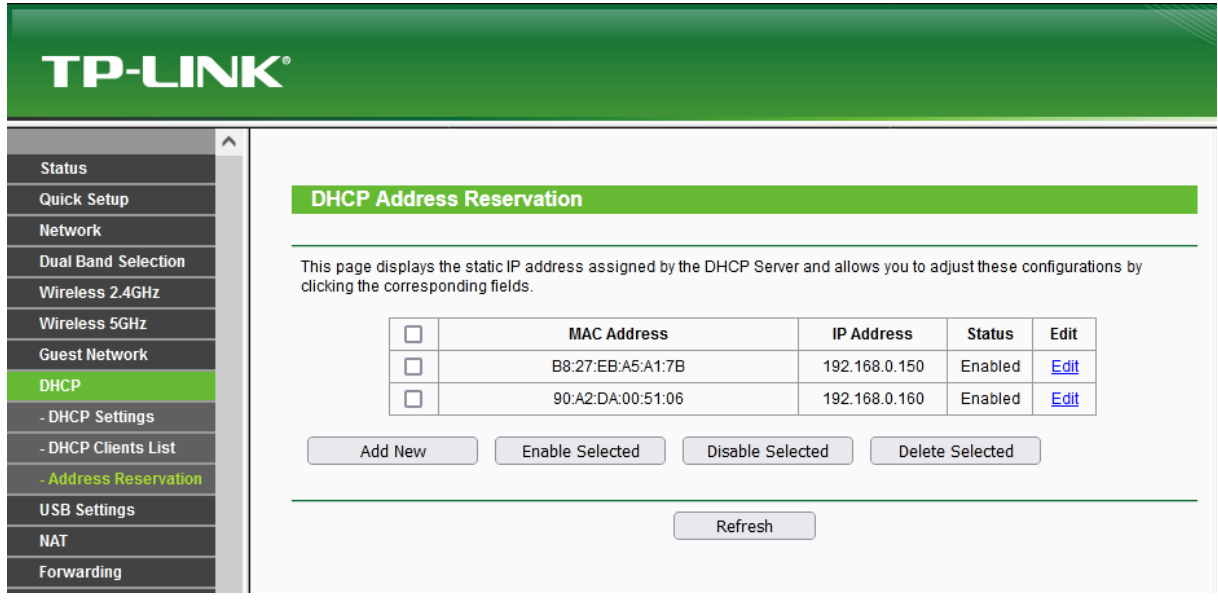

**Slika 46. Rezervacija lokalnih IP adresa**

Da bi se izvana komuniciralo s uređajima koji se nalaze unutar LAN mreže rutera, potrebno je uspostaviti *port forwarding.* Port koji će koristiti IP kamera je 8082, a za PLC glasi 502 što je uobičajeno za Modbus uređaje.

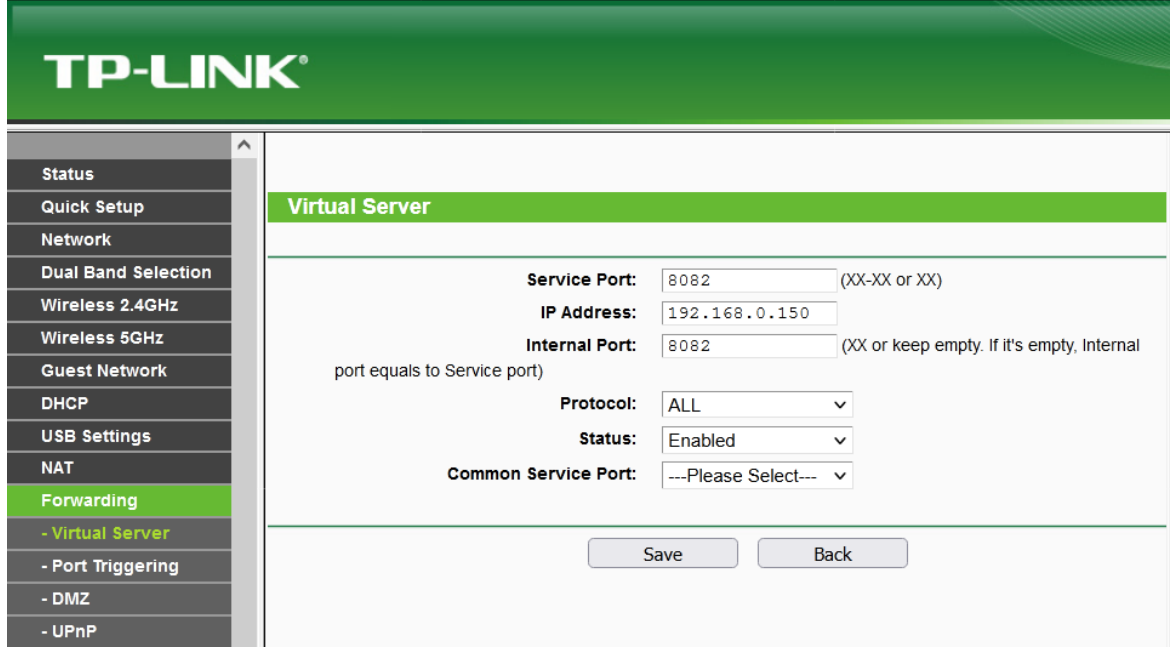

**Slika 47. Postavljanje** *Port-forwarding***-a za IP kameru**

U sljedećem poglavlju je prikazano kako se može pristupiti postavkama IP kamere koristeći *port forwarding*.

## **6.2. Konfiguriranje video nadzora**

Za realizaciju video nadzora korištena je web kamera Logitech C170 i računalo Raspberry Pi 4 model B prikazani na slici 48.

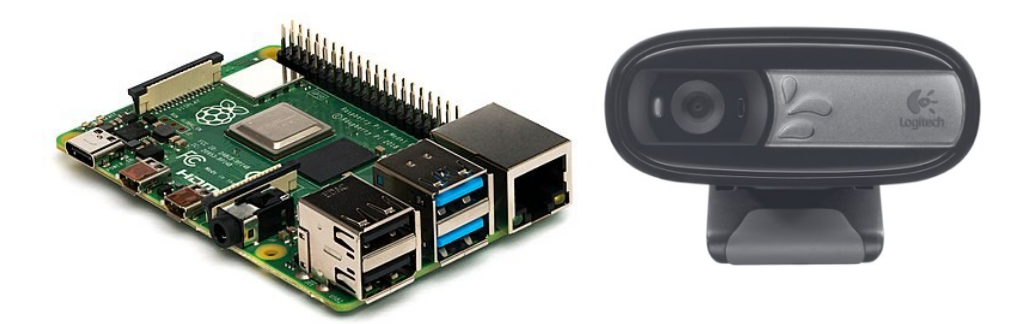

**Slika 48. Raspberry Pi 4 model B (lijevo) [24]; Logitech C170 web kamera (desno) [25]**

Rapsberry Pi je moguće spojiti na internet preko RJ45 utora, a sama kamera spaja se na jedan od četiri USB utora. Prije nego se Rapsberry Pi može koristiti kao računalo, potrebno je instalirati operativni sustav na njega. Korišten je operativni sustav *Rasbian* tj. *Raspberry Pi OS.* Operativni sustav se najprije instalira na MicroSD karticu koja se potom umetne u Raspberry Pi. Navedeni operativni sustav ne koristi GUI tj. grafičko sučelje, pa tako za instalaciju programa *MotionEye* potrebno je koristi komandne linije.

Spajanjem Raspberry Pi-a na ruter on dobiva adresu koja je prethodno rezervirana za njega. Postoje dva načina za pristup postavkama. Ako smo spojeni na LAN mrežu rutera, postavkama pristupamo sa adresom: [http://192.168.0.150:8082](http://192.168.0.150:8082/). Ako želimo pristupiti postavkama izvana onda koristimo statičku IP adresu rutera i broj *port*-a koji je konfiguriran u *port forwarding*-u. U našem slučaju to je *port* 8082.

Sučelje postavki za video nadzor prikazane su na slici 49. Unutar njih moguće je namještati postavke za osvjetljenje, rezoluciju, *frame rate*, detekciju pokreta, pohranjivanje snimki itd.

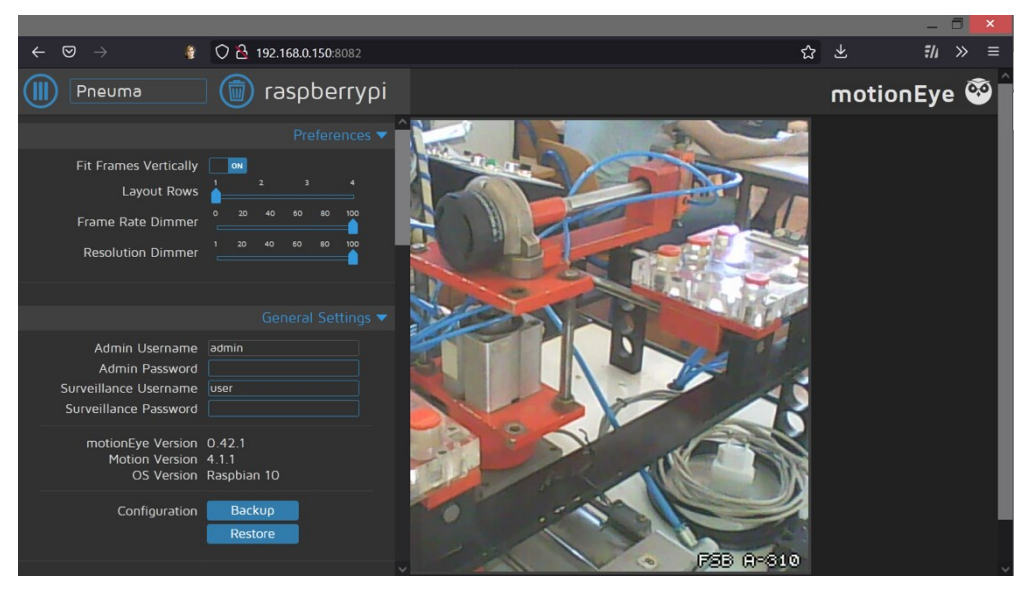

**Slika 49. Postavke unutar programa MotionEye**

U sljedećem poglavlju bit će opisano postavljanje i korištenje aplikacije *CyberHydraulic*.

### **6.3. Korištenje sučelja aplikacije** *CyberHydraulic*

Ove web aplikacije služe kao platforma za upravljanje i nadzor nad hidrauličkim i/ili pneumatskim sustavima. Također, putem iste moguće je uspostaviti i prikupljanje podataka. Prvi prvom pokretanju stranice dočekat će nas *login screen* kao na slici 50. Pristup je moguć tek nakon uspješne autorizacije s e-mail adresom i lozinkom.

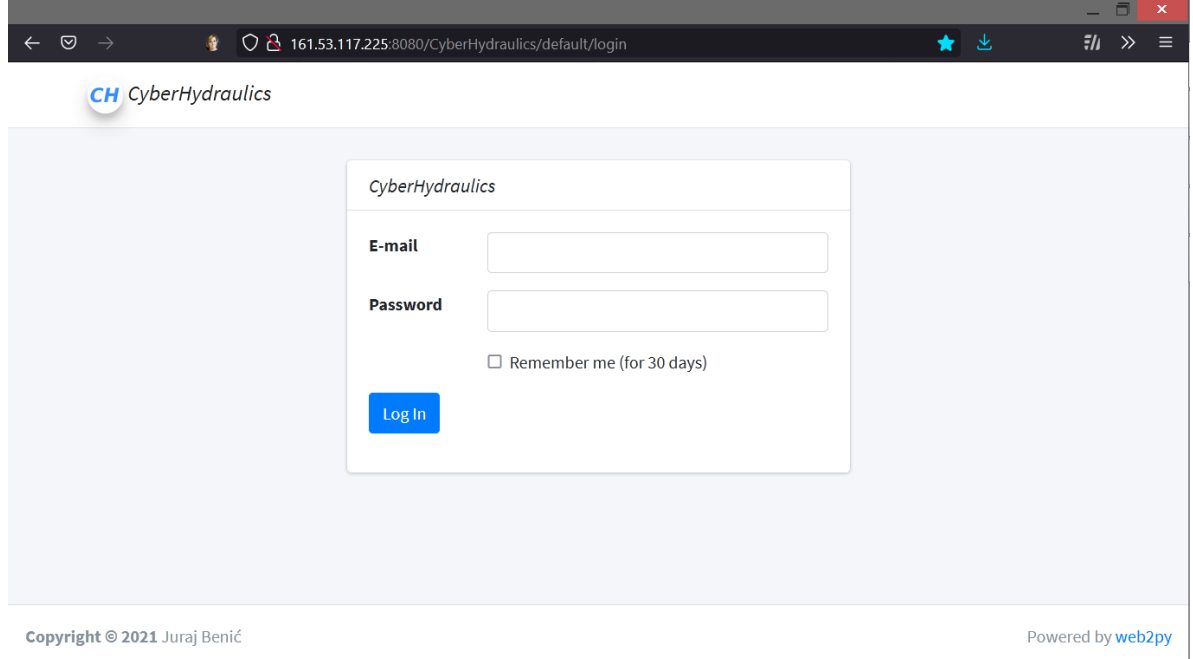

**Slika 50. Prikaz aplikacije** *CyberHydraulic*

Nakon prijave dolazimo na *Dashboard*, odnosno početnu stranicu gdje se nalazi vizualan pregled stanja svih sustava.

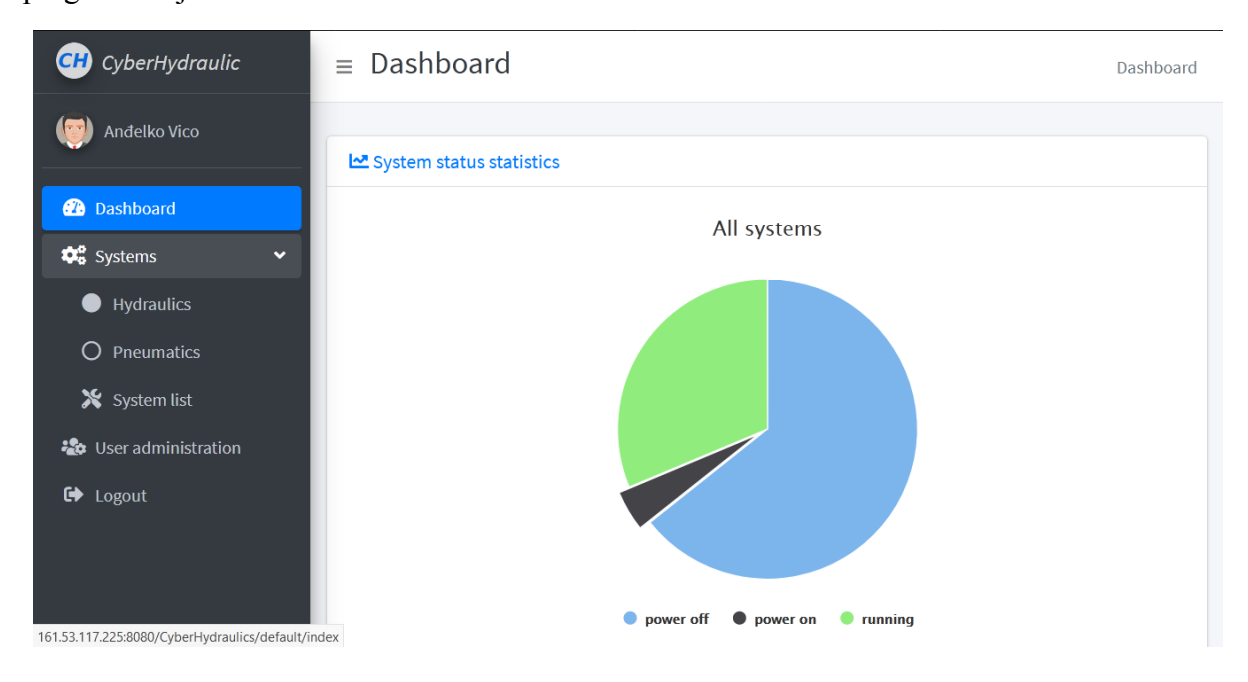

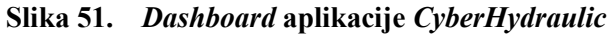

*Fakultet strojarstva i brodogradnje 39*

S lijeve strane nalazi se izbornik iz kojeg je moguće odabrati *Dasboard*, *Systems, User administration* i naposljetku *Logout.* Odabirom *Dashboard* vraćamo se na početnu stranicu. Pod *Systems* padajućim izbornikom nalaze se kategorija sustava *Hydraulics* i *Pneumatics*, a pod *Systems list* moguće je dodati nove ili izmijeniti postojeće sustave. Unutar *User administration*  moguće je dodati nove korisnike aplikacije i mijenjati njihova ovlaštenja. Odabirom *Logout* prekida se trenutna korisnikova sesija.

Odabirom *Systems*>*System list* možemo vidjeti sve sustave koje pokriva aplikacija, kao što je to prikazano na slici 52.

| <b>CH</b> CyberHydraulic                                   | $\equiv$ System list                        | Dashboard / Systems / System list            |                                            |                         |                                  |
|------------------------------------------------------------|---------------------------------------------|----------------------------------------------|--------------------------------------------|-------------------------|----------------------------------|
| Anđelko Vico                                               | <b>System administration</b>                |                                              |                                            |                         | -53<br>$\overline{\phantom{a}}$  |
| <b>2</b> Dashboard                                         |                                             |                                              |                                            |                         |                                  |
| <b>C</b> <sub>o</sub> <sup>8</sup> Systems<br>$\checkmark$ | Add new system                              |                                              |                                            |                         |                                  |
| Hydraulics<br>$\bullet$                                    | $Show$ 25<br>entries<br>$\Rightarrow$       |                                              |                                            | Search:                 |                                  |
| O<br>Pneumatics                                            | <b>System name</b><br>$\uparrow \downarrow$ | $\uparrow \downarrow$<br><b>System types</b> | <b>IP address</b><br>$\uparrow \downarrow$ | <b>TCP/IP port</b><br>仆 | Protocol<br>仆                    |
| X System list                                              | <b>DDEH</b>                                 | Hydraulics                                   | 161.53.117.201                             | 502                     | $\bigoplus$<br>ModbusTCP         |
| ₩ User administration                                      | Pneuma Vico                                 | Pneumatics                                   | 161.53.117.212                             | 502                     | $\bigoplus$<br>ModbusTCP         |
| ☞<br>Logout                                                | Showing 1 to 2 of 2 entries                 |                                              |                                            |                         | Previous<br>$\mathbf{1}$<br>Next |

**Slika 52. Izbornik** *System list*

Nova pneumatska radna stanica dodaje se pod *Systems*>*System list* te klikom na *Add new system*  nakon čega nas dočeka iskočni prozor kao na slici 53.

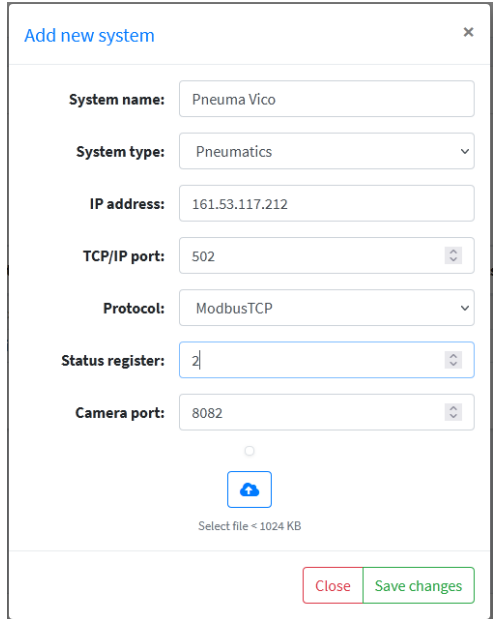

**Slika 53. Prozor za dodavanje novog sustava**

Za novo dodani sustav potrebno je još sastaviti tablicu registara s kojim će se upravljati putem Modbus TCP protokola. Tablica za pneumatski sustav prikazana je na slici 54. Za svaki registar nužno je unijeti njegov broj, proizvoljno ime, *True*/*False* za svojstvo registra ako je bit, tip podatka i pristup čitanja i/ili pisanja. Tipovi podataka koji se mogu unijeti su *word, double word, signed word* i *float.* Moguće je, ali ne i nužno, aktivirati zapisivanje podataka u bazu te dodavanje kratkog opisa tog registra.

|                                     |                                                                                                    |                                |                                           |                                         |                          | $\Box$<br>$\boldsymbol{\mathsf{x}}$ |
|-------------------------------------|----------------------------------------------------------------------------------------------------|--------------------------------|-------------------------------------------|-----------------------------------------|--------------------------|-------------------------------------|
| ☺<br>$\rightarrow$<br>$\leftarrow$  | $\circ$ 2 161.53.117.225:8080/CyberHydraulics/system_administration/system_registers?system_id=28<br>磨 |                                |                                           |                                         | 90% ☆<br>也               | $\gg$<br>$\equiv$                   |
| <b>Register list</b>                |                                                                                                    |                                |                                           |                                         |                          | ÷<br>$\overline{\phantom{a}}$       |
| Add new register                    | E Create table for data logging                                                                        |                                |                                           |                                         |                          |                                     |
| entries<br>Show 25<br>$\Rightarrow$ |                                                                                                    |                                |                                           | Search:                                 |                          |                                     |
| Register<br>个                       | <b>Register name</b><br>仆                                                                              | As bit<br>$\uparrow\downarrow$ | Data type<br>$\mathrel{\wedge\downarrow}$ | <b>Read/write</b><br>$\rightsquigarrow$ | Logging<br>$\mathcal{N}$ |                                     |
| $\pmb{0}$                           | Which table is full                                                                                    | False                          | word                                      | r/w                                     |                          | $\bigoplus$                         |
| $\overline{2}$                      | <b>Status</b>                                                                                          | False                          | word                                      | r/w                                     |                          | $\bigodot$                          |
| 3                                   | Work mode                                                                                              | False                          | word                                      | r/w                                     |                          | $\bigoplus$                         |
| 5                                   | Pawn arrangment (Auto)                                                                                 | False                          | double word                               | r/w                                     |                          | $\bigodot$                          |
| $\overline{7}$                      | Table side (Auto)                                                                                      | False                          | word                                      | r/w                                     |                          | $\bigodot$                          |
| 9                                   | Table side (PTP)                                                                                       | False                          | word                                      | r/w                                     |                          | $\bigodot$                          |
| 10                                  | Pawn position (PTP)                                                                                    | False                          | word                                      | r/w                                     |                          | $\bigodot$                          |
| 20                                  | Table side (Jog)                                                                                       | False                          | word                                      | r/w                                     |                          | $\bigoplus$                         |
| 21                                  | Go up (Jog)                                                                                            | False                          | word                                      | r/w                                     |                          | $\bigodot$                          |
| 22                                  | Go down (Jog)                                                                                          | False                          | word                                      | r/w                                     |                          | $\bigoplus$                         |
| 23                                  | Go left (Jog)                                                                                          | False                          | word                                      | r/w                                     |                          | $\bigoplus$<br>$\checkmark$         |

**Slika 54. Tablica registara sustava**

Nakon postavljanja svih parametara, sustav je sad moguće vidjeti pod *Systems*>*Pneumatics* kao na slici 55.

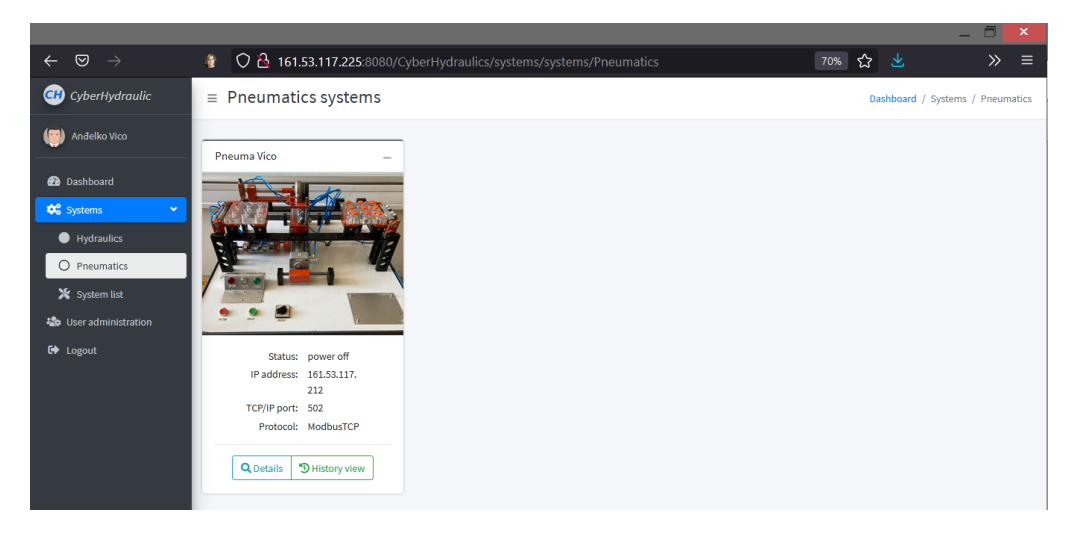

**Slika 55. Pregled pneumatskih sustava**

Klikom na *Details* aplikacija će nas odvesti na kontrolnu ploču kao na slici 56. S desne strane nalazi se padajući izbornik sa svim registrima i polje za unos vrijednosti. Ispod toga nalazi se

video prikaz stanice koju pruža Raspberry Pi zajedno sa programom *MotionEye*. Pri dnu desne strane nalazi se tablica vrijednosti svakog registra u stvarnom vremenu.

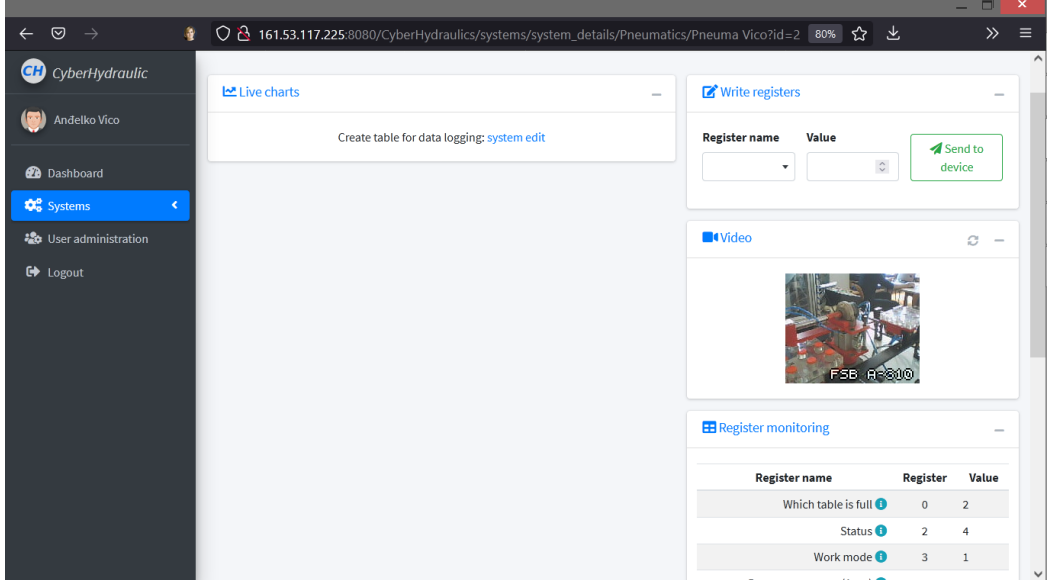

**Slika 56. Kontrolna ploča sustava**

Program se pokreće tako što se u padajućem izborniku odabere registar *Status* i postavi u vrijednost 4. Nakon unosa nužno je kliknuti na *Send to device.* Ako kod slanja bilo koje poruke dobijemo potvrdan odgovor od *Slave*/*Client* uređaja, na ekranu će pojaviti poruka *Sent successful.* Prije postavljanja statusnog registra moguće je definirati stol na kojem se nalaze valjčići. Ako korisnik ništa ne unese, podrazumijeva se da je unio vrijednost 1 odnosno da se valjčići nalaze na lijevom stolu. Potom se od korisnika očekuje da odredi modul rada unosom vrijednost 1, 2 ili 3 u registar *Work mode*.

Vrijednost "1" predstavlja Automatski način rada. U tom modulu korisnik najprije treba s registrom *Table side (Auto)* odrediti s kojom stranom stola želi raditi. Potom s registrom *Pawn arrangement (Auto)* postavlja raspored tako što unosi 9-znamenkasti binarni broj.

Vrijednost "2" predstavlja modul *Point-to-point.* S registrom *Pawn position (PTP)* korisnik bira valjčić koji želi uzeti tako da unese neki broj od 1 do 9. Stol s kojeg želimo uzeti valjčić definiramo s registrom *Table side (PTP)*. Međutim, modul se može koristiti i bez unosa u to polje, jer program sam definira stranu ovisno gdje se nalazi ruka manipulatora. Nakon što se valjčić pokupi, program automatski postavlja stranu stola na suprotnu od one odakle je uzeo, a valjčić se ispušta tako što ponovno unesemo neku vrijednost u registar *Pawn positon (PTP).*

Vrijednost ..3" označava modul ručnog upravljanja. U ovom modulu korisnik može ručno upravljati gibanjem stola, micati manipulator, okretati ruku manipulatora i manipulirati valjčićima. Program automatski prepoznaje stranu stola, a može ju i korisnik ručno definirat.

# **7. ZAKLJUČAK**

Zadatak ovog projekta bio je zastarjelu industrijsku opremu zamijeniti suvremenim rješenjima. Pojedini dijelovi edukacijske radne stanice zahtijevali su zamjenu oštećenih elemenata, obnovu ožičenja i druge oblike popravka.

Nakon montaže novih dijelova osmišljena je nova funkcija stanice. Funkcija tj. program stanice sastoji se od manipulacije valjčićima koji se nalaze na dvama razdvojenim stolovima. Program se nalazi na CONTROLLINO PLC-u, ima tri modula rada, a isprogramiran je u cijelosti u Arduino jeziku. Unutar programa implementiran je Modbus TCP/IP, a PLC je preko rutera spojen na Internet. Ruteru je dodijeljena statička IP adresa. Za upravljanje i nadzor korištena je web platforma *CyberHydraulic* koju je razvio asistent Juraj Benić. Platforma omogućuje, na vizualno pregledan način, upravljanje Modbus tablicom te video nadzor nad pneumatskom stanicom.

Prijedlozi za unaprjeđenje uključuju zamjenu drugih dotrajalih dijelova, proširenje funkcionalnosti kôda, poboljšanje stabilnosti kôda te dodavanje novih mogućnosti na platformi *CyberHydraulic*. Na ovom radu pokazano je kako stara oprema može dobiti novi dah života ako se u nju ugradi jedan dio silnih mogućnosti Interneta stvari koji, u svakom slučaju, nam donosi zanimljivu budućnost.

## **LITERATURA**

- [1] Definicija Interneta stvari: Jednostavno objašnjenje, [https://leastwastefulcities.com/sigurnost-na-internetu/definicija-interneta-stvari](https://leastwastefulcities.com/sigurnost-na-internetu/definicija-interneta-stvari-jednostavno-objanjenje)[jednostavno-objanjenje,](https://leastwastefulcities.com/sigurnost-na-internetu/definicija-interneta-stvari-jednostavno-objanjenje) pristupljeno 23.6.2021.
- [2] F. Lambert, Tesla vehicles can now diagnose themselves and even pre-order parts for service, [https://electrek.co/2019/05/06/tesla-diagnose-pre-order-parts-service,](https://electrek.co/2019/05/06/tesla-diagnose-pre-order-parts-service) pristupljeno 23.6.2021.
- [3] A. Lücke, Festo FPC 202C Program Logic Controller: Operating manual, Esslingen: FESTO Electronic, 1988.
- [4] Pneumatski ventil, [https://www.festo.com/us/en/a/download-document/datasheet/9982,](https://www.festo.com/us/en/a/download-document/datasheet/9982) pristupljeno 24.6.2021.
- [5] Pneumatski ventil, [https://www.festo.com/us/en/a/download-document/datasheet/4450,](https://www.festo.com/us/en/a/download-document/datasheet/4450) pristupljeno 24.6.2021.
- [6] Elektromag. zavojnica, [https://www.festo.com/us/en/a/download](https://www.festo.com/us/en/a/download-document/datasheet/34411)[document/datasheet/34411](https://www.festo.com/us/en/a/download-document/datasheet/34411) , pristupljeno 24.6.2021.
- [7] Pneumatski ventil, [https://www.festo.com/media/pim/275/D15000100123275.PDF,](https://www.festo.com/media/pim/275/D15000100123275.PDF) pristupljeno 24.6.2021.
- [8] Vakuumska sklopka, [https://www.festo.com/net/SupportPortal/Files/339903/VUV\\_1982-06\\_219816F3.pdf,](https://www.festo.com/net/SupportPortal/Files/339903/VUV_1982-06_219816F3.pdf) pristupljeno 24.6.2021.
- [9] Element LC-3-1/8, [https://www.festo.com/net/SupportPortal/Files/44034/LC-3-18.pdf,](https://www.festo.com/net/SupportPortal/Files/44034/LC-3-18.pdf) pristupljeno 24.6.2021.
- [10] [https://www.facebook.com/Controllino,](https://www.facebook.com/Controllino) pristuplieno 24.6.2021.
- [11] CONTROLLINO product comparison, [https://www.controllino.biz/controllino-product](https://www.controllino.biz/controllino-product-comparison)[comparison,](https://www.controllino.biz/controllino-product-comparison) pristupljeno 24.6.2021.
- [12] CONTROLLINO Maxi Automation, [https://www.controllino.com/product/controllino](https://www.controllino.com/product/controllino-maxi-automation)[maxi-automation,](https://www.controllino.com/product/controllino-maxi-automation) pristupljeno 25.6.2021.
- [13] Ventilski razvodnik, [https://www.festo.com/cat/hr\\_hr/data/doc\\_engb/PDF/EN/VTUG-](https://www.festo.com/cat/hr_hr/data/doc_engb/PDF/EN/VTUG-G_EN.PDF)[G\\_EN.PDF,](https://www.festo.com/cat/hr_hr/data/doc_engb/PDF/EN/VTUG-G_EN.PDF) pristupljeno 25.6.2021.
- [14] Novi generator vakuuma, [https://www.festo.com/us/en/a/download](https://www.festo.com/us/en/a/download-document/datasheet/193488)[document/datasheet/193488,](https://www.festo.com/us/en/a/download-document/datasheet/193488) pristupljeno 25.6.2021.
- [15] Senzor vakuuma, [https://www.festo.com/media/pim/034/D15000100123034.PDF,](https://www.festo.com/media/pim/034/D15000100123034.PDF) pristupljeno 25.6.2021.
- [16] Hvataljka, [https://www.festo.com/media/pim/034/D15000100123034.PDF,](https://www.festo.com/media/pim/034/D15000100123034.PDF) pristupljeno 25.6.2021.
- [17] Induktivni senzor, [https://www.festo.com/us/en/a/download](https://www.festo.com/us/en/a/download-document/datasheet/543862)[document/datasheet/543862,](https://www.festo.com/us/en/a/download-document/datasheet/543862) pristupljeno 25.6.2021.
- [18] Priključak, [https://www.festo.com/us/en/a/download-document/datasheet/193144,](https://www.festo.com/us/en/a/download-document/datasheet/193144) pristupljeno 25.6.2021.
- [19] Pripremna grupa, [https://www.festo.com/us/en/a/download](https://www.festo.com/us/en/a/download-document/datasheet/8002799)[document/datasheet/8002799,](https://www.festo.com/us/en/a/download-document/datasheet/8002799) pristupljeno 25.6.2021.
- [20] Modbus messaging implementation guide v1.0b, [https://www.modbus.org/docs/Modbus\\_Messaging\\_Implementation\\_Guide\\_V1\\_0b.pdf,](https://www.modbus.org/docs/Modbus_Messaging_Implementation_Guide_V1_0b.pdf) pristupljeno 27.6.2021.
- [21] Modbus TCP, [https://www.throughput.co.za/protocols/modbus-tcp-protocols.html,](https://www.throughput.co.za/protocols/modbus-tcp-protocols.html) pristupljeno 27.6.2021.
- [22] Arduino board library setup, [https://www.controllino.com/knowledge-base/board](https://www.controllino.com/knowledge-base/board-library-setup-in-arduino-ide/)[library-setup-in-arduino-ide/,](https://www.controllino.com/knowledge-base/board-library-setup-in-arduino-ide/) pristupljeno 27.6.2021.
- [23] Ruter TP-LINK, [https://www.tp-link.com/us/home-networking/wifi-router/archer-c20/,](https://www.tp-link.com/us/home-networking/wifi-router/archer-c20/) pristupljeno 28.6.2021.
- [24] Ruter TP-LINK, [https://www.tp-link.com/us/home-networking/wifi-router/archer-c20/,](https://www.tp-link.com/us/home-networking/wifi-router/archer-c20/) pristupljeno 28.6.2021.
- [25] Raspberry Pi, https://bs.wikipedia.org/wiki/Raspberry Pi, pristupljeno 28.6.2021.
- [26] Arduino in IoT, [https://www.youtube.com/watch?v=dQw4w9WgXcQ,](https://www.youtube.com/watch?v=dQw4w9WgXcQ) pristupljeno 29.6.2021.

## **PRILOZI**

I. Programski kôd PLC-a

```
/*
* Latest version of this code can viewed on GitHub:
* https://github.com/andelkov/MasterThesisProject/
* , as filename: PLC_program.ino
*/
#include <Controllino.h>
#include <SPI.h>
#include <Ethernet.h>
#include "Mudbus.h"
#define NULL 0
#define highWord(w) ((w) >> 16) 
#define lowWord(w) ((w) & 0xffff)
#define makeLong(hi, low) (((long) hi) << 16 | (low)) //convert two 16bit variables 
back to a 32bit variable
Mudbus Mb;
int cooldown = 1000;
unsigned long message;
uint32_t loWord, hiWord;
int messageArray[10];
String messageString;
unsigned int temp1 = 0;
unsigned int temp2 = 0;
byte pawnTemp;
byte tableSide;
String arrayPart;
String debugMessage = " ";
String modeMessage = "";
bool isUp = false;bool isMoving = false;
bool isHandFull = false;
byte tableLeft[10] = { NULL, 1, 1, 1, 1, 1, 1, 1, 1, 1 };
byte tableRight[10] = { NULL, 0, 0, 0, 0, 0, 0, 0, 0, 0 };
//Pin configuration:
const byte C1_cilindar = CONTROLLINO_R1; // R1 Cylinder 1
const byte C2 cilindar = CONTROLLINO R2; // R2 Cylinder 2
const byte C3_cilindar = CONTROLLINO_R3; // R3 Cylinder 3
const byte C4_cilindar = CONTROLLINO_R4; // R4 Cylinder 4
const byte C5_cilindar = CONTROLLINO_R5; // R5 Cylinder 5
const byte C6_cilindar = CONTROLLINO_R6; // R6 Cylinder 6
const byte C7_cilindar = CONTROLLINO_R7; // R7 Cylinder 7 (180 degree body rotate)
const byte C8_cilindar = CONTROLLINO_R8; // R8 Cylinder 8 (up-down of body)
const byte C9 cilindar = CONTROLLINO R9; // R9 Cylinder 9 (180 degree hand rotate)
const byte C1 izvucen = CONTROLLINO A0; // AI0 sensor C1.0
const byte C1_uvucen = CONTROLLINO_A1; // AI1 sensor C1.1
const byte C2_uvucen = CONTROLLINO_A2; // AI2 sensor C2.0
const byte C2_izvucen = CONTROLLINO_A3; // AI3 sensor C2.1
```

```
61<sup>1</sup> const byte C3_izvucen = CONTROLLINO_A4; // AI4 sensor C3.0
 62 const byte C3_uvucen = CONTROLLINO_A5; // AI5 sensor C3.1
 63 const byte C4_uvucen = CONTROLLINO_A6; // AI6 sensor C4.0
 64 const byte C4_izvucen = CONTROLLINO_A7; // AI7 sensor C4.1
 66 const byte C5_izvucen = CONTROLLINO_A8; // AI8 sensor C5.0
 const byte C5_uvucen = CONTROLLINO_A9; // AI9 sensor C5.1
67
 68 const byte C6_uvucen = CONTROLLINO_A10; // AI10 sensor C6.0
 69 const byte C6_izvucen = CONTROLLINO_A11; // AI11 sensor C6.1
 const byte Vacuum_1 = CONTROLLINO_D0; // DO0 turn on vacuum 1
71
 const byte Vacuum_2 = CONTROLLINO_D1; // DO1 turn on vacuum 2
72
 const byte LED_Start = CONTROLLINO_D5; // DO5 light Start/ON
74
 const byte LED_Error = CONTROLLINO_D6; // DO6 light Error
75
 const byte LED_Stop = CONTROLLINO_D7; // DO7 light Stop
76
                                            \frac{1}{2} DI0 sensor C7.0, hand is now at right
   side
                                            \frac{1}{2} DI1 sensor C7.1, hand is now at left
   side
 81 const byte pawnGrabbed_V1 = 10; // DI2 sensor vacuum 1
 82 const byte pawnGrabbed_V2 = 11; \sqrt{}/ DI3 sensor vacuum 2
 84 const byte interruptStartPin = 18; // IN0 interrupt input, Start button
 85 volatile byte startPressed = LOW;
 87 const byte interruptStopPin = 19; // IN1 interrupt input, Stop button
 88 volatile byte stopPressed = LOW;
 90 void setup() {
     uint8_t \text{ mac}[] = { 0x90, 0xA2, 0xDA, 0x00, 0x51, 0x06 };uint8_t ip[] = { 192, 168, 0, 160 };
     uint8_t gateway[] = { 161, 53, 116, 1 };
     uint8_t subnet[] = \{255, 255, 252, 0\};
     Ethernet.begin(mac, ip, subnet);
     delay(2000);
     Serial.begin(9600);
     Serial.print("Started. ");
     Serial.print("My IP address: ");
     Serial.println(Ethernet.localIP());
     pinMode(CONTROLLINO_IN0, INPUT); // IN0 button Start
     pinMode(CONTROLLINO_IN1, INPUT); // IN1 button Stop
     pinMode(CONTROLLINO_A0, INPUT); // AI0 sensor C1.0
     pinMode(CONTROLLINO A1, INPUT); // AI1 sensor C1.1
     pinMode(CONTROLLINO A2, INPUT); // AI2 sensor C2.0
     pinMode(CONTROLLINO_A3, INPUT); // AI3 sensor C2.1
     pinMode(CONTROLLINO A4, INPUT); // AI4 sensor C3.0
     pinMode(CONTROLLINO_A5, INPUT); // AI5 sensor C3.1
     pinMode(CONTROLLINO A6, INPUT); // AI6 sensor C4.0
     pinMode(CONTROLLINO_A7, INPUT); // AI7 sensor C4.1
     pinMode(CONTROLLINO_A8, INPUT); // AI8 sensor C5.0
     pinMode(CONTROLLINO A9, INPUT); // AI9 sensor C5.1
60
65
70
73
77
78 const byte hand Is Right = 66;
79 const byte handIsLeft = 67;
80
83
86
89
91
92
93
94
95
96
97
98
99
100
101
102
103
104
105
106
107
108
109
110
111
112
113
114
115
116
117
```

```
pinMode(CONTROLLINO A10, INPUT); // AI10 sensor C6.0
     pinMode(CONTROLLINO_A11, INPUT); // AI11 sensor C6.1
     pinMode(66, INPUT); // DI0 sensor C7.0, 
     pinMode(67, INPUT); // DI1 sensor C7.1
     pinMode(10, INPUT); // DI2 sensor vacuum 1
     pinMode(11, INPUT); // DI3 sensor vacuum 2
     pinMode(CONTROLLINO_D0, OUTPUT); // DO0 vacuum 1 ON (upper)
     pinMode(CONTROLLINO_D1, OUTPUT); // DO1 vacuum 2 ON (lower)
     pinMode(CONTROLLINO_D5, OUTPUT); // DO5 LED Ready
     pinMode(CONTROLLINO_D6, OUTPUT); // DO6 LED Error
     pinMode(CONTROLLINO_D7, OUTPUT); // DO7 LED Stop
     pinMode(CONTROLLINO_R1, OUTPUT); // R1 Cylinder 1
     pinMode(CONTROLLINO_R2, OUTPUT); // R2 Cylinder 2
     pinMode(CONTROLLINO R3, OUTPUT); // R3 Cylinder 3
     pinMode(CONTROLLINO_R4, OUTPUT); // R4 Cylinder 4
     pinMode(CONTROLLINO_R5, OUTPUT); // R5 Cylinder 5
     pinMode(CONTROLLINO R6, OUTPUT); // R6 Actuator 6
     pinMode(CONTROLLINO_R7, OUTPUT); // R7 Actuator 7 (180 degree body rotate)
     pinMode(CONTROLLINO_R8, OUTPUT); // R8 Actuator 8 (up-down of body)
     pinMode(CONTROLLINO_R9, OUTPUT); // R9 Actuator 9 (180 degree hand rotate)
     pinMode(interruptStartPin, INPUT);
     pinMode(interruptStopPin, INPUT);
     attachInterrupt(digitalPinToInterrupt(interruptStartPin), StartPressed, FALLING);
     attachInterrupt(digitalPinToInterrupt(interruptStopPin), StopPressed, RISING);
     for (byte i = 0; i < 125; i++) { // Set every Modbus register value to 0
       Mb.R[i] = 0;}
     Mb.R[5] = -1; // For Auto modeMb.R[6] = -1; // For Auto modeMb.R[2] = 2; // Set status to "Power on"
     Serial.println("Modbus registers set to 0.");
}
155
//////////////////////////////// MAIN //////////////////////////////////////////////
157
158 void loop() {
     while (Mb.R[2] != 4) {
       if (debugMessage != "--> Ready to start. ") {
         debugMessage = "--> Ready to start. ";
         Serial.println(debugMessage);
       }
       Mb.Run();
       if (Mb.R[0] == 2) {
         Mb.Run();
         for (byte i = 1; i < 10; i++) {
           tableLeft[i] = 0;tableRight[i] = 1;}
       }
       digitalWrite(LED Start, 0);
       delay(500);
       digitalWrite(LED Start, 1);
118
119
120
121
122
123
124
125
126
127
128
129
130
131
132
133
134
135
136
137
138
139
140
141
142
143
144
145
146
147
148
149
150
151
152
153
154
156
159
160
161
162
163
164
165
166
167
168
169
170
171
172
173
174
175
176
177
```

```
delay(500);
        Mb.Run();
      }
      Mb.Run();
      switch (Mb.R[3]) {
      case 1:
        if (modeMessage != "--> Auto-mode selected.") {
          modeMessage = "--> Auto-mode selected.";
          Serial.println(modeMessage);
        }
        temp1 = Mb.R[6];temp2 = Mb.R[5];if ((Mb.R[6] >= 0) && ((Mb.R[7] == 1) || (Mb.R[7] == 2))) {
          message = makeLong(temp1, temp2);
          Serial.print("Received Mb.R[5] and Mb.R[6] messages: ");
          Serial.print(Mb.R[5]);
          Serial.print(", ");
          Serial.println(Mb.R[6]);
          Serial.print("Coververted Mb.R[5] and Mb.R[6] messages: ");
          Serial.print(temp1);
          Serial.print(", ");
          Serial.println(temp2);
          messageString = String(message);
          Serial.print(" The re-converted received message is: ");
          Serial.println(messageString);
          Serial.println(onlyBinaryNumbers(messageString));
          if (messageString.length() == 9) {
            for (char i = 0; i < 9; i++) {
              arrayPart = messageString.charAt(i);messageArray[i + 1] = arrayPart.tolInt();}
            messageArray[0] = 0;
          }
          else if (messageString.length() < 9) {
            for (char i = 0; i < messageString.length(); i++) {
              arrayPart = messageString.charAt(i);messageArray[i + (10 - \text{messageString.length}())] = arrayPart.toInt();
            }
            for (char i = 1; i < (10 - \text{messageString.length}()); i++) {
              messageArray[i] = 0;
            }
            messageArray[0] = NULL;
          }
          Serial.print("Our message Int array is: ");
          for (int i = 1; i < 10; i++)
          {
            Serial.print(messageArray[i]);
          } Serial.println(" ");
          if ((messageString.length() < 10) && (onlyBinaryNumbers(messageString) == true)) 
    {
178
179
180
181
182
183
184
185
186
187
188
189
190
191
192
193
194
195
196
197
198
199
200
201
202
203
204
205
206
207
208
209
210
211
212
213
214
215
216
217
218
219
220
221
222
223
224
225
226
227
228
229
230
231
232
233
234
235
236
```

```
if (Mb.R[7] == 1) {
              Serial.println("--> Filling table 1. ");
              for (byte j = 1; j < 10; j++) {
                Mb.Run();
                Serial.print("--> Doing j number: ");
                Serial.println(j);
                if (messageArray[j] == 1) {
                  if (tableLeft[i] != 1) {
                     pawnTemp = findAvailablePawn(2);Serial.print("--> Found pawn number at right table: ");
                    Serial.println(pawnTemp);
                    if (pawnTemp == 0) {
                       Serial.println("No pawns available at right table");
                    }
                    else {
                       rotateRight();
                       goTo(2, pawnTemp);
                       pawnPickUp();
                      tableRight[pawnTemp] = 0;rotateLeft();
                       goTo(1, j);
                       pawnDrop();
                       tableLeft[j] = 1;}
                  }
                }
                else if (messageArray[j] == \theta) {
                  if (tableLeft[j] == 1) {
                     pawnTemp = findFreeSpot(2);Serial.print("Found free spot at right table: ");
                    Serial.println(pawnTemp);
                    if (pawnTemp == 0) {
                       Serial.println("No free spot available at right table. ");
                    }
                    else {
                       rotateLeft();
                       g0To(1, j);pawnPickUp();
                      tableLeft[j] = 0;rotateRight();
                       goTo(2, pawnTemp);
                       pawnDrop();
                       tableRight[pawnTemp] = 1;}
                  }
                }
              }
              if (debugMessage != "Auto-mode transfer completed. ") {
                debugMessage = "Auto-mode transfer completed. ";
                Serial.println(" ");
                Serial.println(debugMessage);
              }
            }
            else if (Mb.R[7] == 2) {
              Serial.println("--> Filling table 2. ");
              for (byte j = 1; j < 10; j++) {
237
238
239
240
241
242
243
244
245
246
247
248
249
250
251
252
253
254
255
256
257
258
259
260
261
262
263
264
265
266
267
268
269
270
271
272
273
274
275
276
277
278
279
280
281
282
283
284
285
286
287
288
289
290
291
292
293
294
295
296
```

```
Mb.Run();
                Serial.print("--> Doing j number: ");
                 Serial.println(j);
                if (messageArray[j] == 1) {
                   if (tableRight[j] != 1) {
                     pawnTemp = findAvailablePawn(1);Serial.print("--> Found pawn at left table: ");
                     Serial.println(pawnTemp);
                     if (pawnTemp == 0) {
                       Serial.println("No pawns available at left table");
                     }
                     else {
                       rotateLeft();
                       goTo(1, pawnTemp);
                       pawnPickUp();
                       tableLeft[pawnTemp] = 0;
                       rotateRight();
                       goTo(2, j);
                       pawnDrop();
                       tableRight[i] = 1;}
                   }
                 }
                else if (messageArray[j] == \theta) {
                   if (tableRight[j] == 1) {
                     pawnTemp = findFreeSpot(1);Serial.print("Found free spot at left table: ");
                     Serial.println(pawnTemp);
                     if (pawnTemp == 0) {
                       Serial.println("No free spot available at left table. ");
                     }
                     else {
                       rotateRight();
                       goTo(2, j);
                       pawnPickUp();
                       tableRight[j] = 0;rotateLeft();
                       goTo(1, pawnTemp);
                       pawnDrop();
                       tableLeft[pawnTemp] = 1;
                    }
                   }
                 }
              }
              if (debugMessage != "Auto-mode transfer completed.") {
                 debugMessage = "Auto-mode transfer completed.";
                Serial.println(" ");Serial.println(debugMessage);Serial.println(" ");
              }
            }
            else {
              Serial.println("Wrong table side choosen. Check input.");
            }
          }
          else {
            Mb.R[5] = -1;297
298
299
300
301
302
303
304
305
306
307
308
309
310
311
312
313
314
315
316
317
318
319
320
321
322
323
324
325
326
327
328
329
330
331
332
333
334
335
336
337
338
339
340
341
342
343
344
345
346
347
348
349
350
351
352
353
354
355
356
```

```
Mb.R[6] = -1;}
          Serial.print("Our table positions are on LEFT table: ");
          for (int i = 1; i < 10; i++)
          {
            Serial.print(tableLeft[i]);
          } Serial.println(" ");
          Serial.print("Our table positions are on RIGHT table: ");
          for (int i = 1; i < 10; i++)
          {
            Serial.print(tableRight[i]);
          } Serial.println(" ");
          Mb.R[5] = -1;Mb.R[6] = -1;}
        break;
      case 2:
        if (modeMessage != "--> Point-to-point mode.") {
          modeMessage = "--> Point-to-point mode.";
          Serial.println(modeMessage);
        }
        if (Mb.R[9] == 0) {
          Mb.R[9] = currentTableSide();
        }
        do {
          Mb.Run();
          if ((Mb.R[9] == 1) || (Mb.R[9] == 2)) {
            if ((Mb.R[10] >= 1) && (Mb.R[10] <= 9)) {
              if (Mb.R[9] == 1) {
                if ((isHandFull == true) && (isSpotEmpty(1, Mb.R[10]) == true)) {
                  rotateLeft();
                  goTo(1, Mb.R[10]);
                  pawnDrop();
                  tableLeft[Mb.R[10]] = 1;Mb.R[9] = 2;isHandFull == false;
                }
                else if ((isSpotEmpty(1, Mb.R[10]) == false) && (isHandFull == false)) {
                  rotateLeft();
                  goTo(1, Mb.R[10]);
                  pawnPickUp();
                  tableLeft[Mb.R[10]] = 0;
                  Mb.R[9] = 2;isHandFull = true;
                }
                else {
                  if (debugMessage != "--> Can't do that move. ") {
                    debugMessage = "--> Can't do that move. ";
                    Serial.println(debugMessage);
                    flashError();
357
358
359
360
361
362
363
364
365
366
367
368
369
370
371
372
373
374
375
376
377
378
379
380
381
382
383
384
385
386
387
388
389
390
391
392
393
394
395
396
397
398
399
400
401
402
403
404
405
406
407
408
409
410
411
412
413
414
415
416
```

```
}
                }
              }
              else if (Mb.R[9] == 2) {
                if ((isHandFull == true) && (isSpotEmpty(2, Mb.R[10]) == true) {
                  rotateRight();
                  goTo(2, Mb.R[10]);
                  pawnDrop();
                  tableRight[Mb.R[10]] = 1;Mb.R[9] = 1;isHandFull == false;
                }
                else if ((isSpotEmpty(2, Mb.R[10]) == false) && (isHandFull == false)) {
                  rotateRight();
                  goTo(2, Mb.R[10]);
                  pawnPickUp();
                  tableRight[Mb.R[10]] = 0;Mb.R[9] = 1;isHandFull = true;
                }
                else {
                  if (debugMessage != "--> Can't do that move. ") {
                    debugMessage = "--> Can't do that move. ";
                    Serial.println(debugMessage);
                    flashError();
                  }
                }
              }
              debugMessage = "Auto-movement fullfiled. ";
              Serial.println(debugMessage);
              Serial.print("Our table positions are on LEFT table: "); //printanje 
    arraya
              for (int i = 1; i < 10; i++)
              {
                Serial.print(tableLeft[i]);
              } Serial.println(" ");
              Serial.print("Our table positions are on RIGHT table: "); //printanje 
    arraya
              for (int i = 1; i < 10; i++)
              {
                Serial.print(tableRight[i]);
              } Serial.println(" ");
            }
            Mb.R[10] = 0;}
        } while (isHandFull == true);
        break;
      case 3:
        if (modeMessage != "--> Jog mode.") {
          modeMessage = "--> Jog mode.";
          Serial.println(modeMessage);
417
418
419
420
421
422
423
424
425
426
427
428
429
430
431
432
433
434
435
436
437
438
439
440
441
442
443
444
445
446
447
448
449
450
451
452
453
454
455
456
457
458
459
460
461
462
463
464
465
466
467
468
469
470
471
472
473
474
```

```
if (digitalRead(handIsLeft) == 1) {
            Mb.R[20] = 1;}
          else if (digitalRead(handIsRight) == 1) {
            Mb.R[20] = 2;}
        }
        if (Mb.R[20] == 0) {
          Mb.R[20] = currentTableSide();
        }
        do {
          Mb.Run();
          //go up
          if (Mb.R[22] == 1) {
            if (Mb.R[20] == 1) {
              if ((digitalRead(C1 uvucen) == 1) && (digitalRead(C2 uvucen) == 1)) {
                tableGoCenterY(1);
              }
              else {
                tableGoUp(1); //
              }
              Mb.R[22] = 0;}
            else if (Mb.R[20] == 2) {
              if ((digitalRead(C3 uvucen) == 1) && (digitalRead(C4 uvucen) == 1)) {
                tableGoCenterY(2);
              }
              else {
                tableGoUp(2); //
              }
              Mb.R[22] = 0;}
            else {
              if ((debugMessage != "Please select a proper table number. Number received: 
    ') && (Mb.R[20] != 0)) {
                debugMessage = "Please select a proper table number. Number received: ";
                Serial.print(debugMessage);
                Serial.println(Mb.R[22]);
              }
            }
          }
          //go down
          if (Mb.R[21] == 1) {
            if (Mb.R[20] == 1) {
              if ((digitalRead(C1_izvucen) == 1) && (digitalRead(C2_izvucen) == 1)) {
                tableGoCenterY(1);
              }
              else {
                tableGoDown(1); //
              }
              Mb.R[21] = 0;}
            else if (Mb.R[20] == 2) {
              if ((digitalRead(C3 izvucen) == 1) && (digitalRead(C4 izvucen) == 1)) {
                tableGoCenterY(2);
              }
              else {
475
476
477
478
479
480
481
482
483
484
485
486
487
488
489
490
491
492
493
494
495
496
497
498
499
500
501
502
503
504
505
506
507
508
509
510
511
512
513
514
515
516
517
518
519
520
521
522
523
524
525
526
527
528
529
530
531
532
533
```

```
tableGoDown(2); //
              }
              Mb.R[21] = 0;}
            else {
              if ((debugMessage != "Please select a proper table number. Number received: 
    ") && (Mb.R[20] != 0)) {
                debugMessage = "Please select a proper table number. Number received: ";
                Serial.print(debugMessage);
                Serial.println(Mb.R[21]);
                flashError();
              }
            }
          }
          //go left
          if (Mb.R[23] == 1) {
            if ((digitalRead(C5_izvucen) == 1) && (digitalRead(C6_izvucen) == 1)) {
              tableGoCenterX();
            }
            else {
              tableGoLeft();
            }
            Mb.R[23] = 0;}
          //go right
          if (Mb.R[24] == 1) {
            if ((digitalRead(C5_vuvucen) == 1) & (digitalRead(C6_vuvucen) == 1))tableGoCenterX();
            }
            else {
              tableGoRight();
            }
            Mb.R[24] = 0;}
          //rotate left or right
          if ((Mb.R[25] == 1) || (Mb.R[25] == 2)) {
            if (Mb.R[25] == 1) {
              if (digitalRead(handIsLeft) == 0) {
                rotateLeft();
                Mb.R[20] = 1;
              }
              else {
                Serial.println("--> Hand is already left. ");
                flashError();
              }
            }
            else if (Mb.R[25] == 2) {
              if (digitalRead(handIsRight) == 0) {
                rotateRight();
                Mb.R[20] = 2;}
              else {
                Serial.println("--> Hand is already right. ");
                flashError();
              }
            }
534
535
536
537
538
539
540
541
542
543
544
545
546
547
548
549
550
551
552
553
554
555
556
557
558
559
560
561
562
563
564
565
566
567
568
569
570
571
572
573
574
575
576
577
578
579
580
581
582
583
584
585
586
587
588
589
590
591
592
```

```
Mb.R[25] = 0;}
          // pick up the pawn
          if (Mb.R[26] == 1) {
            if (isSpotEmpty(currentTableSide(), currentPawnPosition()) == false) {
              pawnPickUp();
              if (currentTableSide() == 1) {
                tableLeft[currentPawnPosition()] = 0;
              }
              else if (currentTableSide() == 2) {
                tableRight[currentPawnPosition()] = 0;
              }
              Serial.print("--> Picked pawn from position: ");
              Serial.println(currentPawnPosition());
            }
            else {
              Serial.println("--> There is no pawn under the hand to pick up. ");
              flashError();
            }
            Mb.R[26] = 0;}
          // drop the pawn
          if (Mb.R[27] == 1) {
            if (isSpotEmpty(currentTableSide(), currentPawnPosition()) == true) {
              pawnDrop();
              if (currentTableSide() == 1) {
                tableLeft[currentPawnPosition()] = 1;
              }
              else if (currentTableSide() == 2) {
                tableRight[currentPawnPosition()] = 1;
              }
              Serial.print("--> Picked pawn from position: ");
              Serial.println(currentPawnPosition());
            }
            else {
              Serial.println("--> There is a pawn under the hand. Can't drop the pawn in 
    this position. ");
              flashError();
            }
            Mb.R[27] = 0;}
        } while (isHandFull == true);
        break;
      case 4:
        //For testing:
        Serial.print(Mb.R[5]);
        Serial.print(Mb.R[6]);
        message = makeLong(Mb.R[6], Mb.R[5]);
        Serial.print("Message string is: ");
593
594
595
596
597
598
599
600
601
602
603
604
605
606
607
608
609
610
611
612
613
614
615
616
617
618
619
620
621
622
623
624
625
626
627
628
629
630
631
632
633
634
635
636
637
638
639
640
641
642
643
644
645
646
647
648
649
650
651
```

```
messageString = String(message);
        Serial.print(messageString);
        Mb.R[3] = 5;break;
      default:
        if (modeMessage != "--> Please select a mode.") {
          modeMessage = "--> Please select a mode.";
          Serial.println(modeMessage);
        }
        break;
      }
}
666
667 /////////////////////////////// FUNCTIONS
    //////////////////////////////////////////////
669 void tableGoRight() {
      if ((digitalRead(C5 izvucen) == 0) || (digitalRead(C6 izvucen) == 0)) {
        isMoving = true;
        Serial.print("--> Going right. ");
        digitalWrite(CONTROLLINO R6, HIGH);
        digitalWrite(CONTROLLINO_R5, HIGH);
        delay(cooldown);
       while (isMoving == true) {
          Serial.print("Waiting for input from sensors C5 and C6... ");
          if ((digitalRead(C5 izvucen) == 1) && (digitalRead(C6 izvucen) == 1)) {
            isMoving = false;
            Serial.println("Move completed. ");
          }
        }
      }
      else {
        Serial.println("--> Can't go anymore right.");
        digitalWrite(LED_Error, 1);
        delay(500);
        digitalWrite(LED Error, 0);
      }
}
693
695 void tableGoLeft() {
      if ((digitalRead(C5 uvucen) == 0) || (digitalRead(C6 uvucen) == 0)) {
        isMoving = true;
        Serial.print("--> Going left. ");
        digitalWrite(CONTROLLINO_R6, LOW);
        digitalWrite(CONTROLLINO_R5, LOW);
        delay(cooldown);
        Serial.print("Waiting for input from sensors C5 and C6. ");
        while (isMoving == true) {
          if ((digitalRead(C5_vuvucen) == 1) & (digitalRead(C6_vuvucen) == 1))isMoving = false;
            Serial.println("Move completed.");
652
653
654
655
656
657
658
659
660
661
662
663
664
665
668
670
671
672
673
674
675
676
677
678
679
680
681
682
683
684
685
686
687
688
689
690
691
692
694
696
697
698
699
700
701
702
703
704
705
706
707
708
709
710
```

```
}
        }
      }
     else {
        Serial.println("--> Can't go anymore left.");
        digitalWrite(LED Error, 1);
        delay(500);
        digitalWrite(LED_Error, 0);
      }
}
720
722 void tableGoCenterX() {
     Serial.print("---> Going to the center in the X direction. ");
      isMoving == true;
      digitalWrite(CONTROLLINO_R6, LOW);
      digitalWrite(CONTROLLINO_R5, HIGH);
     delay(cooldown);
     while (isMoving == true) {
        Serial.print("Waiting for input from sensors C5 and C6. ");
        if ((digitalRead(C5_izvucen) == 1) & (digitalRead(C6_ivucen) == 1))isMoving = false;
          Serial.println("Move completed. Table in X centre. ");
        }
      }
}
737
739 void tableGoCenterY(char tableSide) {
     if (tableSide == 1) {
        isMoving = true;
        Serial.print("---> Moving left table to the Y centre. ");
        digitalWrite(C1 cilindar, HIGH);
        digitalWrite(C2_cilindar, LOW);
        delay(cooldown);
        Serial.print("Waiting for input from sensors on C1 and C2. ");
        while (isMoving == true) {
          if ((digitalRead(C1_izvucen) == 1) && (digitalRead(C2_iuvucen) == 1)) {
            isMoving = false;
            Serial.println("Move completed. ");
          }
        }
      }
      else if (tableSide == 2) {
        isMoving = true;
        Serial.print("---> Moving right table to the Y centre. ");
        digitalWrite(C3 cilindar, HIGH);
        digitalWrite(C4_cilindar, LOW);
        delay(cooldown);
        Serial.print("Waiting for input from sensors on C3 and C4. ");
        while (isMoving == true) {
          if ((digitalRead(C3 izvucen) == 1) && (digitalRead(C4 uvucen) == 1)) {
711
712
713
714
715
716
717
718
719
721
723
724
725
726
727
728
729
730
731
732
733
734
735
736
738
740
741
742
743
744
745
746
747
748
749
750
751
752
753
754
755
756
757
758
759
760
761
762
763
764
765
766
767
768
769
770
```

```
isMoving = false;
            Serial.println("Move completed. ");
          }
        }
      }
      else {
        Serial.println("--> Check input number for table positon.");
      }
}
781
783 void tableGoUp(char tableSide) {
      if (tableSide == 2) {
        if ((digitalRead(C3_izvucen) == 0) || (digitalRead(C4_izvucen) == 0)) {
          isMoving = true;
          Serial.print("---> Moving right table up. ");
          digitalWrite(C3_cilindar, HIGH);
          digitalWrite(C4_cilindar, HIGH);
          delay(cooldown);
          Serial.print("Waiting for input from sensors on C3 and C4. ");
          while (isMoving == true) {
            if ((digitalRead(C3_izvucen) == 1) & (digitalRead(C4_izvucen) == 1))isMoving = false;
              Serial.println("Move completed.");
            }
          }
        }
        else {
          Serial.println("--> Can't go up anymore.");
          digitalWrite(LED_Error, 1);
          delay(500);
          digitalWrite(LED Error, 0);
        }
      }
      else if (tableSide == 1) {
        if ((digitalRead(C1 izvucen) == 0) || (digitalRead(C2 izvucen) == 0)) {
          isMoving = true;
          Serial.print("---> Moving left table up. ");
          digitalWrite(C1_cilindar, HIGH);
          digitalWrite(C2_cilindar, HIGH);
          delay(cooldown);
          Serial.print("Waiting for input from sensors on C1 and C2. ");
          while (isMoving == true) {
            if ((digitalRead(C1 izvucen) == 1) && (digitalRead(C2 izvucen) == 1)) {
              isMoving = false;
              Serial.println("Move completed.");
            }
          }
        }
        else {
          Serial.println("--> Can't go up anymore.");
          digitalWrite(LED Error, 1);
          delay(500);
771
772
773
774
775
776
777
778
779
780
782
784
785
786
787
788
789
790
791
792
793
794
795
796
797
798
799
800
801
802
803
804
805
806
807
808
809
810
811
812
813
814
815
816
817
818
819
820
821
822
823
824
825
826
827
828
829
830
```
```
digitalWrite(LED Error, 0);
        }
      }
      else
      {
        Serial.println("--> Incorrect input. Aborting sequence...");
      }
}
839
841 void tableGoDown(char tableSide) {
      if (tableSide == 2) {
        if ((digitalRead(C3_uvucen) == 0) || (digitalRead(C4_uvucen) == 0)) {
          isMoving = true;
          Serial.print("---> Moving right table down. ");
          digitalWrite(C3 cilindar, LOW);
          digitalWrite(C4_cilindar, LOW);
          delay(cooldown);
          Serial.print("Waiting for input from sensors on C3 and C4. ");
          while (isMoving == true) {
            if ((digitalRead(C3 uvucen) == 1) && (digitalRead(C4 uvucen) == 1)) {
              isMoving = false;
              Serial.println("Move completed.");
            }
          }
        }
        else {
          Serial.println("--> Can't go further down.");
          digitalWrite(LED_Error, 1);
          delay(500);
          digitalWrite(LED_Error, 0);
        }
      }
      else if (tableSide == 1) {
        if ((digitalRead(C1_uvucen) == \theta) || (digitalRead(C2_uvucen) == \theta)) {
          isMoving = true;
          Serial.print("---> Moving left table down. ");
          digitalWrite(C1_cilindar, LOW);
          digitalWrite(C2_cilindar, LOW);
          delay(cooldown);
          Serial.print("Waiting for input from sensors on C1 and C2. ");
          while (isMoving == true) {
            if ((digitalRead(C1_vvucen) == 1) & (digitalRead(C2_vvucen) == 1))isMoving = false;
              Serial.println("Move completed.");
            }
          }
        }
        else {
          Serial.println("--> Can't go further down.");
          digitalWrite(LED Error, 1);
          delay(500);
          digitalWrite(LED Error, 0);
        }
831
832
833
834
835
836
837
838
840
842
843
844
845
846
847
848
849
850
851
852
853
854
855
856
857
858
859
860
861
862
863
864
865
866
867
868
869
870
871
872
873
874
875
876
877
878
879
880
881
882
883
884
885
886
887
888
889
890
```

```
}
      else
      {
        Serial.println("---> Incorrect input. Aborting sequence...");
      }
}
896
898 void rotateRight() {
      if (digitalRead(handIsRight) == 1) {
        Serial.println("---> Table is already right. ");
        digitalWrite(LED_Error, 1);
        delay(500);
        digitalWrite(LED_Error, 0);
      }
      else {
        if (isUp == true){
          isMoving = true;
          Serial.print("---> Rotating to the right.");
          digitalWrite(C7 cilindar, HIGH);
          delay(cooldown);
          while (isMoving == true) {
            if (digitalRead(handIsRight) == 1) {
              isMoving = false;
              Serial.println("Move completed.");
            }
          }
        }
        else if (isUp == false)
        \{isMoving = true;
          Serial.print("---> Rotating to the right.");
          digitalWrite(C8_cilindar, LOW);
          delay(cooldown);
          isUp = true;
          digitalWrite(C7 cilindar, HIGH);
          delay(cooldown);
          while (isMoving == true) {
            if (digitalRead(handIsRight) == 1) {
              isMoving = false;
              Serial.println("Move completed.");
            }
          }
        }
        else
        {
          Serial.println("---> Rotation to the right can't be perfomed. ");
        }
      }
}
947
949 void rotateLeft() {
      if (digitalRead(handIsLeft) == 1) {
891
892
893
894
895
897
899
900
901
902
903
904
905
906
907
908
909
910
911
912
913
914
915
916
917
918
919
920
921
922
923
924
925
926
927
928
929
930
931
932
933
934
935
936
937
938
939
940
941
942
943
944
945
946
948
950
```

```
Serial.println("---> Table is already left. ");
         digitalWrite(LED_Error, 1);
         delay(500);
         digitalWrite(LED Error, 0);
       }
       else {
         if (isUp == true)
         {
           isMoving = true;
           Serial.print("---> The hand is up. Rotating to the left.");
           digitalWrite(C7_cilindar, LOW);
           delay(cooldown);
           while (isMoving == true) {
             if (digitalRead(handIsLeft) == 1) {
               isMoving = false;
               Serial.println("Move completed.");
             }
           }
         }
         else if (isUp == false)
         {
           isMoving = true;
           Serial.print("---> The hand is down. Rotating to the left.");
           digitalWrite(C8_cilindar, LOW);
           delay(cooldown);
           isUp = true;
           digitalWrite(C7 cilindar, LOW);
           delay(cooldown);
           while (isMoving == true) {
             if (digitalRead(handIsLeft) == 1) {
               isMoving = false;
               Serial.println("Move completed.");
             }
           }
         }
         else
         {
           Serial.println("---> Rotation to the left can't be perfomed. ");
         }
       }
 }
998
1000 void StartPressed() {
       Serial.println("--> Start pressed.");
      startPressed = HIGH;
      digitalWrite(LED Start, LOW);
      digitalWrite(LED_Stop, LOW);
      Mb.R[2] = 4;}
1009
 951
 952
 953
 954
 955
 956
 957
 958
959
 960
 961
 962
 963
 964
965
 966
 967
 968
 969
 970
 971
 972
 973
 974
 975
 976
 977
 978
 979
 980
 981
 982
 983
 984
 985
 986
 987
 988
 989
 990
991
 992
 993
 994
 995
 996
 997
999
1001
1002
1003
1004
1005
1006
1007
1008
1010
```

```
1011 void StopPressed() {
       Serial.println("--> Stop pressed.");
      Mb.R[2] = 3;digitalWrite(LED_Stop, HIGH);
}
1015
bool isTableEmpty(byte tableSide) {
1017
       bool notEmpty = false;
       if (tableSide == 1) {
         for (char i = 1; i < 10; i++) {
           if ((messageArray[i] == 1) && (notEmpty == false)) {
             notEmpty = true;
           }
         }
         if (notEmpty == true) {
           return true;
         }
         else {
           return false;
         }
       }
      else if (tableSide == 2) {
         for (char i = 1; i < 10; i++) {
           if ((messageArray[i] == 1) && (notEmpty == false)) {
             notEmpty = true;
           }
         }
         if (notEmpty == true) {
          return true;
         }
         else {
           return false;
         }
       }
      else {
         return false;
       }
}
1052
bool isSpotEmpty(byte tableSide, byte pawnPosition) {
1054
       //treba testirat ovo
       if (tableSide == 1) {
         if (tableLeft[pawnPosition] == 1) {
           return false;
         }
         else {
           return true;
         }
      }
      else if (tableSide == 2) {
         if (tableRight[pawnPosition] == 1) {
           return false;
         }
         else {
           return true;
         }
1012
1013
1014
1016
1018
1019
1020
1021
1022
1023
1024
1025
1026
1027
1028
1029
1030
1031
1032
1033
1034
1035
1036
1037
1038
1039
1040
1041
1042
1043
1044
1045
1046
1047
1048
1049
1050
1051
1053
1055
1056
1057
1058
1059
1060
1061
1062
1063
1064
1065
1066
1067
1068
1069
1070
```

```
}
       else {
         Serial.println("Wrong table side choosen for checking if spot is empty.");
       }
1075 }
1077 void goTo(byte tableSide, byte pawnPosition) {
       if (tableSide == 1) {
         if ((pawnPosition == 1) || (pawnPosition == 4) || (pawnPosition == 7)) { // move
     table in x-axis
           if (digitalRead(C5_uvucen) == 0 || digitalRead(C6_uvucen) == 0) {
             isMoving = true;
             Serial.print("Going left. ");
             digitalWrite(CONTROLLINO R6, LOW);
             digitalWrite(CONTROLLINO R5, LOW);
             delay(cooldown);
             Serial.print("Waiting for input from sensors C5 and C6. ");
             while (isMoving == true) {
               if (digitalRead(C5_vvvucen) == 1 && digitalRead(C6_vvucen) == 1) {
                 isMoving = false;
                 Serial.println("Move completed.");
               }
             }
           }
         }
         else if ((pawnPosition == 2) || (pawnPosition == 5) || (pawnPosition == 8)) {
           if (digitalRead(C5 izvucen) == \theta || digitalRead(C6 uvucen) == \theta) {
             isMoving = true;
             Serial.print("Going right. ");
             digitalWrite(CONTROLLINO_R6, LOW);
             digitalWrite(CONTROLLINO_R5, HIGH);
             delay(cooldown);
             while (isMoving == true) {
               Serial.print("Waiting for input from sensors C5 and C6... ");
               if (digitalRead(C5_izvucen) == 1 && digitalRead(C6_uvucen) == 1) {
                 isMoving = false;
                 Serial.println("Move completed.");
               }
             }
           };
         }
         else if ((pawnPosition == 3) || (pawnPosition == 6) || (pawnPosition == 9)) {
           if (digitalRead(C5 izvucen) == \theta || digitalRead(C6 izvucen) == \theta) {
             isMoving = true;
             Serial.print("Going right. ");
             digitalWrite(CONTROLLINO R6, HIGH);
             digitalWrite(CONTROLLINO R5, HIGH);
1071
1072
1073
1074
1076
1078
1079
1080
1081
1082
1083
1084
1085
1086
1087
1088
1089
1090
1091
1092
1093
1094
1095
1096
1097
1098
1099
1100
1101
1102
1103
1104
1105
1106
1107
1108
1109
1110
1111
1112
1113
1114
1115
1116
1117
1118
1119
1120
1121
1122
1123
1124
1125
1126
1127
1128
1129
```

```
delay(cooldown);
             while (isMoving == true) {
               Serial.print("Waiting for input from sensors C5 and C6... ");
               if (digitalRead(C5_izvucen) == 1 && digitalRead(C6 izvucen) == 1) {
                 isMoving = false;
                 Serial.println("Move completed.");
               }
             }
           };
         }
         if ((pawnPosition == 1) || (pawnPosition == 2) || (pawnPosition == 3)) {
           if (digitalRead(C1_uvucen) == \theta || digitalRead(C2_uvucen) == \theta) {
             isMoving = true;
             Serial.print("Moving left table up. ");
             digitalWrite(C1_cilindar, LOW);
             digitalWrite(C2_cilindar, LOW);
             delay(cooldown);
             Serial.print("Waiting for input from sensors on C1 and C2. ");
             while (isMoving == true) {
               if (digitalRead(C1_vvucen) == 1 & 48 digitalRead(C2_vvucen) == 1)isMoving = false;
                 Serial.println("Move completed.");
               }
             }
           }
         }
         else if ((pawnPosition == 4) || (pawnPosition == 5) || (pawnPosition == 6)) {
           if (digitalRead(C1 izvucen) != 1 || digitalRead(C2 uvucen) != 1) {
             isMoving = true;
             Serial.print("Moving left table to centre. ");
             digitalWrite(C1_cilindar, HIGH);
             digitalWrite(C2_cilindar, LOW);
             delay(cooldown);
             Serial.print("Waiting for input from sensors on C1 and C2. ");
             while (isMoving == true) {
               if (digitalRead(C1_izvucen) == 1 && digitalRead(C2_uvucen) == 1) {
                 isMoving = false;
                 Serial.println("Move completed.");
               }
             }
           }
         }
         else if ((pawnPosition == 7) || (pawnPosition == 8) || (pawnPosition == 9)) {
           if (digitalRead(C1 izvucen) == \theta || digitalRead(C2 izvucen) == \theta) {
             isMoving = true;
             Serial.print("Moving left table down. ");
             digitalWrite(C1 cilindar, HIGH);
             digitalWrite(C2_cilindar, HIGH);
             delay(cooldown);
1130
1131
1132
1133
1134
1135
1136
1137
1138
1139
1140
1141
1142
1143
1144
1145
1146
1147
1148
1149
1150
1151
1152
1153
1154
1155
1156
1157
1158
1159
1160
1161
1162
1163
1164
1165
1166
1167
1168
1169
1170
1171
1172
1173
1174
1175
1176
1177
1178
1179
1180
1181
1182
1183
1184
1185
1186
1187
1188
1189
```

```
Serial.print("Waiting for input from sensors on C1 and C2. ");
             while (isMoving == true) {
               if (digitalRead(C1 izvucen) == 1 && digitalRead(C2_izvucen) == 1) {
                 isMoving = false;
                 Serial.println("Move completed.");
               }
             }
           }
         }
         else {
           Serial.print("Incorrect format of requested position. Req. position was: ");
           for (int i = 0; i < 10; i++){
             Serial.print(messageArray[i]);
           }
           Serial.println(" ");
         }
       }
       else if (tableSide == 2) {
         if ((pawnPosition == 1) || (pawnPosition == 4) || (pawnPosition == 7)) {
           isMoving = true;
           Serial.print("Going left. ");
           digitalWrite(CONTROLLINO R6, LOW);
           digitalWrite(CONTROLLINO_R5, LOW);
           delay(cooldown);
           Serial.print("Waiting for input from sensors C5 and C6. ");
           while (isMoving == true) {
             if (digitalRead(C5 uvucen) == 1 && digitalRead(C6 uvucen) == 1) {
               isMoving = false;
               Serial.println("Move completed.");
             }
           }
         }
         else if ((pawnPosition == 2) || (pawnPosition == 5) || (pawnPosition == 8)) {
           isMoving = true;
           Serial.print("Going right. ");
           digitalWrite(CONTROLLINO_R6, LOW);
           digitalWrite(CONTROLLINO_R5, HIGH);
           delay(cooldown);
           while (isMoving == true) {
             Serial.print("Waiting for input from sensors C5 and C6... ");
             if (digitalRead(C5 izvucen) == 1 && digitalRead(C6 uvucen) == 1) {
               isMoving = false;
               Serial.println("Move completed.");
             }
           }
         }
         else if ((pawnPosition == 3) || (pawnPosition == 6) || (pawnPosition == 9)) {
           isMoving = true;
1190
1191
1192
1193
1194
1195
1196
1197
1198
1199
1200
1201
1202
1203
1204
1205
1206
1207
1208
1209
1210
1211
1212
1213
1214
1215
1216
1217
1218
1219
1220
1221
1222
1223
1224
1225
1226
1227
1228
1229
1230
1231
1232
1233
1234
1235
1236
1237
1238
1239
1240
1241
1242
1243
1244
1245
1246
1247
1248
1249
```

```
Serial.print("Going right. ");
           digitalWrite(CONTROLLINO R6, HIGH);
           digitalWrite(CONTROLLINO_R5, HIGH);
           delay(cooldown);
           while (isMoving == true) {
             Serial.print("Waiting for input from sensors C5 and C6... ");
             if (digitalRead(C5 izvucen) == 1 && digitalRead(C6 izvucen) == 1) {
               isMoving = false;
               Serial.println("Move completed.");
             }
           }
         }
         if ((pawnPosition == 1) || (pawnPosition == 2) || (pawnPosition == 3)) {
           isMoving = true;
           Serial.print("Moving right table up. ");
           digitalWrite(C3 cilindar, LOW);
           digitalWrite(C4_cilindar, LOW);
           delay(cooldown);
           Serial.print("Waiting for input from sensors on C3 and C4. ");
           while (isMoving == true) {
             if (digitalRead(C3 uvucen) == 1 && digitalRead(C4 uvucen) == 1) {
               isMoving = false;
               Serial.println("Move completed.");
             }
           }
         }
         else if ((pawnPosition == 4) || (pawnPosition == 5) || (pawnPosition == 6)) {
           isMoving = true;
           Serial.print("Moving right table to centre. ");
           digitalWrite(C3 cilindar, HIGH);
           digitalWrite(C4_cilindar, LOW);
           delay(cooldown);
           Serial.print("Waiting for input from sensors on C3 and C4. ");
           while (isMoving == true) {
             if (digitalRead(C3 izvucen) == 1 && digitalRead(C4 uvucen) == 1) {
               isMoving = false;
               Serial.println("Move completed.");
             }
           }
         }
         else if ((pawnPosition == 7) || (pawnPosition == 8) || (pawnPosition == 9)) {
           isMoving = true;
           Serial.print("Moving right table down. ");
           digitalWrite(C3_cilindar, HIGH);
           digitalWrite(C4_cilindar, HIGH);
1250
1251
1252
1253
1254
1255
1256
1257
1258
1259
1260
1261
1262
1263
1264
1265
1266
1267
1268
1269
1270
1271
1272
1273
1274
1275
1276
1277
1278
1279
1280
1281
1282
1283
1284
1285
1286
1287
1288
1289
1290
1291
1292
1293
1294
1295
1296
1297
1298
1299
1300
1301
1302
1303
1304
1305
1306
1307
1308
1309
```

```
delay(cooldown);
           Serial.print("Waiting for input from sensors on C3 and C4. ");
           while (isMoving == true) {
             if (digitalRead(C3 izvucen) == 1 && digitalRead(C4 izvucen) == 1) {
               isMoving = false;
               Serial.println("Move completed.");
             }
           }
         }
         else {
           Serial.print("Incorrect format of requested position. Req. position was: ");
           for (int i = 0; i < 10; i++)\mathfrak{t}Serial.print(messageArray[i]);
           }
           Serial.println(" ");
         }
       }
       else {
         Serial.println("Wrong table side number choosen.");
       }
1334 }
1336 void pawnPickUp() {
       Serial.print("--> Initiating vacuum activation. ");
       while (digitalRead(pawnGrabbed V1) != 1) {
         digitalWrite(C8_cilindar, HIGH);
         delay(cooldown);
         digitalWrite(Vacuum_1, HIGH);
         delay(cooldown);
         digitalWrite(C8_cilindar, LOW);
         delay(cooldown);
       }
      digitalWrite(C9_cilindar, HIGH);
       delay(cooldown);
       Serial.print("Pawn is picked up. ");
       isHandFull = true;
}
1350
1352 void pawnDrop() {
       digitalWrite(C9_cilindar, LOW);
       delay(cooldown);
       delay(cooldown);
       digitalWrite(C8_cilindar, HIGH);
       delay(cooldown);
       Serial.print("--> Initiating vacuum de-activation. ");
       digitalWrite(Vacuum_1, LOW);
       digitalWrite(C8_cilindar, LOW);
       delay(cooldown);
       isHandFull = false;
       Serial.println("Pawn dropped. ");
1367 }
byte findAvailablePawn(byte tableSide) {
13691310
1311
1312
1313
1314
1315
1316
1317
1318
1319
1320
1321
1322
1323
1324
1325
1326
1327
1328
1329
1330
1331
1332
1333
1335
1337
1338
1339
1340
1341
1342
1343
1344
1345
1346
1347
1348
1349
1351
1353
1354
1355
1356
1357
1358
1359
1360
1361
1362
1363
1364
1365
1366
1368
```

```
byte pawn;
       if (tableSide == 1) {
         for (byte i = 9; i > 0; i - (-1) {
           if (tableLeft[i] == 1) {
             pawn = i;break;
           }
           pawn = 0;}
       }
       else if (tableSide == 2) {
         for (byte i = 9; i > 0; i--) {
           if (tableRight[i] == 1) {
             pawn = i;break;
           }
           pawn = 0;}
       }
       return pawn;
}
1390
byte findFreeSpot(byte tableSide) {
1392
       byte pawn;
       if (tableSide == 1) {
         for (byte i = 1; i < 10; i++) {
           if (tableLeft[i] == \theta) {
             pawn = i;break;
           }
           pawn = 0;
         }
       }
       else if (tableSide == 2) {
         for (byte i = 1; i < 10; i++) {
           if (tableRight[i] == 0) {
             pawn = i;break;
           }
           pawn = 0;}
       }
       return pawn;
1413 }
byte currentPawnPosition() {
1415
       // function for finding the position under the hand
       if (digitalRead(handIsLeft) == 1) {
         if ((digitalRead(C1_uvucen) == 1) && (digitalRead(C2_uvucen) == 1)) {
           if ((digitalRead(C5 uvucen) == 1) && (digitalRead(C6 uvucen) == 1)) {
             return 1;
           }
           else if (((digitalRead(C5_izvucen) == 1) & 0.80)(digitalRead(C6_ivucen) == 1))((digitalRead(C6_izvucen) == 1) & (digitalRead(C5_ivucen) == 1))return 2;
           }
           else {
             return 3;
1370
1371
1372
1373
1374
1375
1376
1377
1378
1379
1380
1381
1382
1383
1384
1385
1386
1387
1388
1389
1391
1393
1394
1395
1396
1397
1398
1399
1400
1401
1402
1403
1404
1405
1406
1407
1408
1409
1410
1411
1412
1414
1416
1417
1418
1419
1420
1421
1422
1423
1424
1425
1426
1427
1428
```

```
}
         }
         else if (((digitalRead(C1 izvucen) == 1) & (digitalRead(C2 uvucen) == 1))((\text{digitalRead}(C2\text{ izyucen}) == 1) && (\text{digitalRead}(C1\text{ uvucen}) == 1))) {
           if ((digitalRead(C5_vuvucen) == 1) && (digitalRead(C6_vuvucen) == 1)) {
             return 4;
           }
           else if (((digitalRead(C5  izvucen) == 1)  & (digitalRead(C6  uvucen) == 1)) ||
     ((digitalRead(C6\ izvucen) == 1) && (digitalRead(C5\ uvucen) == 1))) {return 5;
           }
           else {
             return 6;
           }
         }
         else {
           if ((digitalRead(C5 uvucen) == 1) && (digitalRead(C6 uvucen) == 1)) {
             return 7;
           }
           else if (((digitalRead(C5  izvucen) == 1)  & (digitalRead(C6  uvucen) == 1)) ||
     ((digitalRead(C6 izvucen) == 1) && (digitalRead(C5 uvucen) == 1))) { }return 8;
           }
           else {
             return 9;
           }
         }
       }
       else if (digitalRead(handIsRight) == 1) {
         if ((digitalRead(C3_vuvucen) == 1) & (digitalRead(C4_uvucen) == 1))if ((digitalRead(C5 uvucen) == 1) && (digitalRead(C6 uvucen) == 1)) {
             return 1;
           }
           else if (((digitalRead(C5  izvucen) == 1)  & (digitalRead(C6  uvucen) == 1)) ||
     ((digitalRead(C6\ izvucen) == 1) 8& (digitalRead(C5\ uvucen) == 1))) { }return 2;
           }
           else {
             return 3;
           }
         }
         else if (((digitalRead(C3:izvucen) == 1) & 8& (digitalRead(C4:uvucen) == 1)) ||
     ((digitalRead(C4<sub>izv</sub>uccen) == 1) 8& (digitalRead(C3<sub>zv</sub>ucaen) == 1))) {if ((digitalRead(C5_vuvucen) == 1) && (digitalRead(C6_vuvucen) == 1)) {
             return 4;
           }
           else if (((digitalRead(C5  izvucen) == 1)  & (digitalRead(C6  uvucen) == 1)) ||
     ((digitalRead(C6 izvucen) == 1) 8& (digitalRead(C5 uvucen) == 1))) { }return 5;
           }
           else {
             return 6;
           }
         }
1429
1430
1431
1432
1433
1434
1435
1436
1437
1438
1439
1440
1441
1442
1443
1444
1445
1446
1447
1448
1449
1450
1451
1452
1453
1454
1455
1456
1457
1458
1459
1460
1461
1462
1463
1464
1465
1466
1467
1468
1469
1470
1471
1472
1473
1474
1475
1476
1477
1478
1479
1480
1481
1482
```

```
else {
           if ((digitalRead(C5 uvucen) == 1) && (digitalRead(C6 uvucen) == 1)) {
             return 7;
           }
           else if (((digitalRead(C5:izvucen) == 1) & (digitalRead(C6:uvucen) == 1))((digitalRead(C6_izvucen) == 1) & (digitalRead(C5_uvucen) == 1))return 8;
           }
           else {
             return 9;
           }
         }
       }
1496 }
byte currentTableSide() {
1498
      if (digitalRead(handIsLeft) == 1) {
        return 1;
      }
      else if (digitalRead(handIsRight) == 1) {
         return 2;
      }
1506 }
1508 bool onlyBinaryNumbers(String messageString) {
       for (char i = 0; i < messageString.length(); i++) {
         if ((String(messageString.charAt(i)) != "1") && (String(messageString.charAt(i)) 
     != "0")) {
           Serial.println("--> The received message contains non-binary numbers.");
           return false;
        }
       }
       return true;
1516 }
1518 void flashError() {
       digitalWrite(LED_Error, 1);
       delay(500);
       digitalWrite(LED Error, 0);
}
1522
1483
1484
1485
1486
1487
1488
1489
1490
1491
1492
1493
1494
1495
1497
1499
1500
1501
1502
1503
1504
1505
1507
1509
1510
1511
1512
1513
1514
1515
1517
1519
1520
1521
1523
1524
```